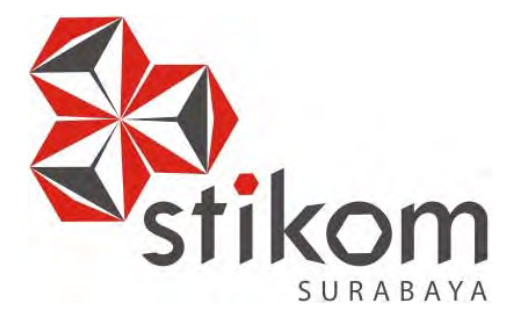

# **Rancang Bangun Aplikasi Website Katalog Produk Pada PT. Stars Internasional**

**UNIVERSITAS** 

namika

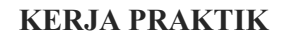

**Program Studi S1 Sistem Informasi** 

**Oleh: MOCHAMAD RIZAL RACHMADI 12410100168** 

**FAKULTAS TEKNOLOGI DAN INFORMATIKA INSTITUT BISNIS DAN INFORMATIKA STIKOM SURABAYA 2016** 

# **Rancang Bangun Aplikasi Website Katalog Produk Pada PT.**

## **Stars Internasional**

Diajukan sebagai salah satu syarat untuk menyelesaikan

Program Sarjana Komputer

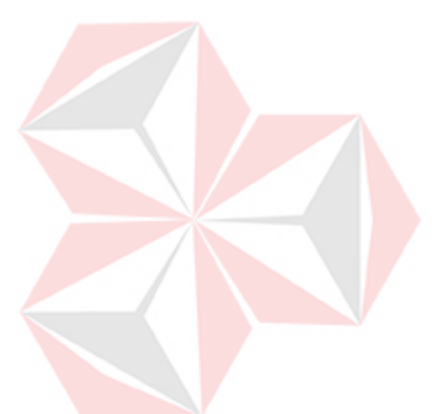

Disusun Oleh :

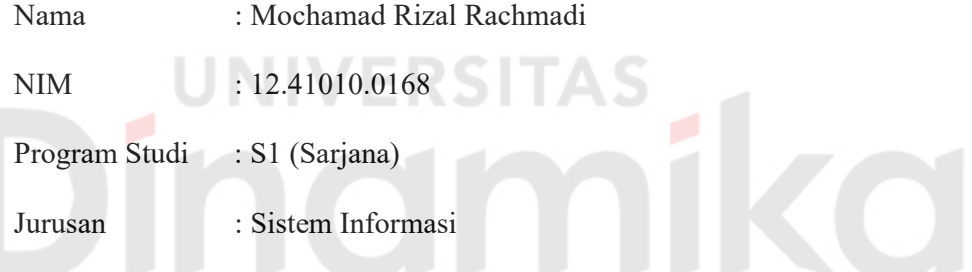

# **FAKULTAS TEKNOLOGI DAN INFORMATIKA INSTITUT BISNIS DAN INFORMASI STIKOM SURABAYA**

**2016** 

# Rancang Bangun Aplikasi Website Katalog Produk Pada PT.

# **Stars Internasional**

Laporan Kerja Praktik oleh

## Mochamad Rizal Rachmadi

NIM: 12.41010.0168

Telah diperiksa, diuji, dan disetujui

Surabaya, September 2016

enyelia,

Disetui

Dosen Pembimbing,

Mullolle

Tan Amelia, S.Kom., M.MT.

NIDN. 0728017602

**Advertising Manager** 

Ike Yuliana

Mengetahui

OT. STARS INTERN

**SURABAYA** 

Kaprodi S1 Sistem Informasi,

Vivine Nurcahyawati, M.Kom., OCA

NIDN. 0723018101

#### **PERNYATAAN**

Dengan ini saya menyatakan dengan benar, bahwa Kerja Praktik ini adalah asli karya saya, nukan plagiat baik sebagian maupun apalagi keseluruhan. Karya atau pendapat orang lain yang ada dalam Kerja Praktik ini adalah semata hanya ujukan yang dicantumkan dalam Daftar Pustaka saya. Apabila di kemudian hari ditemukan tindakan plagiat pada Kerja Praktik ini, maka saya bersedia untuk mengulang Kerja Praktik.

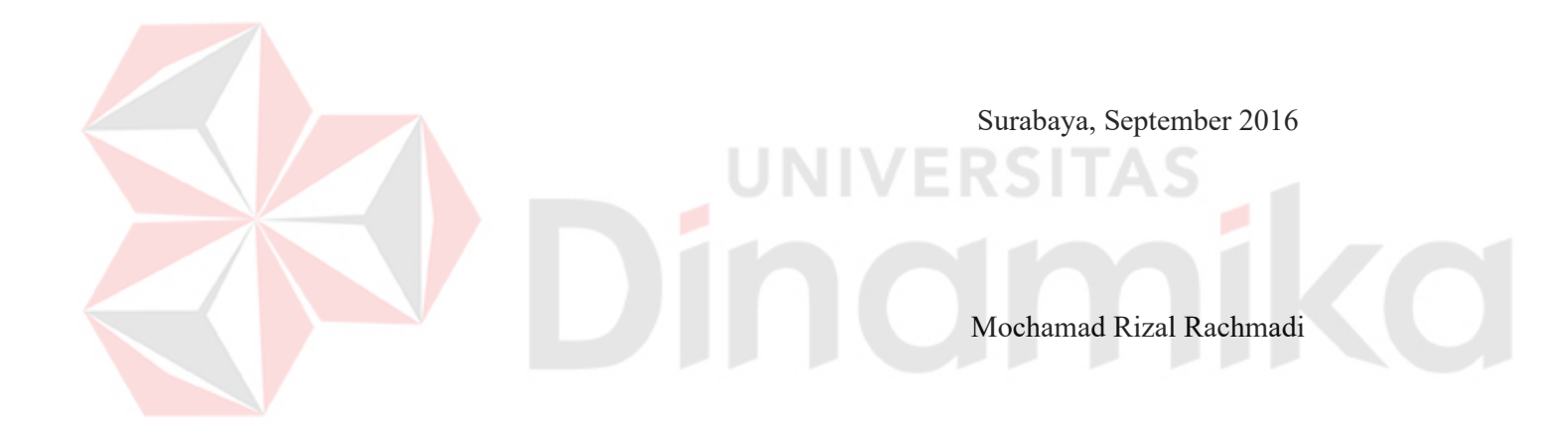

# **SURAT PERNYATAAN PERSETUJUAN PUBLIKASI KARYA ILMIAH UNTUK KEPENTINGAN AKADEMIS**

Sebagai *civitas academica* Institut Bisnis dan Informatika Stikom Surabaya, saya :

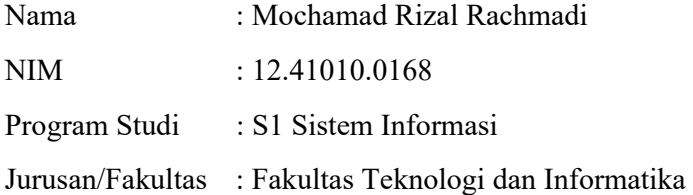

Demi pengembangan ilmu pengetahuan dan teknologi, menyetujui untuk memberikan kepada Institut Bisnis dan Informatika Stikom Surabaya *Hak Bebas Royalty Non Eksklusif (Non-Exclusive Royalty Free Right)* atas karya ilmiah yang berjudul :

## **Rancang Bangun Aplikasi Website Katalog Produk Pada PT. Stars Internasional**

Untuk disimpan, dialih mediakan, dikelola dalam bentuk pangkalan data *(database),* untuk didistribusikan atau dipublikasikan untuk kepentingan akademis dengan tetap mencantumkan nama saya sebagai penulis atau pencipta dan sebagai pemilik Hak Cipta.

Demikian surat pernyataan ini saya buat dengan sebenarnya.

Surabaya, September 2016

Mochamad Rizal Rachmadi NIM : 12410100168

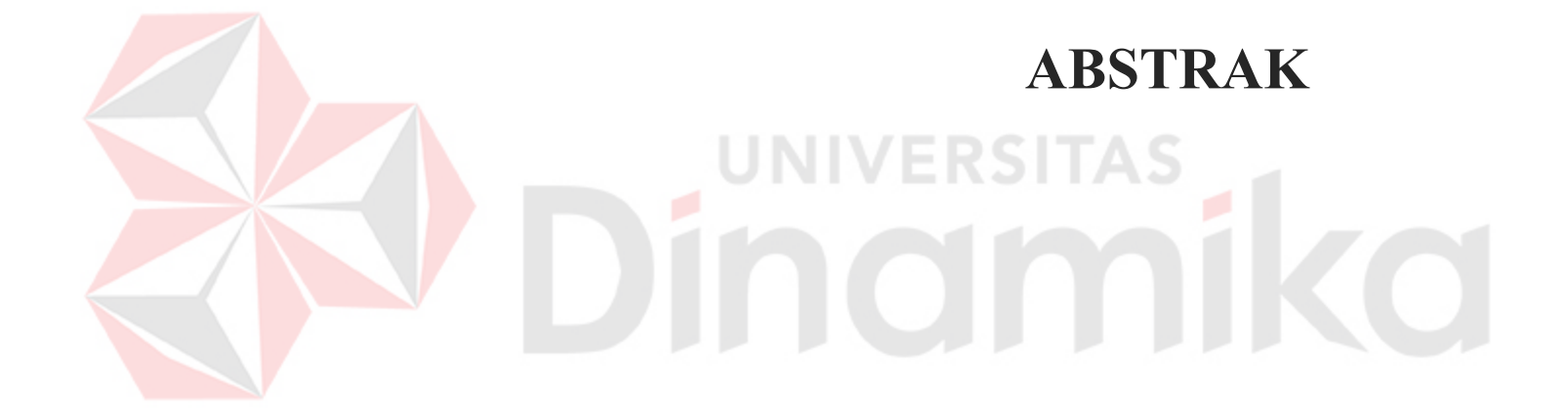

#### **ABSTRAK**

Saat ini dunia informasi berkembang dengan pesat yang ditandai dengan adanya pemanfaatan internet yang semakin mendunia. Internet sebagai penyampai informasi keberadaannya kini sudah menjadi kebutuhan. Manfaat internet cukup besar dirasakan terutama dalam dunia bisnis,

PT. Star Internasional merupakan perusahaan yang bergerak pada bidang manufaktur yang memproduksi sandal dan sepatu. Perkembangan Teknologi Informasi, mendorong Penulis untuk merancang Website katalog Produk Perusahaan. Dengan pembuatan website ini diharapkan dapat mengenalkan produk PT. Star Internasional serta dapat lebih mengenalkan perusahaan ini pada masyarakat khususnya masyarakat Indonesia. Tujuan dari penelitian ini adalah membangun Website Katalog Produk PT. Star internasional. Manfaat dari penelitian ini adalah diharapkan dengan adanya Website Katalog Produk pada PT. Star internasional dapat mengoptimalkan dalam menyampaikan informasi tentang produk-produk berkualitas yang dihasilkan oleh perusahaan.

Dengan dibangunnya Website Katalog Produk pada PT. Star internasional mempermudah dalam memasarkan produk yang ada pada PT. Star internasional sehingga dapat dikenal oleh masyarakat luas.

*Kata kunci : web katalog produk, PT. Star internasional*

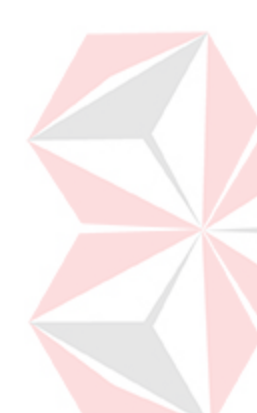

# **KATA PENGANTAR**Dinamika

#### **KATA PENGANTAR**

Berkat rahmat dan kehadirat Tuhan Yang Maha Esa penulis dapat menyelesaikan Laporan Kerja Praktek dengan judul " Rancang Bangun Aplikasi Website Katalog Produk Pada PT. Stars Internasional"

Laporan kerja praktek ini disusun sebagai bukti bahwa Penulis telah menyelesaikan kerja praktek di PT. Stars Internasional, selama kurang lebih satu bulan terhitung sejak akhir bulan Juli 2015 sampai akhir bulan Agustus 2015. Adapun tujuan utama pelaksanaan kerja praktek ini yaitu untuk memenuhi salah satu syarat menyelesaikan program strata satu (S1) sarjana komputer, selain itu agar ilmu yang didapat oleh penulis di bangku kuliah dapat dipraktekkan ke dalam dunia kerja nyata.

Laporan Kerja Praktek ini terselesaikan tidak lepas dari bantuan berbagai pihak yang telah rela memberi saran dan dukungan kepada penulis. Pada kesempatan ini, penulis mengucapkan terimakasih banyak kepada :

- 1. Ayah dan Ibu atas dukungan moral, nasihat, dan doa mereka yang telah diberikan selama pelaksanaan kerja praktek dan penyelesaian laporan.
- 2. Ibu Tan Amelia, S.Kom., M.MT. selaku dosen pembimbing yang telah memberi arahan, didikan, bimbingan, serta saran dan masukan yang bermanfaat kepada penulis untuk menyelesaikan kerja praktek ini.
- 3. Ibu Ike Yuliana Selaku *Advertising Manager* pada PT. Stars Internasional yang telah memberi topik, arahan, saran, dan membantu penulis.
- 4. Teman-teman dan rekan seperjuangan di bangku kuliah yang ikut membantu dukungan moral, nasihat, arahan, doa, serta memberi saran kepada penulis.
- 5. Teman teman beserta dewan guru Padepokan Ilmu Sujud Tenaga Dalam Silat Tauhid Indonesia yang membantu dukungan moral, nasihat, doa dan saran kepada penulis.
- 6. Pihak-pihak lain yang tidak dapat disebutkan satu-persatu yang telah memberikan bantuan dan dukungan kepada penulis

Penulis menyadari dan memahami bahwa laporan yang dibuat ini masih jauh dari kesempurnaan, dari segi materi maupun teknik penyajiannya. Oleh karena itu penyusunsebagai penulis mengharapkan saran dan kritik yang dapat membangun dari pembaca agar dapat sebagai pembelajaran untuk kedepannya.

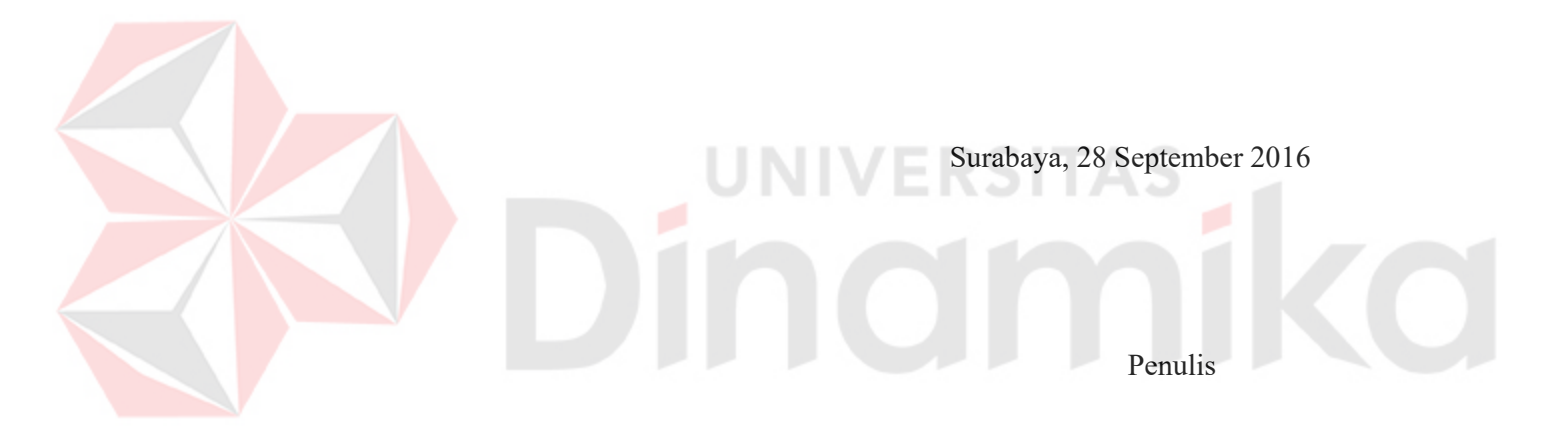

# **DAFTAR ISI**

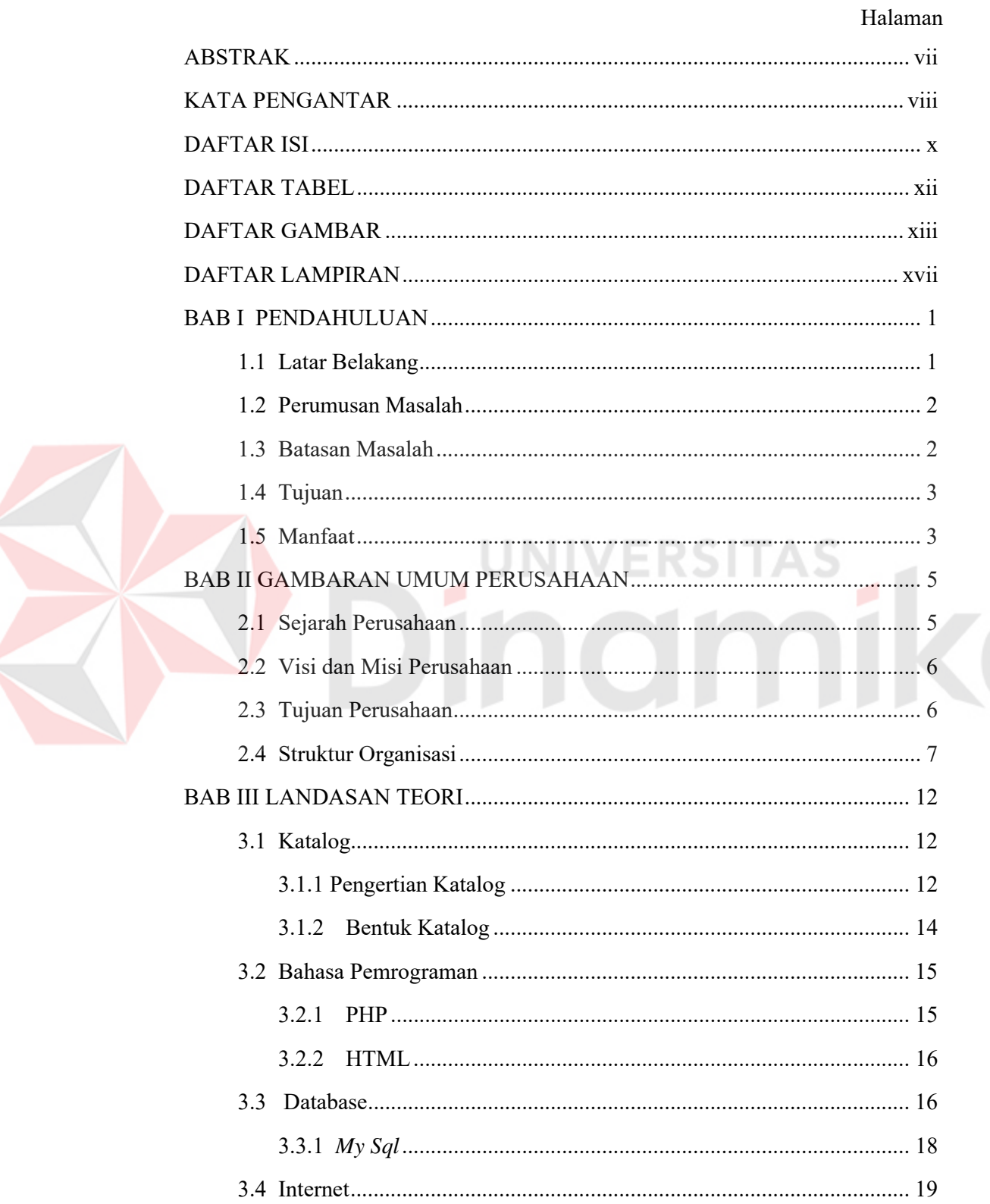

## Halaman

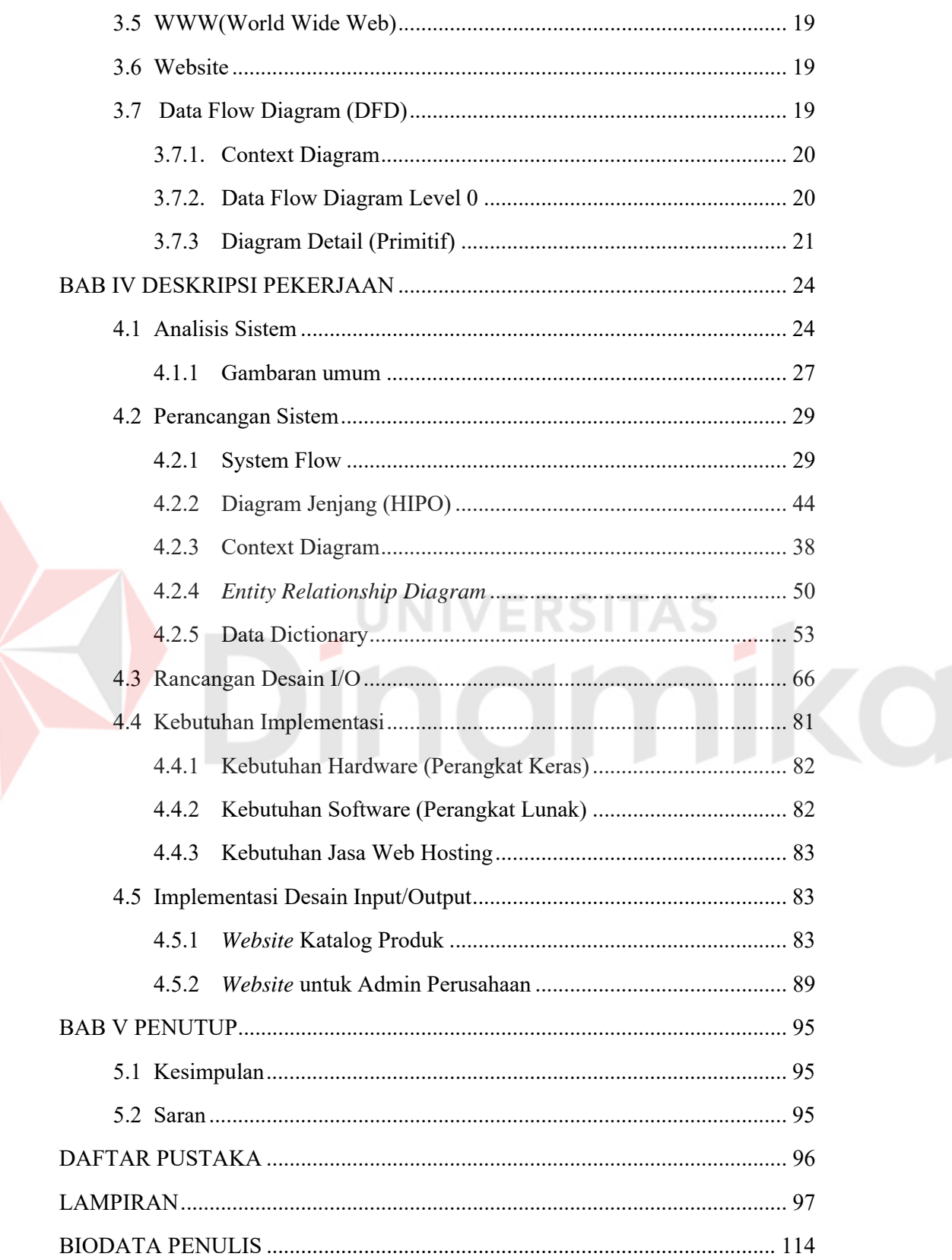

# **DAFTAR TABEL**

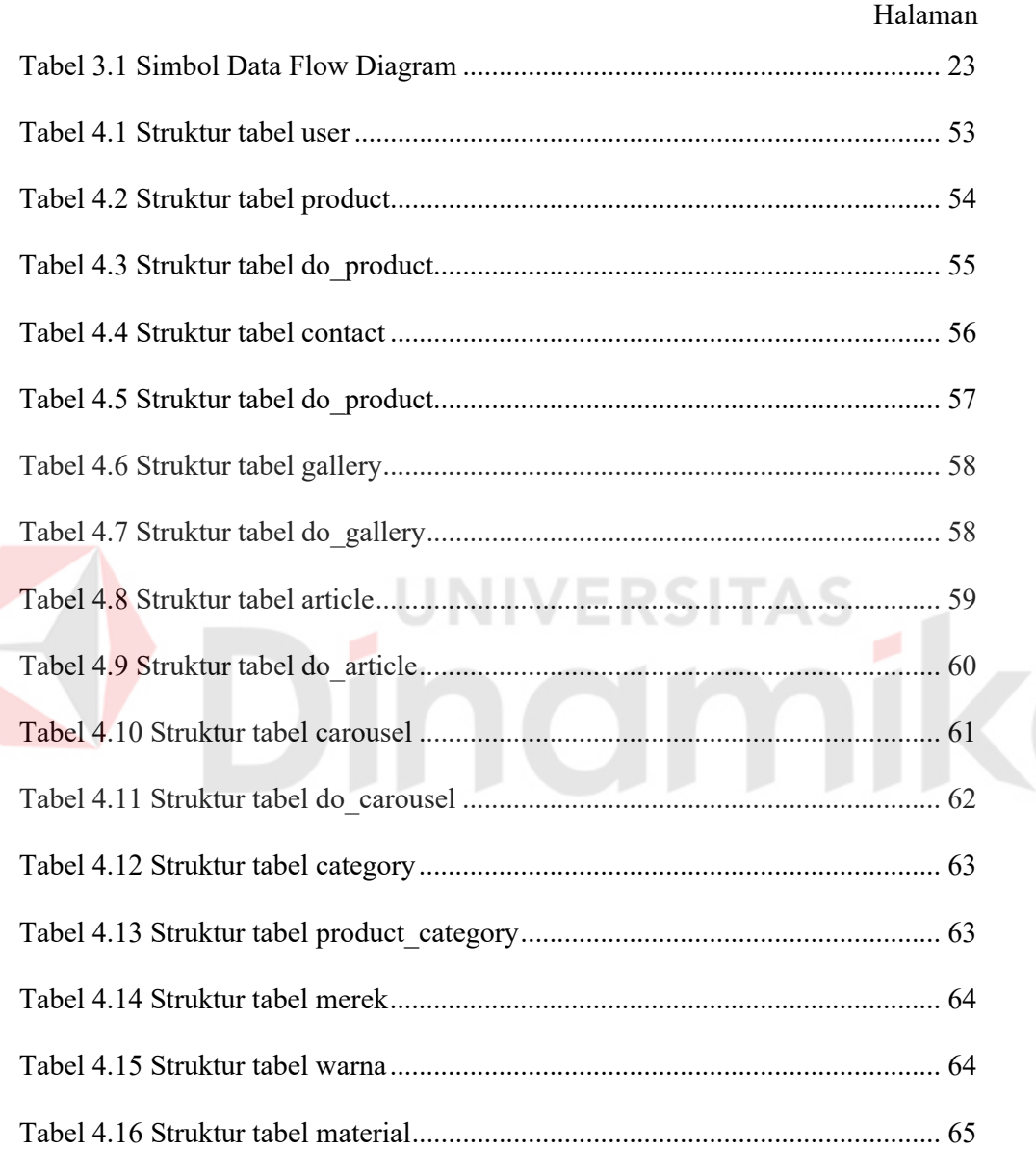

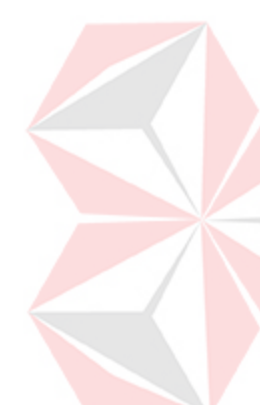

# **DAFTAR GAMBAR**

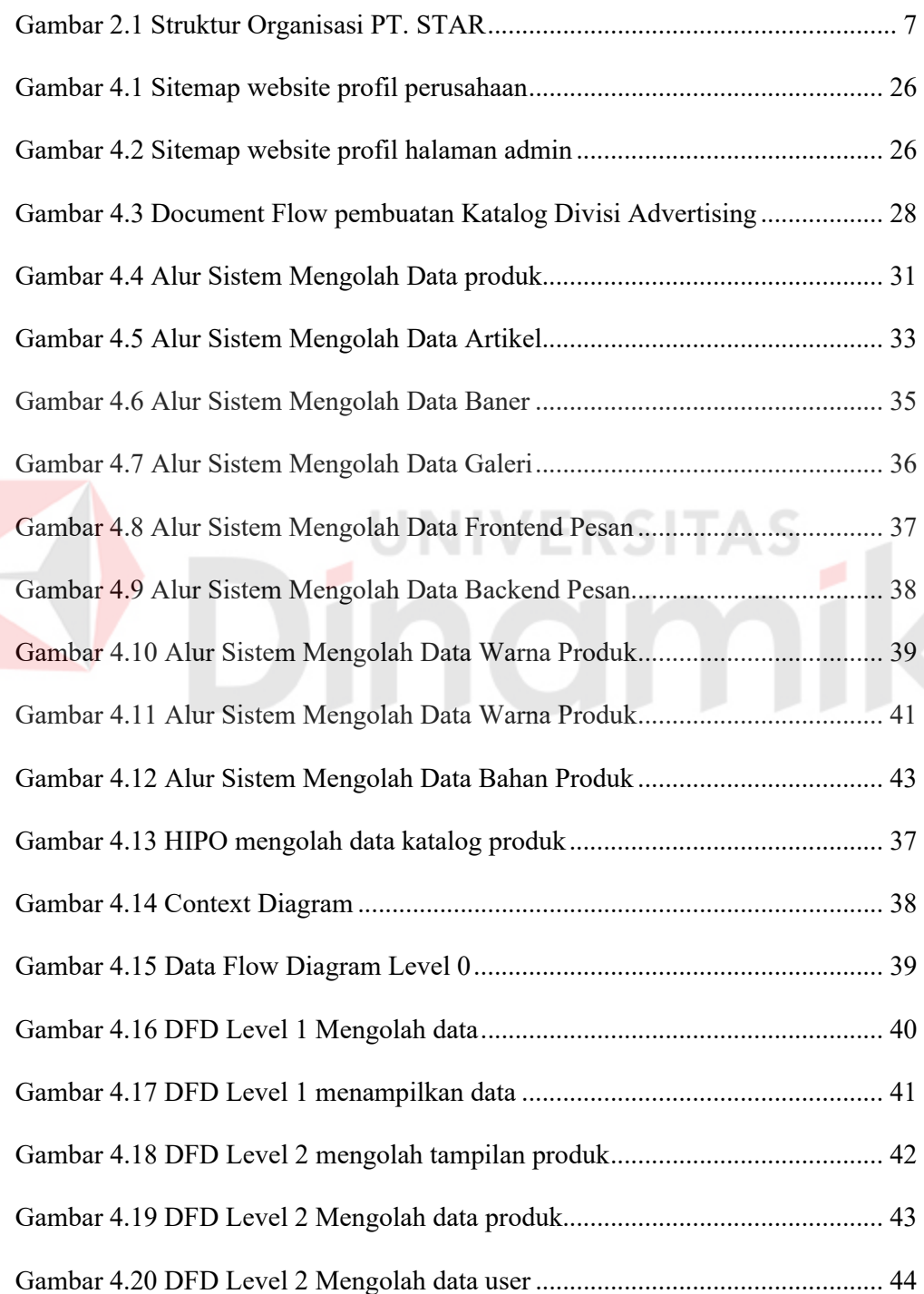

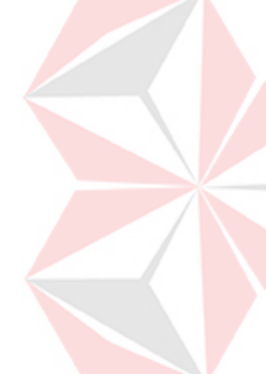

## Halaman

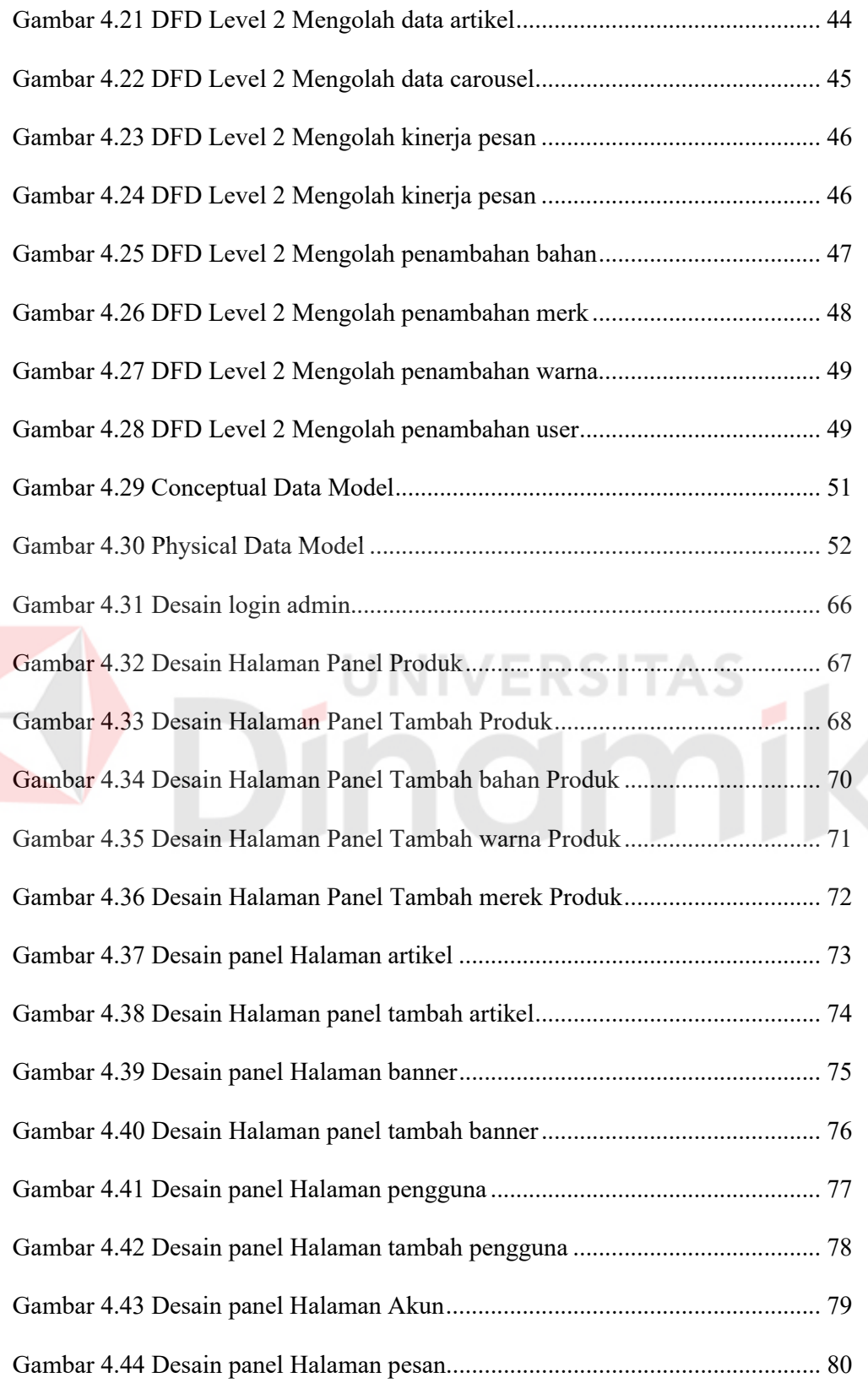

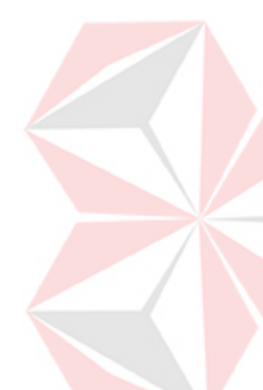

## Halaman

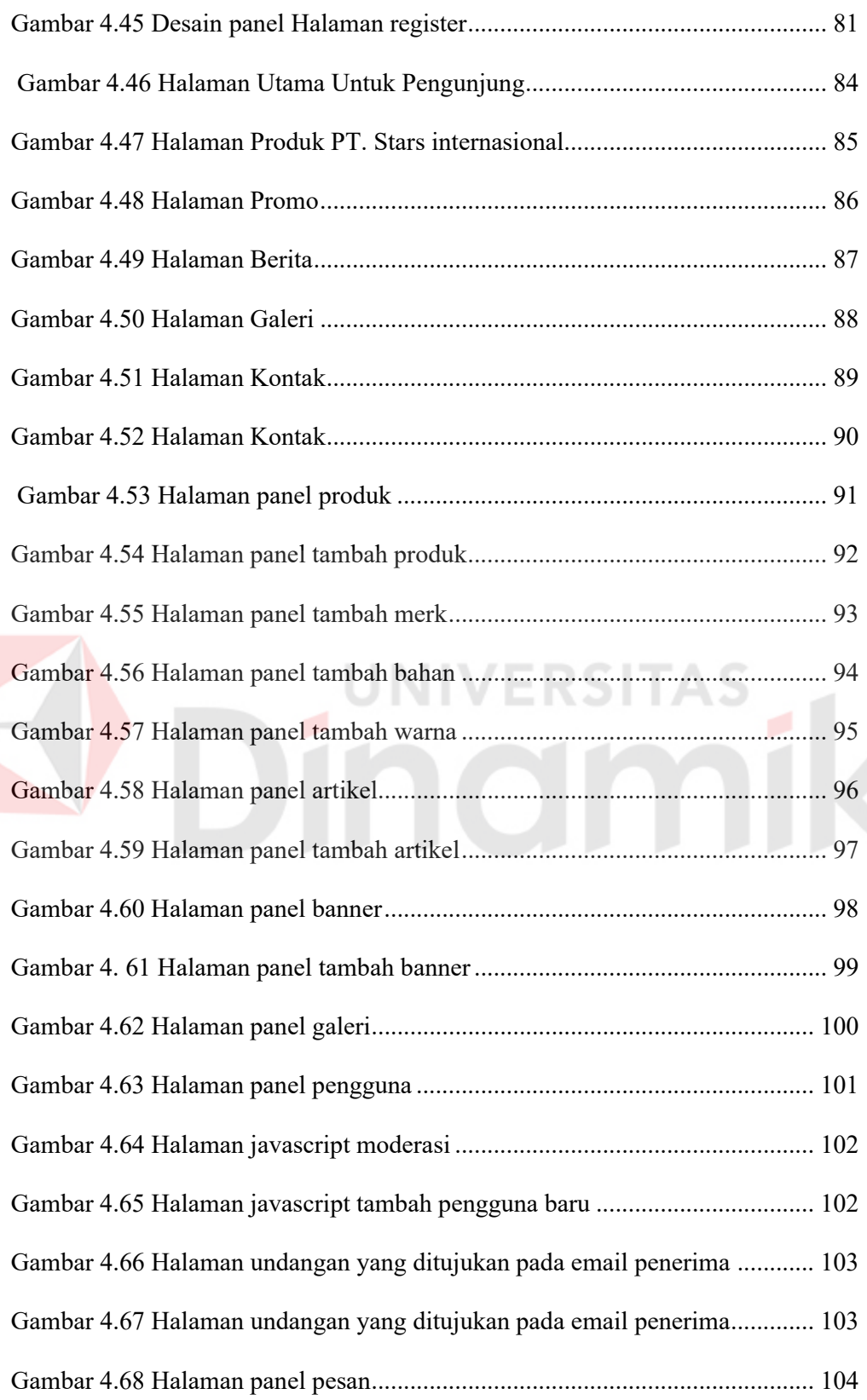

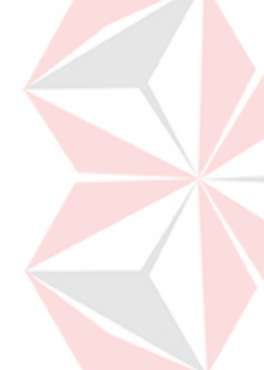

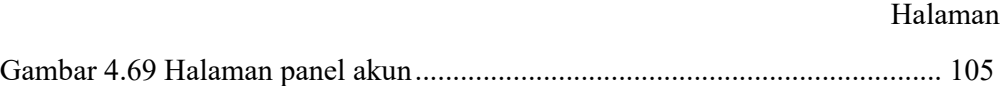

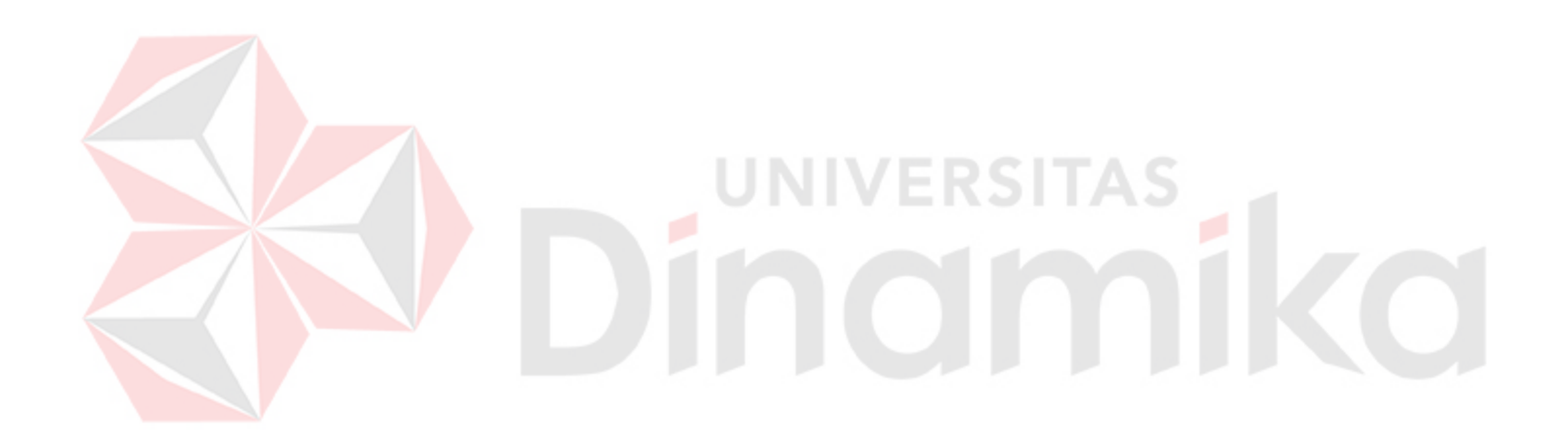

# **DAFTAR LAMPIRAN**

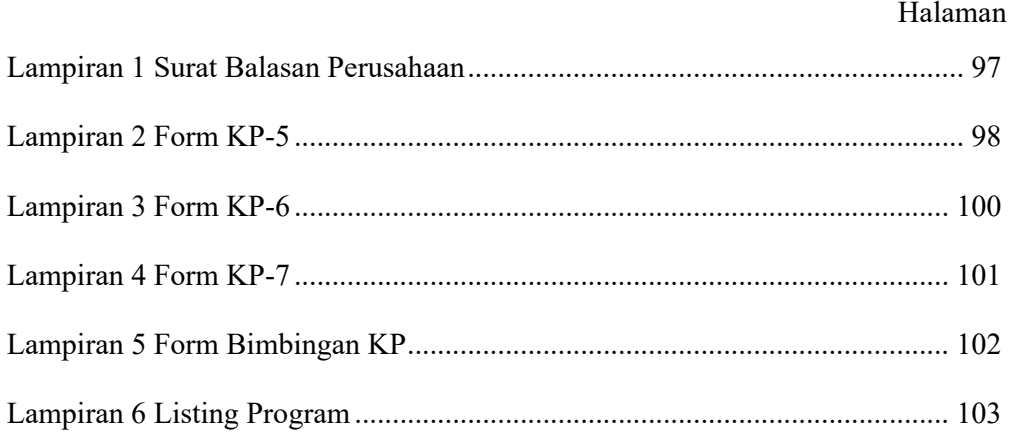

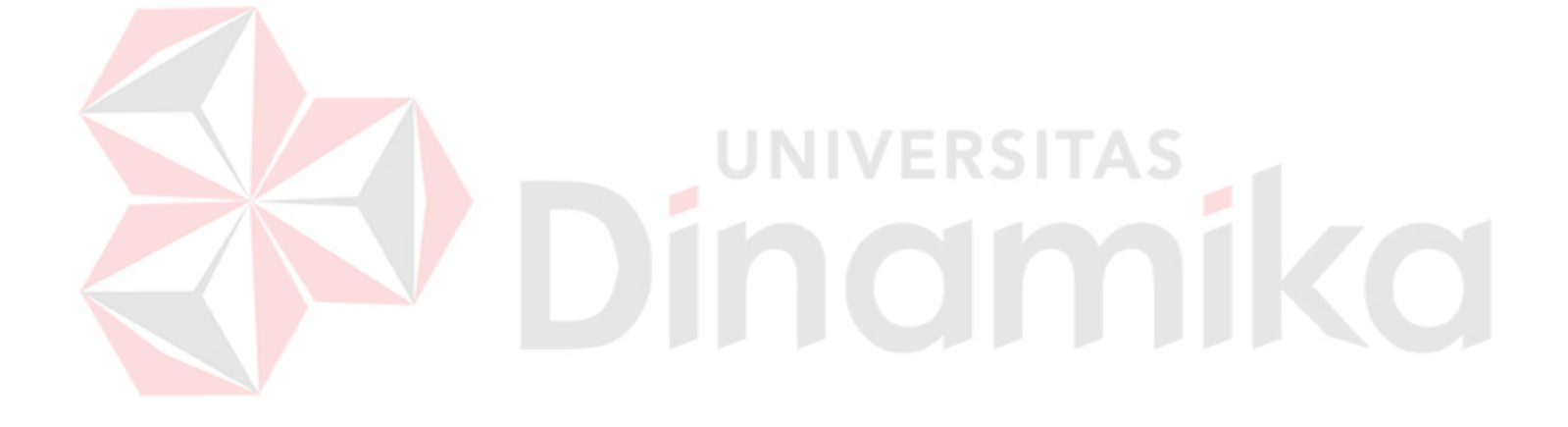

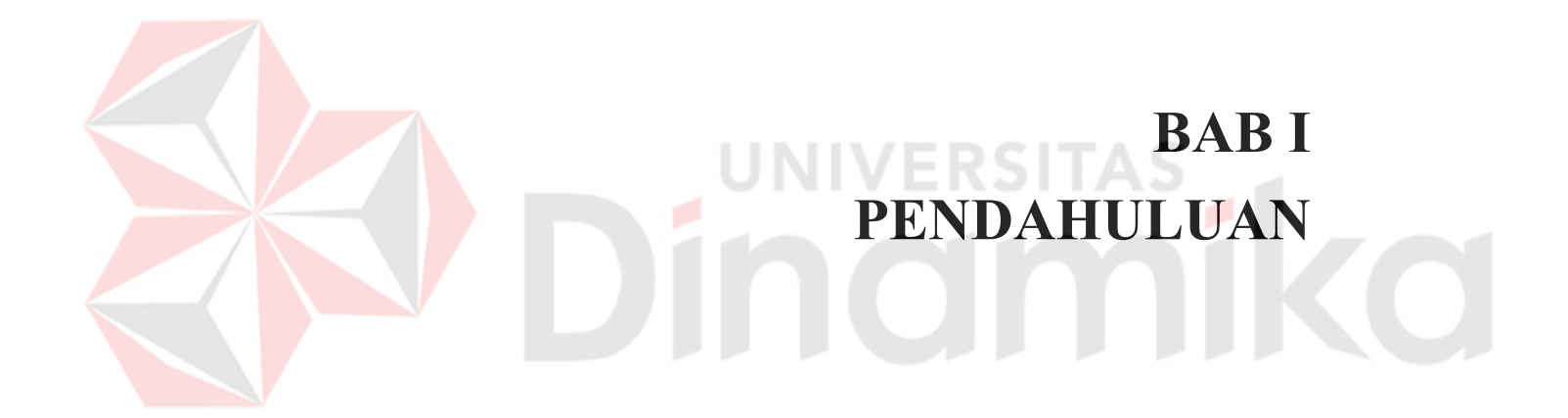

#### **BAB I**

#### **PENDAHULUAN**

#### **1.1 Latar Belakang**

PT. STAR merupakan perusahaan yang bergerak pada bidang manufaktur yang memproduksi sandal dan sepatu. Perusahaan ini resmi didirikan pada tahun 2001, kantor pusatnya beralamat di jl. Rungkut Asri Utara VI/2 Surabaya. Visi PT. STAR adalah menjadi perusahaan manufaktur yang kompetitif, berkualitas, berkompetensi, menguasai sumber dan jaringan pemasaran di dalam dan luar negeri. Perusahaan ini memiliki sebuah tujuan yakni mendapatkan keuntungan atau laba yang maksimal.

Dalam mencapai tujuan tersebut, PT. STAR memiliki manajer periklanan yang bertanggung jawab untuk mengatur isstem periklanan semua produk yang dimiliki perusahaan, serta staff periklanan yang bertugas untuk membantu manajer periklanan dalam menyusun periklanan dan pemasaran perusahaan setiap hari. Untuk mendukung proses periklanan dan pemasaran, perusahaan mempunyai kebijakan untuk pembuatan sebuah katalog produk yang berbasis web.

Katalog merupakan daftar dari koleksi produk yang disusun secara sistematis, sehingga memungkinkan pengguna dapat mengetahui dengan mudah koleksi apa yang dimiliki oleh perushaan dan dimana koleksi tersebut dapat ditemukan.

 Dalam katalog produk dijelaskan secara rinci deskripsi dari seluruh produk yang dimiliki oleh perusahaan. Sehingga pelanggan dapat melihat dan memilih produk yang diinginkan. Selain itu, dalam katalog produk tersebut juga memuat

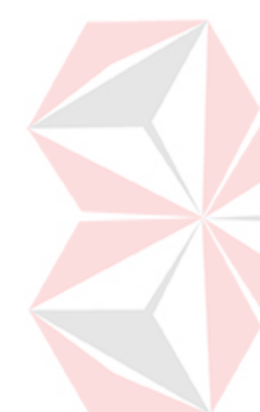

promo – promo dan potongan harga yang diberikan kepada pelanggan dengan periode waktu tertentu.

Untuk mengatasi permasalahan tersebut, maka perlu dibuatkan sebuah aplikasi yang dapat mempermudah proses pembuatan katalog produk. Oleh karena itu, pada kerja praktik ini penulis membuat dan menyusun aplikasi katalog produk berbasis web agar dapat meningkatkan efisiensi perusahaan dalam mengggunakan teknologi informasi.

Dengan adanya aplikasi ini diharapkan dapat membantu staff periklanan dalam melakukan penyusunan katalog produk secara cepat, efisien, dan mudah diakses oleh pelanggan.

#### **1.2 Perumusan Masalah**

Berdasarkan latar belakang yang telah diuraikan di atas, maka didapatkan perumusan masalah sebagai berikut :

- 1. Bagaimana merancang dan membuat aplikasi Aplikasi Website Katalog Produk pada bagian periklanan PT. STAR.
- 2. Bagaimana menghasilkan sajian informasi produk yang tepat sesuai dengan PT.STAR

#### **1.3 Batasan Masalah**

Batasan masalah pada proyek Rancang Bangun Aplikasi website katalog produk pada bagian periklanan PT. STAR adalah sebagai berikut :

Membuat aplikasi *e-catalog* berbasis web pada bagian periklanan PT. STAR.

#### **1.4 Tujuan**

Berdasarkan latar belakang dan rumusan masalah di atas, maka tujuan dari penelitian ini adalah merancang dan membangun aplikasi website katalog produk untuk keperluan periklanan pada PT. STAR

#### **1.5 Manfaat**

Manfaat yang diharapkan dalam Aplikasi katalog produk Berbasis Web di PT. STAR adalah sebagai berikut:

1. Bagi Divisi Periklanan

Mempermudah untuk memasarkan/mempromosikan produk – produk yang dimiliki oleh PT. STAR.

2. Bagi Pelanggan

Pelanggan dapat mempermudah mencari produk yang dinginkan dan membeli produk tersebut pada unit toko PT.STAR.

3. Bagi Mahasiswa

Dapat membuat Aplikasi Katalog Produk Berbasis Web pada PT. STAR sebagai hasil implementasi dari pembelajaran di bangku kuliah.

#### **1.6 Sistematika Penulisan**

Sistematika penulisan kerja prakterk adalah sebagai berikut:

#### BAB I PENDAHULUAN

 Bab ini menjelaskan latar belakang masalah kemudian rumusan masalah dari latar belakang yang telah dijelaskan, batasan masalah yang di sesuaikan dengan rumusan masalah sehingga tidak keluar dari konteks yang dibahas, tujuan dari kerja praktek dan manfaat yang diharapkan dari pelaksanaan kerja praktek dan sistematika penulisan.

#### BAB II GAMBARAN UMUM

 Bab ini berisi penjelasan mengenai sejarah umum perusahaan, Visi dan Misi perusahaan, dan stuktur organisasi perusahaan.

#### BAB III LANDASAN TEORI

Bab ini menjelaskan secara singkat teori–teori yang berhubungan dengan kerja praktek yang meliputi konsep dasar sistem informasi dan kegiatan di administrasi pemasaran PT. Stars Internasional.

#### BAB IV DESKRIPSI PEKERJAAN

Bab ini berisi tentang uraian tentang tugas – tugas yang dikerjakan pada saat kerja praktek, yaitu dari metodologi penelitian, analisa sistem, pembahasan masalah berupa Alur data diagram, struktur *table* dan implementasi sistem berupa capture dari setiap halaman program.

## BAB V PENUTUP

Bab ini berisi kesimpulan dari evaluasi program, serta saran – saran yang bermanfaat guna peningkatan efisiensi sistem dan pengembangan sistem.

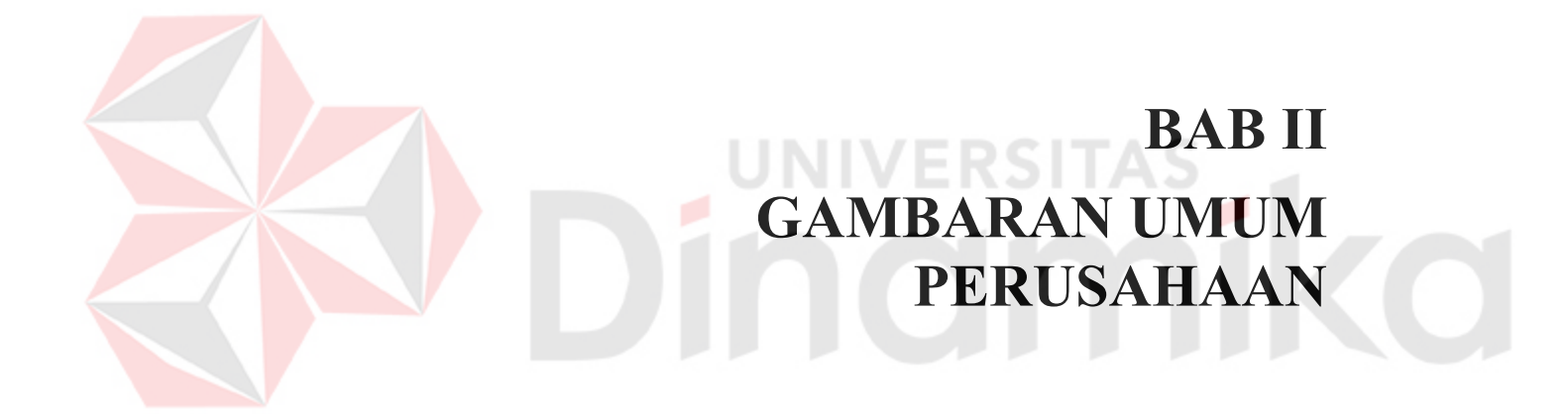

#### **BAB II**

#### **GAMBARAN UMUM PERUSAHAAN**

#### **2.1 Sejarah Perusahaan**

PT. STAR didirikan pada tanggal 28 Mei 2001 oleh delapan orang yang telah berpengalaman. Kedelapan orang tersebut pernah bekerja dan mempunyai posisi yang sangat menjanjikan selama bekerja di perusahaan PT. Sepatu Bata. Tiga orang diantaranya menjabat sebagai distrik manajer, dua orang menjabat sebaga area manajer, dan tiga orang lainnya menjabat *branch* manajer. Selama perjalanan karirnya, mereka lebih cenderung bergelut di bidang pemasaran retail. Berbekal kemampuan yang telah dimiliki selama 25 tahun bekerja di PT. Sepatu Bata, mereka sepakat untuk bekerja sama mendirikan sebuah badan usaha yang bergerak di bidang alas kaki yang bernama PT. STAR.

Pada awal perkembangannya, PT. STAR hanya terdiri dari 30 unit toko sepatu yang masih tersebar di wilayah Jawa Timur dengan kantor pusat berada di daerah Manukan. Perusahaan ini menjual produk dari beberapa pengrajin lokal dan pabrik sepatu di Surabaya, seperti Ardiles dan New Era. Sejalan dengan pesatnya perkembangan dunia usaha, PT. STAR mengalami jatuh bangun dalam membangun usahanya. Hingga pada tahun 2003 jumlah toko yang dimiliki telah mencapai 63 unit toko. Hal tersebut membuat perusahaan memindahkan kantornya dari Manukan ke Jl. Rungkut Asri Utara VI/2 Surabaya.

Saat ini, PT. STAR telah memilki 267 unit toko yang tersebar di setiap wilayah Indonesia, yaitu Jawa Barat, Jawa Timur, Jawa Tengah, Kalimantan, Sulawesi, Sumatera, Bali, Nusa Tenggara Timur, Nusa Tenggara Barat dan Papua

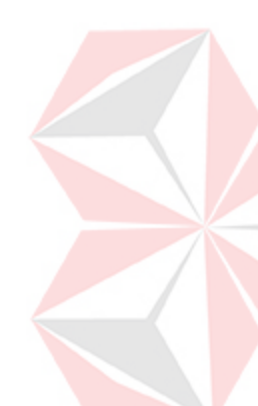

serta satu unit toko di negara Malaysia. Sementara itu, delapan orang pendiri perusahaan PT. STAR menjadi dewan direksi yang mempunyai kedudukan dan tanggung jawab masing-masing.

#### **2.2 Visi dan Misi Perusahaan**

Dalam membangun usaha, PT. STAR memiliki visi dan misi yang dijadikan pedoman untuk melakukan kegiatan usaha agar dapat berjalan dengan baik. Adapun visi dari PT. STAR adalah menjadi perusahaan manufaktur yang kompetitif, berkualitas, berkompetensi, dan menguasai sumber dan jaringan pemasaran di dalam dan luar negeri.

Misi yang dilaksanakan untuk mewujudkan visi PT. STAR, yaitu antara lain: (1) melaksanakan transaksi perdagangan lokal maupun lintas negara; (2) memenuhi harapan seluruh *stakeholders*; (3) memberikan layanan yang lengkap dan kompetitif kepada pelanggan; (4) melakukan perdagangan umum yang mengangani produk alas kaki dengan kualitas yang baik.

#### **2.3 Tujuan Perusahaan**

PT. STAR mempunyai dua jenis tujuan dalam membangun usahanya, yaitu tujuan jangka pendek dan jangka panjang. Uraiannya adalah sebagai berikut:

- a. Tujuan jangka pendek
	- 1. Meningkatkan volume penjualan.
	- 2. Memperluas daerah pemasaran.
	- 3. Mendapatkan keuntungan atau laba yang maksimal.
- b. Tujuan jangka panjang
	- 1. Mengembangkan usaha perusahaan atau melakukan ekspansi.

2. Meningkatkan kesejahteraan karyawan.

#### **2.4 Struktur Organisasi**

Dalam mencapai tujuan yang telah ditetapkan, PT. STAR melakukan pembagian tugas, tanggung jawab, dan wewenang sesuai dengan kemampuan masing-masing karyawannya. Oleh karena itu, untuk menyempurnakan organisasi, perusahaan melakukan restrukturisasi organisasi secara bertahap. Hal ini dilakukan dengan tujuan agar menghasilkan kegiatan organisasi yang fleksibel dan dinamis sehingga mampu menghadapi situasi dan kondisi yang selalu berubah. Di bawah ini merupakan gambar struktur organisasi pada PT. STAR.

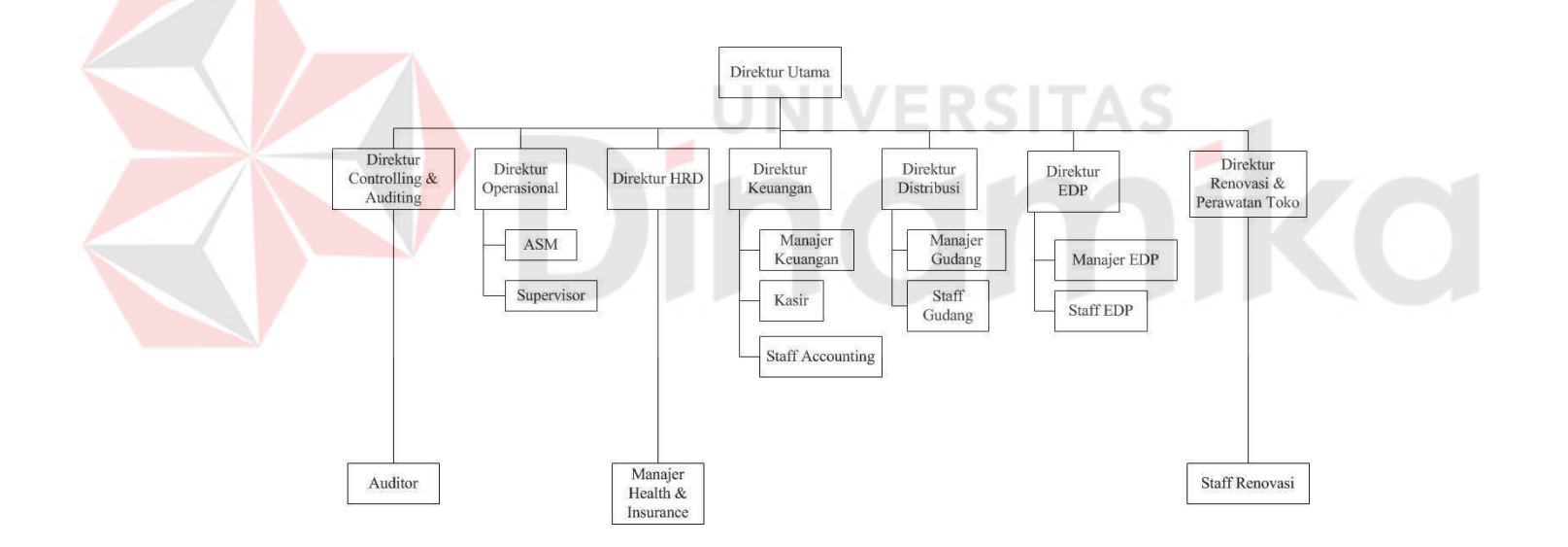

Gambar 2.1 Struktur Organisasi PT. STAR

*Job Description* dari masing-masing bagan struktur organisasi di atas adalah sebagai berikut:

1. Direktur utama memiliki tugas untuk:

- a. Memimpin perusahaan dengan menerbitkan kebijakan-kebijakan perusahaan.
- b. Memilih, menetapkan, dan mengawasi tugas dari karyawan dan kepala bagian.
- c. Menyampaikan laporan kepada pemegang saham atas kinerja perusahaan.
- d. Mewakili perusahaan atas nama perseroan untuk melakukan bisnis dengan perusahaan lain.
- e. Mewakili perusahaan dalam perkara pengadilan.
- 2. Direktur *Controlling & Auditing* memiliki tugas untuk:
	- a. Mengawasi dan melindungi aset perusahaan.
	- b. Menyusun perencanaan stok barang pada toko-toko yang akan diaudit oleh auditor.
- 3. Auditor memiliki tugas untuk melakukan pemeriksaan stok barang pada tokotoko.
- 4. Direktur operasional memiliki tugas untuk:
	- a. Menetapkan target penjualan harian selama satu periode pada setiap toko.
	- b. Mendesain produk baru untuk dijual.
	- c. Melaporkan pelaksanaan produksi.
- 5. ASM (*Area Sales Manager*) memiliki tugas untuk:
	- a. Bertanggung jawab kepada direktur operasional atas kondisi di setiap toko.
	- b. Mengawasi setiap toko yang termasuk di dalam wilayahnya setiap periode.
	- c. Memberikan pengarahan kepada setiap supervisor toko.
- 6. Supervisor memiliki tugas untuk:
- a. Bertanggung jawab kepada ASM dan direktur operasional atas toko yang dibawahi.
- b. Mampu membangun tim kerja yang solid guna meningkatkan penjualan.
- c. Mempengaruhi, mengarahkan, meyakinkan, dan menggerakkan para karyawan untuk bisa bekerja sama dengan baik.
- 7. Direktur HRD (*Human Resources Development*) memiliki tugas untuk:
	- a. Merekrut pegawai baru.
	- b. Mengkoordinasikan perumusan sistem pengadaan, penempatan, dan pengembangan pegawai.
	- c. Bertanggung jawab kepada dewan direksi atas pengarahan dan pengawasan atas pengadaan tenaga kerja.
	- d. Berhubungan dengan pihak luar dalam hal ketenaga kerjaan.
- 8. Manajer *Health & Insurance* memiliki tugas untuk:
	- a. Mengatur asuransi jiwa dan tunjangan kesehatan seluruh karyawan.
	- b. Bertanggung jawab atas stok yang ada di toko meliputi asuransi kebakaran dan asuransi pencurian.
- 9. Direktur keuangan memiliki tugas untuk:
	- a. Menyusun rencana keuangan perusahaan yang akan diserahkan kepada *staff accounting*.
	- b. Berhubungan dengan pihak bank dalam hal yang berkaitan dengan laporan keuangan perusahaan.
- 10. Manajer keuangan memiliki tugas untuk menyusun laporan laba rugi dan laporan neraca perusahaan setiap akhir periode.
- 11. Kasir memiliki tugas untuk membayar setiap tagihan dari *supplier* dan membayar gaji karyawan.
- 12. *Staff accounting* memiliki tugas untuk membantu manajer keuangan menyusun laporan keuangan dan memeriksa data keuangan perusahaan setiap hari.
- 13. Direktur distribusi memiliki tugas untuk:
	- a. Mengkoordinir staf gudang dalam hal penerimaan dan pengiriman barang.
	- b. Berhubungan dengan pihak ekspedisi terkait dengan proses pengiriman barang.
- 14. Manajer gudang memiliki tugas untuk mengatur pengiriman barang ke tokotoko dan menerima barang dari *supplier*.
- 15. *Staff* gudang memiliki tugas untuk mengatur barang yang akan dikirimkan ke toko-toko sesuai dengan perintah manajer gudang.
- 16. Direktur EDP (*Entry Data Processing*) memiliki tugas untuk:
	- a. Memprogram *database* penyimpanan catatan transaksi seluruh toko-toko di Indonesia.
	- b. Selalu meng-*update* program komputer jaringan seluruh toko dan perusahaan.
	- c. Mengawasi kinerja karyawan bagian EDP.
- 17. *Staff* EDP memiliki tugas untuk:
	- a. Meng-*entry* data penjualan dan data pembelian yang dikirim oleh setiap toko melalui SMS yang langsung diterima oleh server EDP.
	- b. Memeriksa laporan penjualan setiap toko sebelum diserahkan ke bagian keuangan.
	- c. Membuat daftar stok barang setiap toko.
- 18. Manajer EDP memiliki tugas untuk mengkoordinir *staff* EDP terkait pengadaan *hardware* dan *software*.
- 19. Direktur renovasi dan perawatan toko memiliki tugas untuk menyusun pemborong yang akan merenovasi toko dan mengawasi toko pada saat direnovasi.

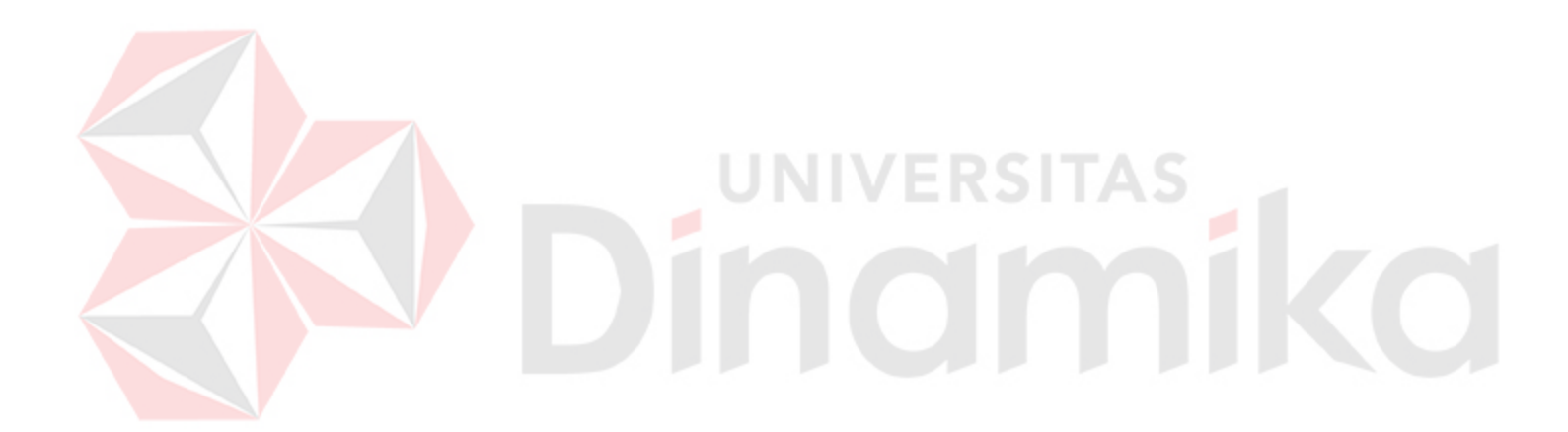

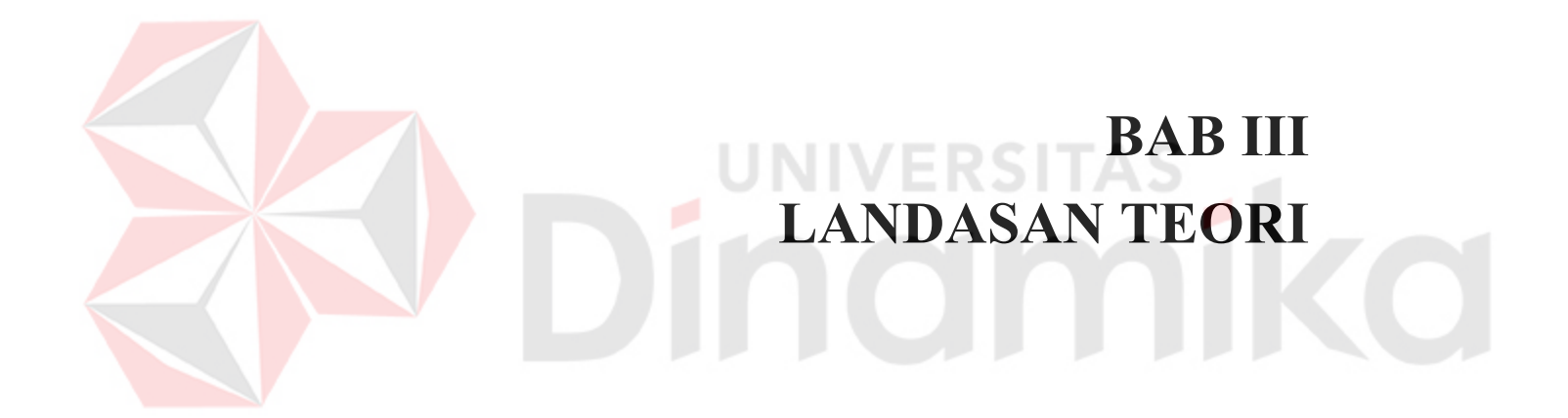

#### **BAB III**

## **LANDASAN TEORI**

Untuk mendukung pembuatan laporan ini, maka perlu dikemukakan hal-hal atau teori-teori yang berkaitan dengan permasalahan dan ruang lingkup pembahasan sebagai landasan dalam pembuatan laporan ini.

#### **3.1 Katalog**

#### **3.1.1 Pengertian Katalog**

Katalog berasal dari bahasa Indonesia berasal dari kata Catalog dalam bahasa Belanda, serta Catalog dari bahasa Inggris. Istilah katalog itu sendiri berasal dari frase Yunani Katalogos. Kata bermakna sarana atau menurut, sedangkan logos memiliki berbagai arti seperti kata, susunan, alasan dan nalar. Jadi katalog dari segi kata bermakna sebuah karya dengan isinya disusun menuruit cara yang masuk akal. Menurut sebuah simpanan rencana atau hanya berdasarkan kata demi kata.(Strout 2008)

Katalog atau katalogus dalam pengertian umum adalah daftar nama-nama, tempat dan barang-barang. Katalog dalam pengertian khusus yakni yang dikenal dalam dunia perpustakaan, adalah daftar bahan pustaka / koleksi yang dimiliki oleh satu atau beberapa perpustakaan yang disusun menurut system tertentu. Bahan pustaka meliputi buku, terbitan berkala, slide, piringan hitam, pita kaset, microfilm, CD ROM dll.

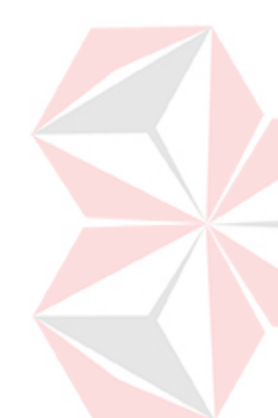

Katalogisasi adalah proses pembuatan katalog. Secara luas kegiatan tersebut dapat dibagi kepada dua (2) macam yaitu *katalogisasi deskriptif* dan *katalogisasi subyek*. Katalogisasi deskriptif adalah kegiatan merekam dan mengidentifikasi data bibliografi, yakni data mengenai pengarang, judul, tempat terbit, penerbit, tahun terbit, edisi dan data buku lainnya yang diperlukan. Katalogisasi subyek ialah proses menentukan tajuk subyek dan nomor klasifikasi. Dalam hal terkahir ini prosesnya disebut juga klasifikasi.

Agar bahan pustaka dapat didayagunakan secara efektif dan efisien, perlu adanya pengolahan bahan pustaka ( proses kartalogisasi tersebut). Lebih-lebih dengan berkembangnya teknik produksi buku yang mengakibatkan koleksi buku berkembang menjadi besar, maka seamakin terasa perlunya katalog. Tanpa diadakan katalogisasi, mencari buku-buku yang diperlukan akan sulit. Oleh karena itu pustakawan mencari sarana atau alat yang dapat memberikan gambaran tentang suatu buku / bahan pustaka dalam bentuk catatan serta mengatur buku-buku di rak untuk memudahkan menemukan kembali jika diperlukan. Alat itulah yang kemudian disebut katalog atau katalogus.

Untuk memudahkhan proses pertukaran informasi antar perpustakaan atau pusat-pusat informasi lainnya, perlu adanya keseragaman dalam katalogisasi. Maka kemudian pada tahun 1967 diterbitkanlah suatu peraturan / pedoman katalogisasi internasional, yaitu *Anglo American Cataloging Rules (AACR2*). Dan dalam konteks Indonesia, disusun pula *Peraturan Katalogisasi Indonesia*, yang diterbitkan oleh Perpustakaan Nasional.

#### **3.1.2 Bentuk Katalog**

1. Katalog Berbentuk Kartu.

Katalog ini berukuran 7 X 12 cm. Bentuk inilah yang paling banyak digunakan perpustakaan. Katalog-katalog yang berbentuk kartu yang telah tersusun secara sistematis dalam laci-laci katalog dapat menerima entri-entri baru tanpa merubah susunan yang ada.

2. Katalog Berbentuk Lembaran

Katalog berbentuk lembaran-lembaran lepas, kemudian dibendel (dijilid) menjadi satu atau beberapa berkas setelah disusun menurut system tertentu, contoh : Katalog Perpustakaan Muslim Nasional.

3. Katalog Berbentuk Tercetak.

Setelah uraian-uraian katalog disusun menurut system tertentu, kemudian dicetak menjadi semacam bibliografi sebanyak yang diperlukan. Kelebihan bentuk ini ialah katalog dapat diperbanyak dan dibawa kemana-mana. Tetapi kelemahannya tidak dapat menerima entri-entri baru. Ini berarti entri baru harus disusun dan dicetak sebagai suplemen.

4. Katalog Elektronik

Bentuk katalog ini muncul berkat kemajuan di bidang teknologi informasi seperti komputer. Dalam hal ini katalog berada dalam suatu basis data di komputer, sehingga tidak perlu lagi diadakan penyusunan dengan sistematika tertentu seperti bentuk lainnya. Kelebihan katalog bentuk ini adalah lebih cepat dan mudah diakses, menghemat tenaga dan biaya dalam pembuatannya, dan entri-entri baru dapat dimasukkan setiap saat. Kelemahannya ialah jika listrik padam, maka tidak bisa dipergunakan.

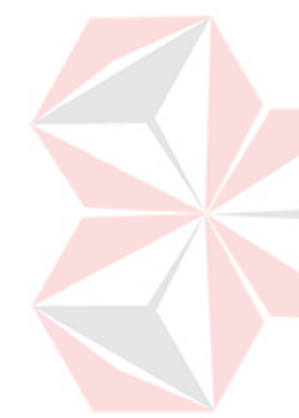

Selanjutnya, dari katalog komputer ini kemudian bisa diformat dalam bentuk CD-ROM. Kelebihannya ia bisa dibawa kemana-mana, tetapi untuk mengaksesnya tetap saja diperlukan perangkat komputer.

#### **3.2 Bahasa Pemrograman**

Bahasa pemrograman, adalah instruksi standar untuk memerintah komputer. Bahasa pemrograman ini merupakan suatu himpunan dari aturan sintaks dan semantik yang dipakai untuk mendefinisikan program komputer. Bahasa ini memungkinkan seorang programmer dapat menentukan secara persis data mana yang akan diolah oleh komputer, bagaimana data ini akan disimpan/diteruskan, dan jenis langkah apa secara persis yang akan diambil dalam berbagai situasi. Fungsi bahasa pemrograman yaitu memerintah komputer untuk mengolah data sesuai dengan alur berpikir yang kita inginkan. Keluaran dari bahasa pemrograman tersebut berupa program/aplikasi.

#### **3.2.1 PHP**

*PHP* adalah salah satu bahasa pemrograman yang berjalan dalam sebuah web server dan berfungsi sebagai pengolah data pada sebuah server. Dengan menggunakan pemrograman *PHP*, sebuah website akan lebih interaktif dan dinamis. Pemrograman yang berjalan pada server banyak sekali. Setiap program mempunyai kelebihan dan kekurangan. Saat ini banyak website yang menggunakan program *PHP* sebagai dasar pengolahan data.(Andi,2004)

*PHP* merupakan singkatan dari *Hypertext Preprocessor* yang menggunakan script tingkat tinggi yang dipasang pada bahasa *HTML*. Tujuan utama dari
penggunaaan bahasa ini adalah untuk memungkinkan perancang web yang dinamis dan dapat bekerja secara otomatis.

#### **3.2.2 HTML**

*HyperText Markup Language* atau *HTML* adalah bahasa yang digunakan pada dokumen web sebagai bahasa untuk pertukaran dokumen web. Struktur dokumen *HTML* terdiri dari tag pembuka dan tag penutup. *HTML* versi 1.0 dibangun oleh W3C, dan terus mengalami perkembangan. Sampai saat ini *HTML* terakhir adalah versi 5.0. (Alexander, 2013).

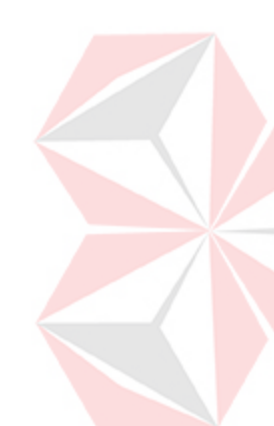

*HTML* adalah suatu bahasa yang menggunakan tanda-tanda tertentu (tag) untuk menyatakan kode-kode yang harus ditafsirkan oleh browser agar halaman tersebut dapat ditampilkan secara benar. Secara umum, fungsi *HTML* adalah untuk mengelola serangkaian data dan informasi sehingga suatu dokumen dapat diakses dan ditampilkan di Internet melalui layanan web.

Fungsi *HTML* yang lebih spesifik yaitu :

- 1. Membuat halaman web.
- 2. Menampilkan berbagai informasi di dalam sebuah browser Internet.
- 3. Membuat link menuju halaman web lain dengan kode tertentu (hypertext).

#### **3.3 Database**

Database adalah suatu koleksi data komputer yang terintegrasi di organisasi dan di simpan dengan cara yang memudahkan pengambilannya kembali. Tujuan utama dari konsep database adalah meminimumkan pengulangan data dan mencapai indepedensi. Pengulagan data adalah duplikasi data yang artinya data yang sama disimpan dalam beberapa *file*. Indepedensi data adalam kemampuan untuk membuat perubahan dalam struktu data tanpa membuat perubahan dalam struktur data tanpa membuat perubahan pada program memproses data. Program mengacu pada tabel untuk mengakses data. Perubahan pada struktur data hanya dilakukan sekali, yaitu dalam tabel. *File-file* tersendiri dapat tetap ada, mewakili komponen-komponen utama dari *database* namun organisasi fisik dari data tidak menghambat pemakai (Everest, 2006).

Tipe-tipe *database* :

1. *Operational Database*

Menyimpan data detail yang dibutuhkan untuk mendukung operasi dari *entire organization* 

#### *Analytical Database*

Menyimpan data dan *Information extrateted* dari operasional yang diseleksi dan *external database.* Meliputi data dan informasi yang banyak dibutuhkan oleh manajer organisasi dan end user

# 2. Data *Warehouse*

Merupakan pusat data sentral yang ditampilkan dan di ientegrasikan sehingga dapat digunakan oleh manajer dan *user* professional untuk macam-macam analisis bisnis

#### 3. *Distributed Database*

Merupakan suatu basis data yang berada di bawah kendali sistem manajemen basis data (DBMS) terpusat dengan peranti penyimpanan (*storage database*) yang terpisah-pisah satu dari yang lainnya.

Berikut ini merupakan beberapa manfaat *database* yaitu :

- 1. Sebagai komponen utama atau penting dalam sistem informasi, karena merupakan dasar dalam menyediakan informasi.
- 2. Menentukan kualitas informasi yaitu cepat, akurat, dan relevan shingga informasi yang disajikan tidak kadarluasa.
- 3. Mengatasi pengulangan data.
- 4. Menghindarai inkonsistensi data.

#### **3.3.1** *My Sql*

 *MySQL* adalah database server relasional yang gratis di bawah lisensi General Public License (GNU). Dengan sifatnya yang open source, memungkinkan juga user untuk melakukan modifikasi pada source code-nya untuk memenuhi kebutuhan spesifik mereka sendiri. *MySQL* merupakan *database server multi-user* dan *multi-threaded* yang tangguh (robust) yang memungkinkan backend yang berbeda, sejumlah program client dan library yang berbeda, tool administratif, dan beberapa antarmuka pemrograman. *MySQL* juga tersedia sebagai *library* yang bisa dagabungkan ke aplikasi.(Utdirartatmo, 2002).

 Kehandalan suatu sistem basis data dapat di ketahui dari cara kerja pengoptimasinya dalam melakukan proses perintah – perintah SQL yang dibuat pengguna maupun program – program aplikasi yang memanfaatkannya. Sebagai sistem basis data *MySQL* mendukung operasi basis data transaksional maupun operasi basis data non transaksional.

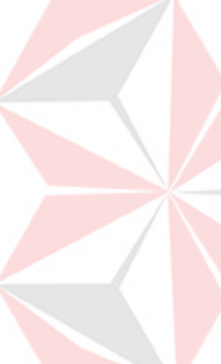

#### **3.4 Internet**

Menurut Elbert dan Griffin (2009), Internet adalah sebuah sistem raksasa pada komputer yang saling berhubungan lebih dari 100 juta komputer di lebih dari 100 negara yang kita tahu sekarang.

Menurut Jill dan Matthew (2005), Internet adalah jaringan komputer yang sangat luas yang menghubungkan jutaan orang di seluruh dunia. Sekolah, bisnis, agen pemerintah dan lain-lain yang terhubung dalam jaringan dalam mereka sendiri ke internet membuat jaringan yang benar benar sangat besar dari jaringan komputer yang terhubung.

# **3.5 WWW(World Wide Web)**

Menurut Jill dan Matthew (2008), World Wide Web disebut juga web dan www adalah informasi yang dapat diakses melalui internet dimana dokumen hypermedia file (file komputer) yang disimpan dan kemudian diambil melalui skema pengalamatan.

# **3.6 Website**

Menurut Jill dan Matthew (2008), *Website* adalah sekumpulan halaman halaman web yang terkumpul data saru nama *domain*, jika web ibarat buku maka halaman-halaman dari buku tersebut adalah judul buku.

## **3.7 Data Flow Diagram (DFD)**

*Data Flow Diagram (DFD)* merupakan alat yang digunakan untuk menggambarkan suatu sistem yang telah ada atau sistem baru yang dikembangkan secara logika tanpa mempertimbangkan lingkungan fisik dimana

data tersebut mengalir ataupun lingkungan fisik dimana data tersebut akan disimpan (Hartono, 2005)

Pengertian *Data Flow Diagram (DFD)* adalah gambaran grafis yang memperlihatkan aliran data dari sumbernya dalam obyek kemudian melewati suatu proses yang mentransformasikan ke tujuan yang lain, yang ada pada objek lain (Wijaya, 2007)

Untuk memudahkan proses pembacaan DFD, maka penggambaran DFD disusun berdasarkan tingkatan atau level dari atas ke bawah, yaitu:

## **3.7.1. Context Diagram**

Merupakan diagram paling atas dan pembahasan berupa global yang terdiri dari suatu proses dan menggambarkan ruang lingkup proses. Hal yang digambarkan dalam diagram konteks adalah hubungan terminator dengan sistem dan juga sistem dalam suatu proses. Sedangkan hal yang digambarkan dalam *Context Diagram* adalah hubungan antar terminator dan data source.

#### **3.7.2. Data Flow Diagram Level 0**

Merupakan diagram yang berada diantara diagram konteks dan diagram detail serta menggambarkan proses utama dari DFD. Hal yang digambarkan dalam data flow diagaram level 0 adalah proses utama dari sistem serta hubungan entitiy, proses, alur data dan data source.

#### **3.7.3 Diagram Detail (Primitif)**

Merupakan penguraian dalam proses yang ada dalam diagram zero. Diagram yang paling rendah dan tidak dapat diuraikan lagi. Data Flow Diagram (DFD) memiliki empat komponen, yaitu:

## a.Terminator

Terminator atau External Entity atau kesatuan luar yang mewakili entitas external yang berkomunikasi dengan sistem yang dikembangkan. Terminator merupakan kesatuan di lingkungan sistem yang dapat berupa orang atau sistem yang berada di lingkungan luar sistem yang memberikan masukan maupun yang menerima keluaran dari sistem serta berupa bagian atau divisi diluar sistem yang berkomunikasi dengan sistem. Terminator ini sering juga disebut entitas external.

b.Proses

Proses sering dikenal dengan nama Bubble, fungsi, atau informasi. Komponen proses menggambarkan bagian dari sistem yang mentransformasikan input ke output, atau dapat dikatakan bahwa komponen proses menggambarkan transformasi atau empat persegi panjang tegak dengan sudut tumpul. Proses diberi nama untuk menerangkan proses atau kegiatan apa yang sedang dilaksanakan dan setiap proses harus diberi penjelasan yang lengkap sebagai berikut:

a. Identifikasi Proses

Umumnya berupa angka yang menunjukkan nomor dari proses dan ditulis pada bagian atas simbol.

b. Nama Proses

Menunjukkan apa yang sedang dikerjakan oleh proses tersebut. Nama proses harus jelas dan lengkap menggambarkan bagian prosesnya. Nama proses diletakkan dibawah identifikasi proses.

1. Data Store

Data store digunakan sebagai sarana untuk pengumpulan data. Data store disimbolkan dengan dua garis horizontal yang paralel dimana tertutup pada satu ujungnya atau dua garis horizontal. Suatu nama perlu diberikan pada data store menunjukkan nama file-nya. Data store biasanya berkaitan dengan penyimpanan file atau database yang dilakukan secara terkomputerisasi. Data store dihubungkan dengan alur data hanya pada komponen proses pengertiannya sebagai berikut:

- a. Alur data dari store yang berarti sebagai pengaksesan data untuk suatu proses.
- b. Alur data ke proses berarti melakukan update data seperti menambah data, mengurangi data maupun mengubah data.
- 2. Alur Data

Alur data dapat digambarkan dengan anak panah yang menuju ke dalam proses maupun ke luar proses. Alur data digunakan untuk menerangkan perpindahan data atau informasi dari suatu bagian ke bagian lainnya. Syarat - syarat pembuatan sebuah DFD adalah:

- a. Pemberian nama untuk setiap komponen DFD.
- b. Pemberian nomor pada proses DFD.
- c. Penggambaran DFD serapi mungkin.
- d. Menghindari pembuatan DFD yang rumit.

e. Memastikan DFD dibangun secara konsisten.

Simbol-simbol yang ada pada *data flow diagram*:

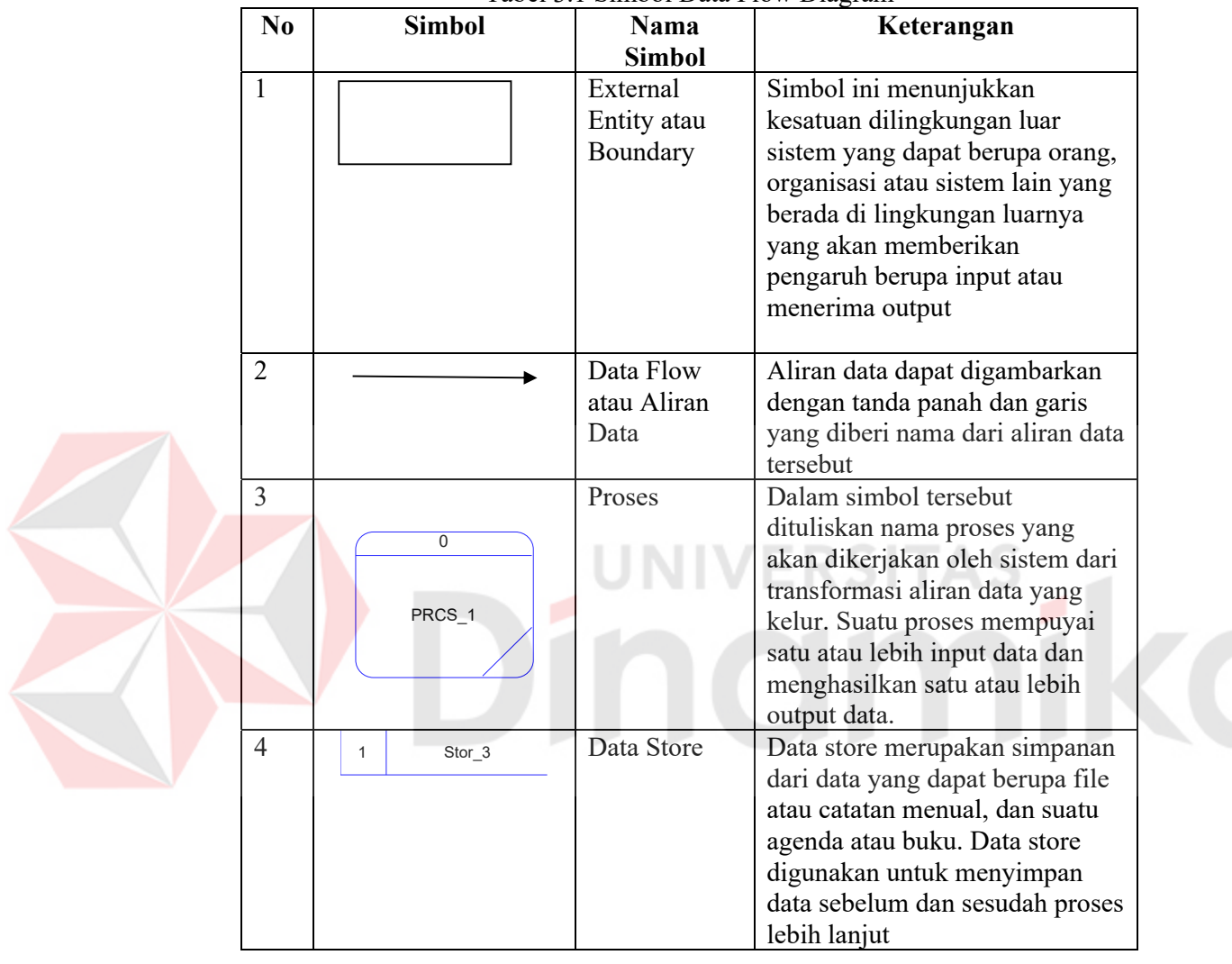

Tabel 3.1 Simbol Data Flow Diagram

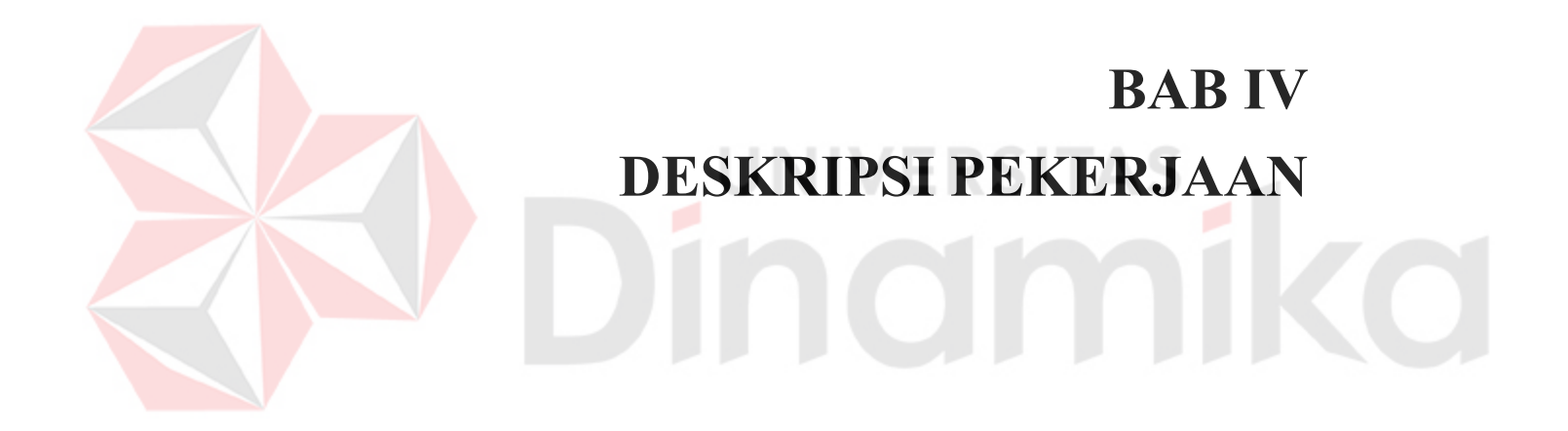

.

# **BAB IV**

# **DESKRIPSI PEKERJAAN**

Selama masa kerja praktek di PT. Stars internasional, penulis ditempatkan di bagian marketing. Bagian marketing merupakan salah satu bagian penting dari perusahaan yang memiliki peranan untuk menghasilkan pemasukan bagi perusahaan. Semakin besar pemasukan yang didapat maka perusahaan akan semakin berkembang. Dan demikian pula sebaliknya Selama berlangsungnya kerja praktek, penulis memanfaatkan hari libur sebagai hari kerja. Adapun rincian waktu bekerja yang ditentukan oleh perusahaan adalah setiap hari senin sampai jumat (sesuai hari libur perkuliahan) pukul 08.00 sampai dengan selesai. Metode penelitian yang digunakan dalam proses pembuatan Website *e-catalog* pada PT. Stars internasional ini dilakukan berdasarkan *SDLC (System Development Life Cycle)* dimana *SDLC* merupakan sebuah proses pengembangan suatu sistem yang digunakan oleh analis sistem, untuk mengembangkan sebuah sistem informasi Demi terciptanya sebuah website ekatalogue yang baik diperlukan sebuah perencanaan yang matang serta penulis melakukan Wawancara dilakukan untuk mengetahui berkaitan dengan konsep desain, perkembangan perusahaan dan informasi apa saja yang akan disampaikan.

# **4.1 Analisis Sistem**

PT. Stars internasional menginginkan sebuah media untuk mempromosikan produknya agar dapat mengenalkan produknya ke seluruh Indonesia. Dari masalah tersebut di buatnya website katalog produk pada PT. Stars internasional dengan pembuatan website *e-catalog* disesuaikan dengan desain dari Perusahaan dan Analisis sistem adalah penguraian dari suatu masalah atau objek yang akhirnya menghasilkan suatu kesimpulan, hal ini dimaksudkan untuk mengidentifikasi dan mengevaluasi masalah atau objek pembuatan website katalog produk pada PT. Stars internasional ini dimaksudkan untuk mengetahui informasi apa saja yang ingin di tunjukan kepada konsumen, penulis mendapatkan tahapan - tahapan sebagai berikut :

1. Tahapan Wawancara/interview

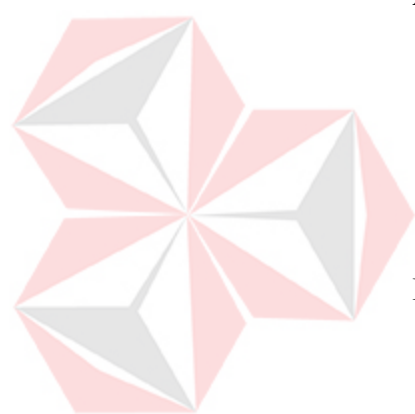

- A. Kegiatan ini dilakukan untuk memperoleh keterangan yang jelas tentang informasi – informasi yang ingin disampaikan oleh pihak PT. Stars internasional kepada konsumen melalui proyek website kerja praktek ini.
- B. Cara ini dilakukan untuk mengetahui informasi apa saja yang dapat di sampaikan kepada konsumen pada website katalog produk pada PT. Stars internasional. Kemudian setelah mengetahui informasi apa saja yang ingin di sampaikan maka pengerjaan web menggunakan *PHP* dapat dilakukan.
- 2. Tahap persiapan

Tahap persiapan lapangan terdiri dai observasi dan pengumpulan data yang disediakan pihak perusahaan berupa gambaran umum bentuk website dan konten apa saja yang akan dimuat dalam website.

3. Tahap desain website e-katalogue, ditampilkan dalam sitemap Gambar 4.1 dan Gambar 4.2

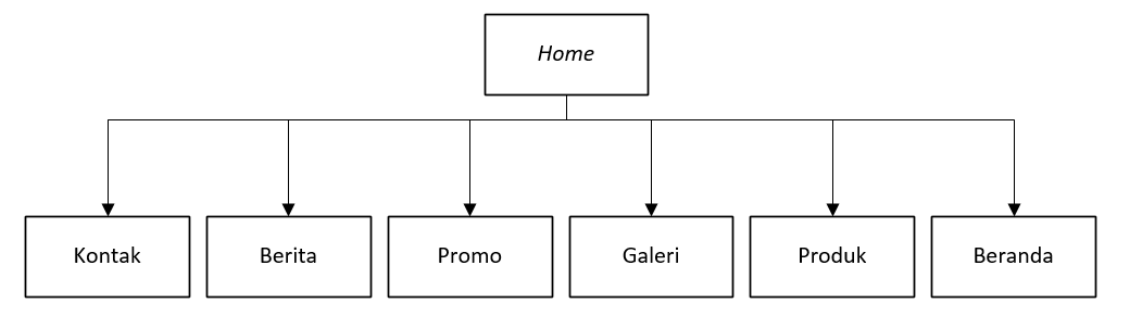

Gambar 4.1 *Sitemap* website profil perusahaan

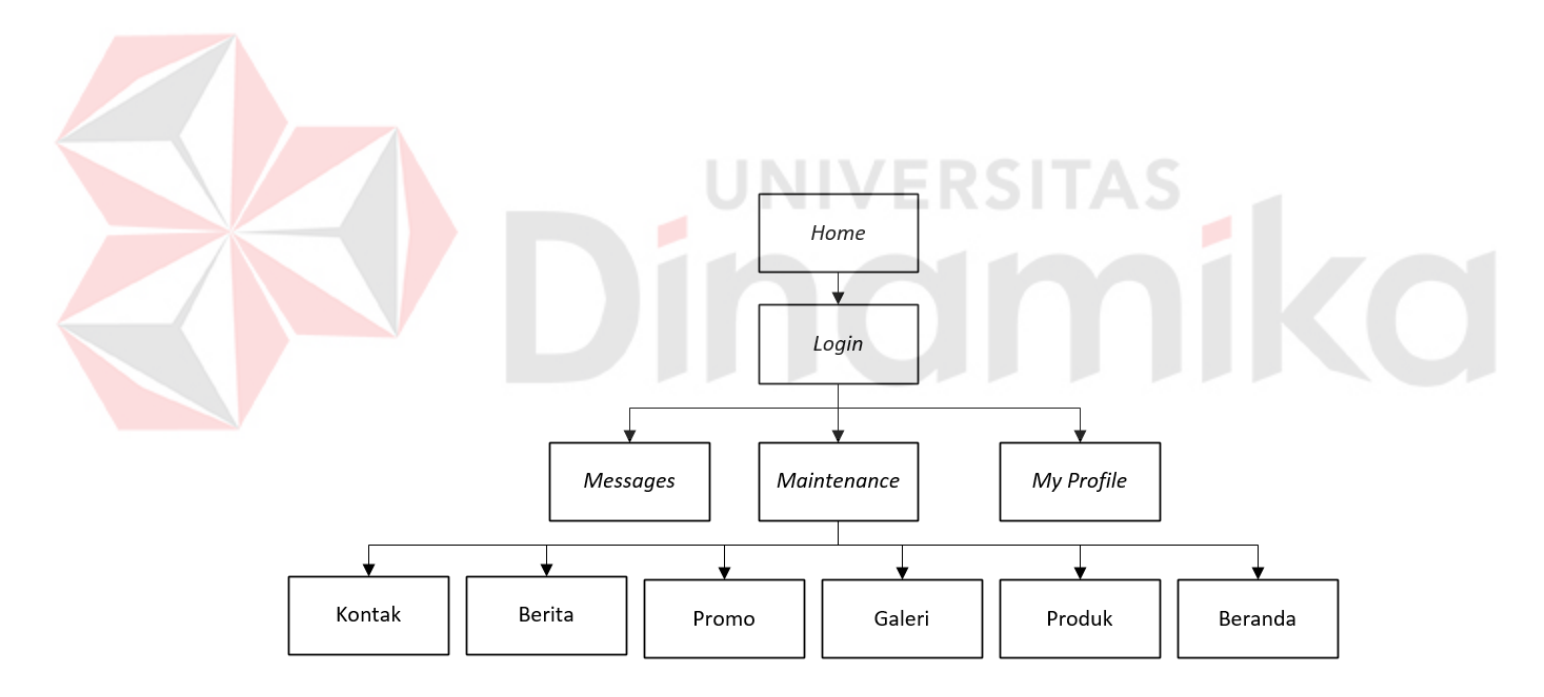

Gambar 4.2 *Sitemap* website profil halaman admin

# **4.1.1 Gambaran umum**

Gambaran umum ini menjelaskan tentang website katalog produk dari menampilkan halaman awal website dan produk – produk dari PT. Stars internasional dimana kesimpulannya menjelaskan tentang gambaran pada halaman website tersebut. Homepage ini terdiri dari 6 (enam) halaman yaitu :

1. Beranda

Halaman ini merupakan halaman pertaman dalam homepage website profil PT. Stars internasional, halaman ini menampilkan informasi tentang gambaran produk, promo, berita secara singkat.

2. Produk

Halaman ini memberikan informasi tentang produk – produk pada PT. Stars internasional seperti sepatu, sandal, dan tas.

3. Galeri

Halaman ini menberikan informasi tentang gambar produk serta outlet dari PT. Stars internasional.

4. Promo

Halaman ini memberikan informasi tentang promo – promo yang dinerikan oleh PT. Stars internasional pada pelanggan dengan periode waktu tertentu.

5. Berita

Halaman ini memberikan informasi tentang berita – berita seputar dunia sepatu dan sandal yang ada di seluruh dunia.

6. Kontak

Halaman ini memberikan informasi tentang kontak yang dapat dihubungi oleh pelanggan.

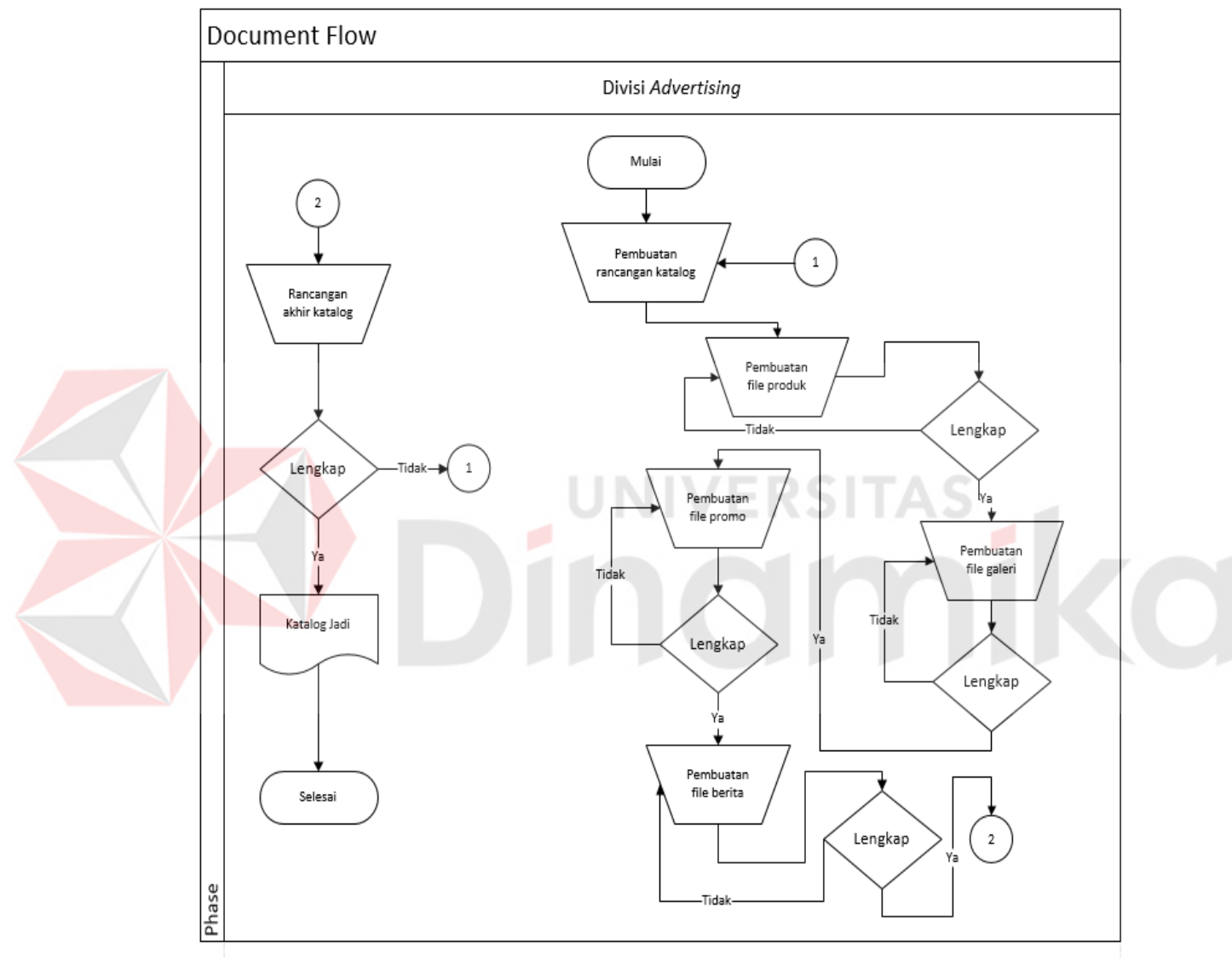

Gambar 4.3 *Document Flow* pembuatan Katalog Divisi *Advertising*

#### **4.2 Perancangan Sistem**

Perancangan sistem dimaksudkan untuk membantu menyelesaikan masalah pada sistem yang sedang berjalan saat ini sehingga dapat menjadi lebih baik dengan adanya sistem terkomputerisasi. Dalam merancang sistem yang baik, harus melalui tahaptahap perancangan sistem. Tahap-tahap perancangan sistem adalah meliputi :

- 1. System Flow
- 2. Diagram berjenjang (HIPO)
- 3. DFD (*context diagram, level 0 dan level 1),*
- 4. *ERD (Entity Relasionship Diagram)* yaitu *CDM (Conceptual Data Model)* dan *PDM (Physical Data Model)*.

NIVERSITA

## **4.2.1 System Flow**

System flow yaitu bagan yang memiliki arus pekerjaan secara menyeluruh dari suatu sistem yang menjelaskan urutan prosedur-prosedur yang merupakan bagan yang menunjukkan alur kerja atau apa yang sedang dikerjakan di dalam sistem secara keseluruhan dan menjelaskan urutan dari prosedur-prosedur yang ada di dalam sistem.

#### **4.2.1.1 Alur Sistem Mengolah Data Produk**

Dalam alur sistem ini akan dijelaskan proses memasukan, mengubah, dan menghapus data produk. Proses ini dimulai dengan pengguna memilih form produk yang berada pada bagian *backend*. Pengguna disini bekerja untuk memasukkan data produk sesuai dengan kategori masing masing produk. Data produk yang dimasukkan akan disimpan pada *database* yang telah disediakan. Pengguna juga dapat merubah data produk melalui menu edit yang ada pada tabel menu sehingga produk akan

diperbarui sesuai dengan keinginan pengguna. Selain itu pengguna juga dapat menghapus data produk. Seluruh kegiatan *CRUD (Create, Read, Update, Delete)* yang dilakukan pengguna terhubung langsung pada *database* sebagaimana digambarkan pada gambar 4.4.

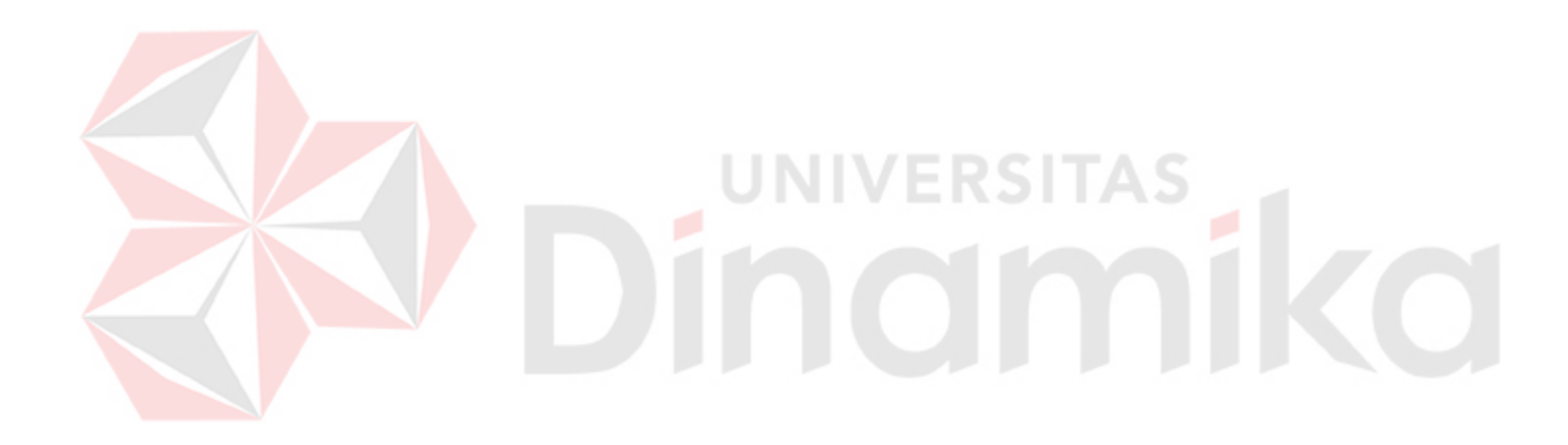

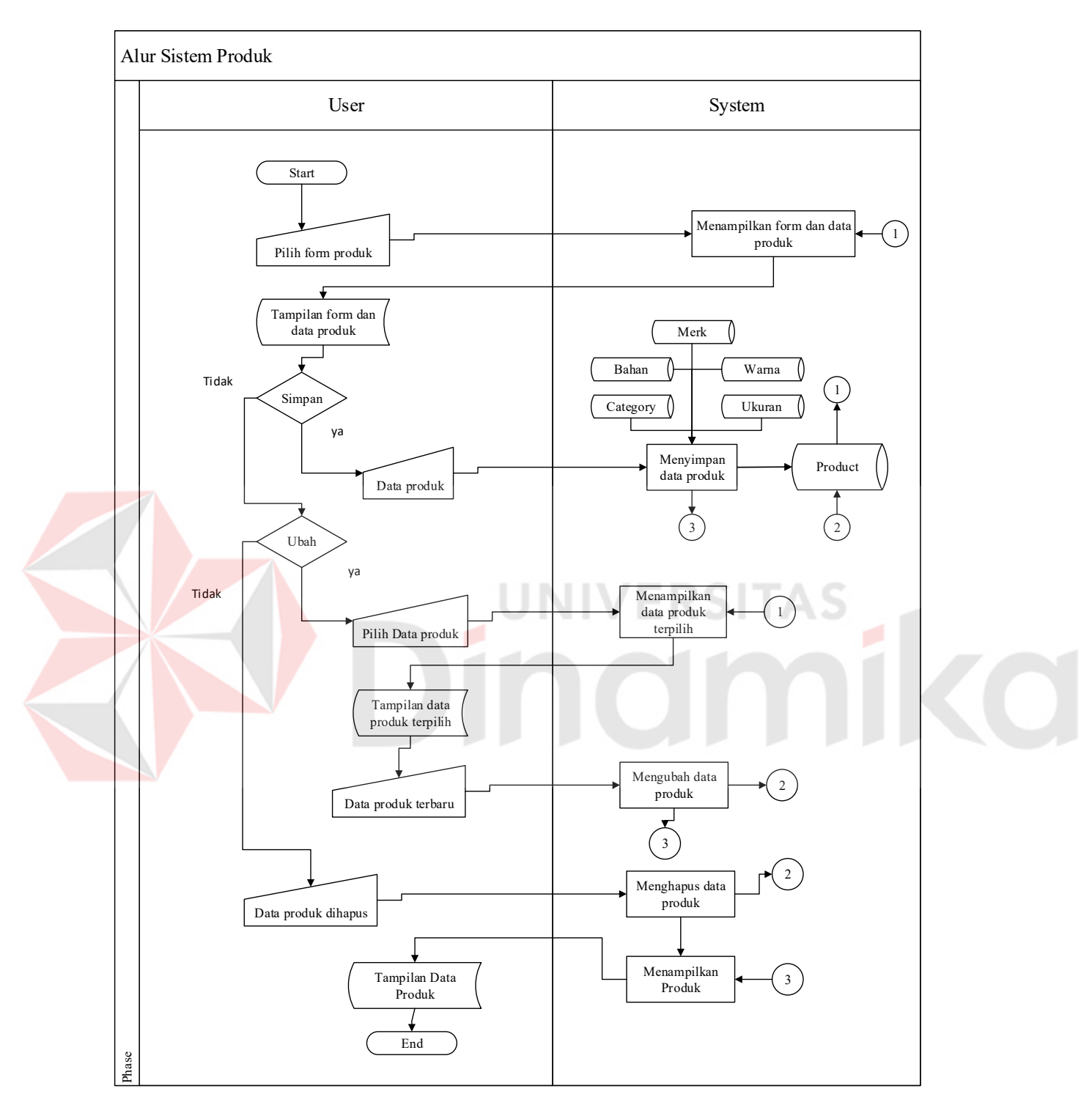

Gambar 4.4 Alur Sistem Mengolah Data produk

# **4.2.1.2 Alur Sistem Mengolah Data Artikel**

Dalam alur sistem ini akan dijelaskan proses memasukan, mengubah, dan menghapus data artikel. Pengguna disini bekerja untuk memasukkan data artikel sesuai dengan kategori masing masing artikel. Pengguna juga dapat merubah data artikel melalui menu edit yang ada pada tabel menu sehingga artikel akan diperbarui sesuai dengan keinginan pengguna. Selain itu pengguna juga dapat menghapus data artikel. Seluruh kegiatan ini terhubung dengan *database* sebagaimana digambarkan pada Gambar 4.5.

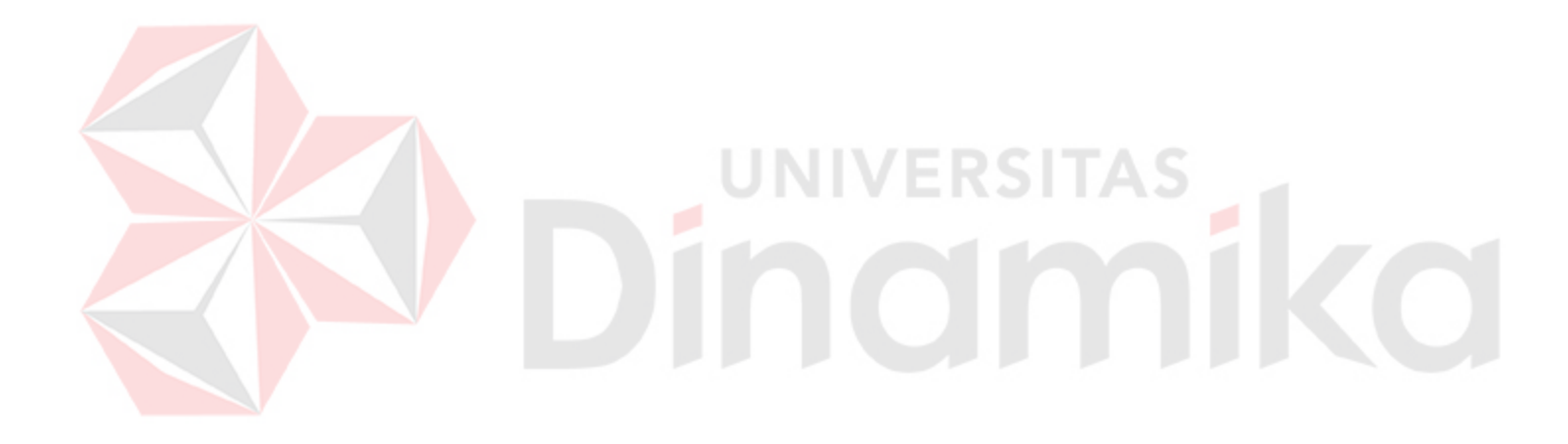

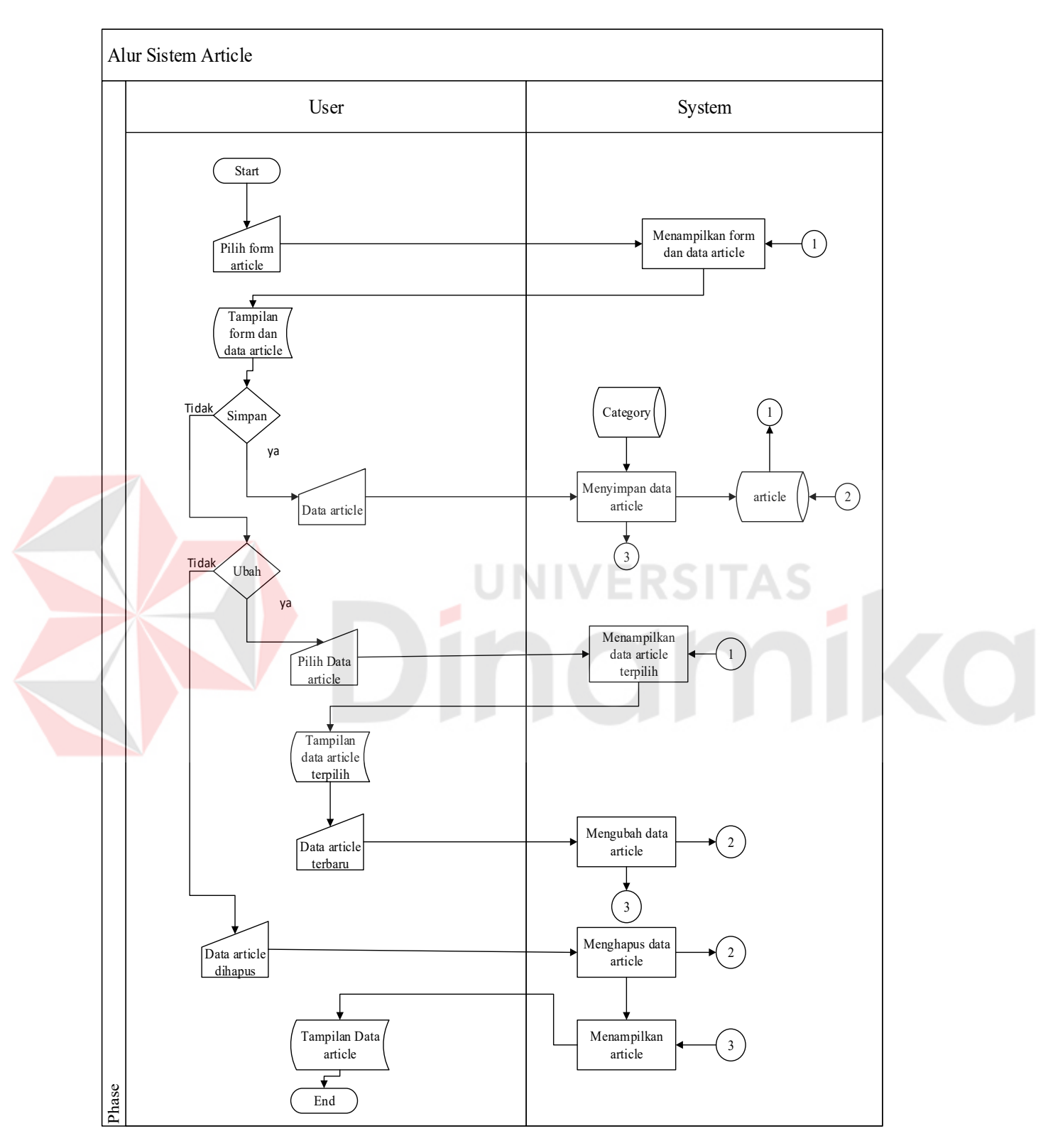

Gambar 4.5 Alur Sistem Mengolah Data Artikel

# **4.2.1.3 Alur Sistem Mengolah Data Banner**

Banner yang ada di dalam sistem adalah kumpulan gambar yang akan dimuat pada caorousel dalam menu beranda. Dalam alur sistem ini akan dijelaskan proses memasukan, mengubah, dan menghapus data artikel. Pengguna memasukkan data banner sesuai dengan promo yang berlaku. Pengguna juga dapat merubah data banner melalui menu edit yang ada pada tabel menu sehingga banner akan diperbarui sesuai dengan keinginan pengguna. Selain itu pengguna juga dapat menghapus data banner. Seluruh kegiatan ini terhubung dengan *database* sebagaimana digambarkan pada Gambar 4.6.

#### 34

<u>riko</u>

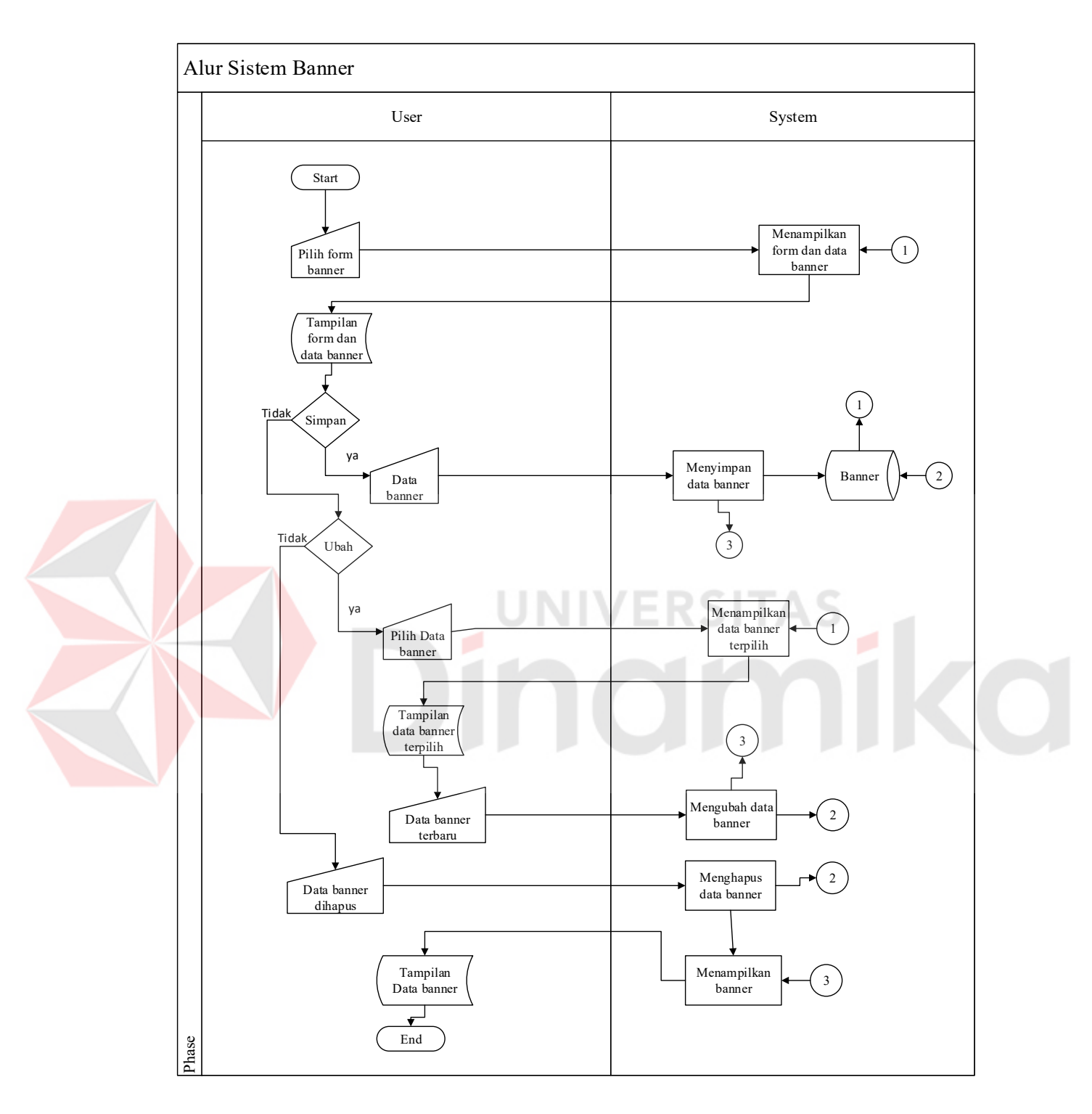

Gambar 4.6 Alur Sistem Mengolah Data Baner

# **4.2.1.4 Alur Sistem Mengolah Data Galeri**

Dalam alur sistem ini akan dijelaskan proses memasukan dan menghapus data gambar galeri. Pengguna memasukkan data gambar sesuai dengan ketentuan. Selain itu pengguna juga dapat menghapus data banner. Seluruh kegiatan ini terhubung dengan *database* sebagaimana digambarkan pada Gambar 4.7.

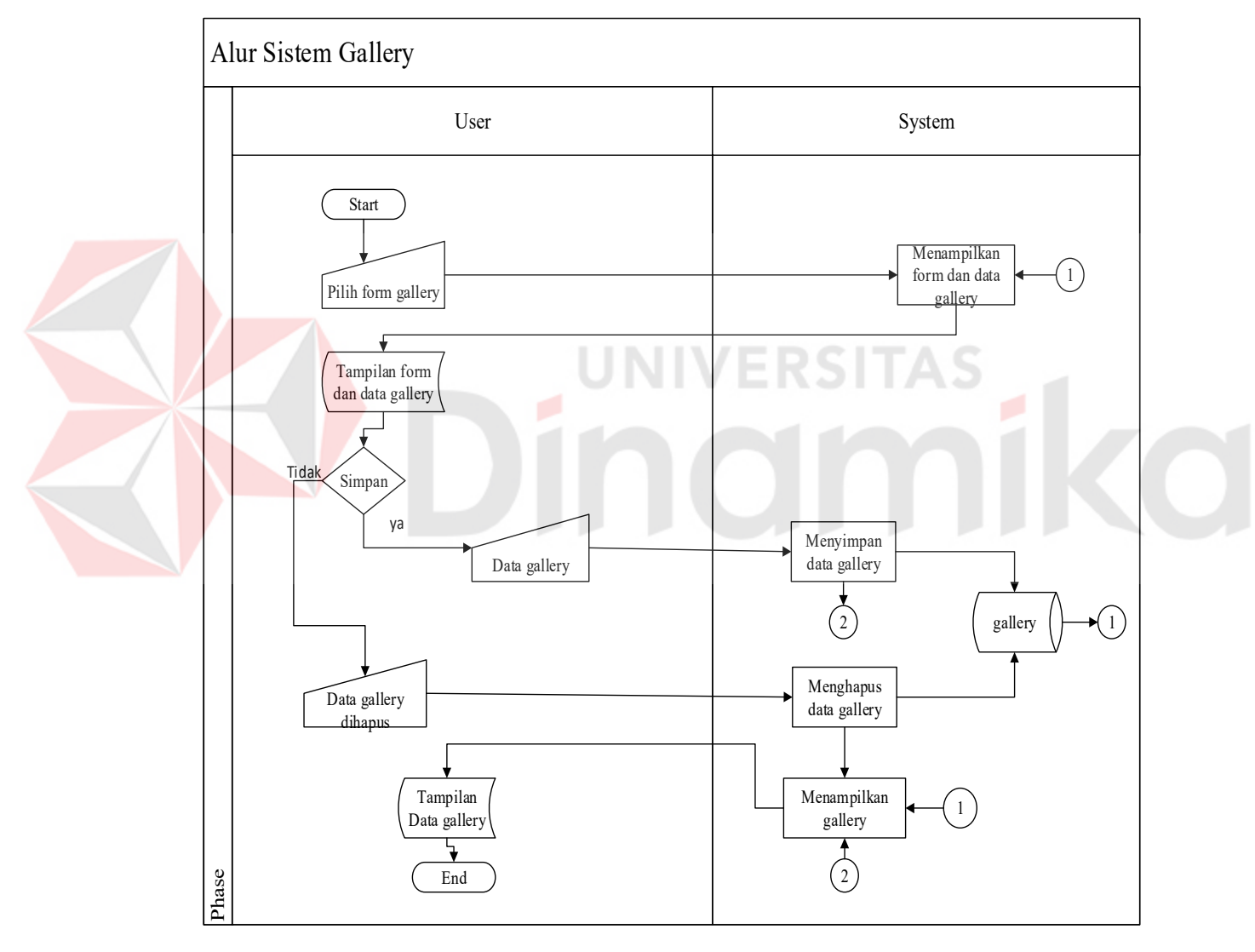

Gambar 4.7 Alur Sistem Mengolah Data Galeri

# **4.2.1.5 Alur Sistem Mengolah Data** *Frontend* **Pesan**

Dalam alur sistem ini akan dijelaskan proses pengiriman pesan oleh pengunjung *website* yang akan diterima oleh pengguna *website*. Pengunjung mengirimkan pesan melalui form yang telah disediakan pada bagian *frontend website.* Seluruh kegiatan ini terhubung dengan *database* sebagaimana digambarkan pada Gambar 4.8.

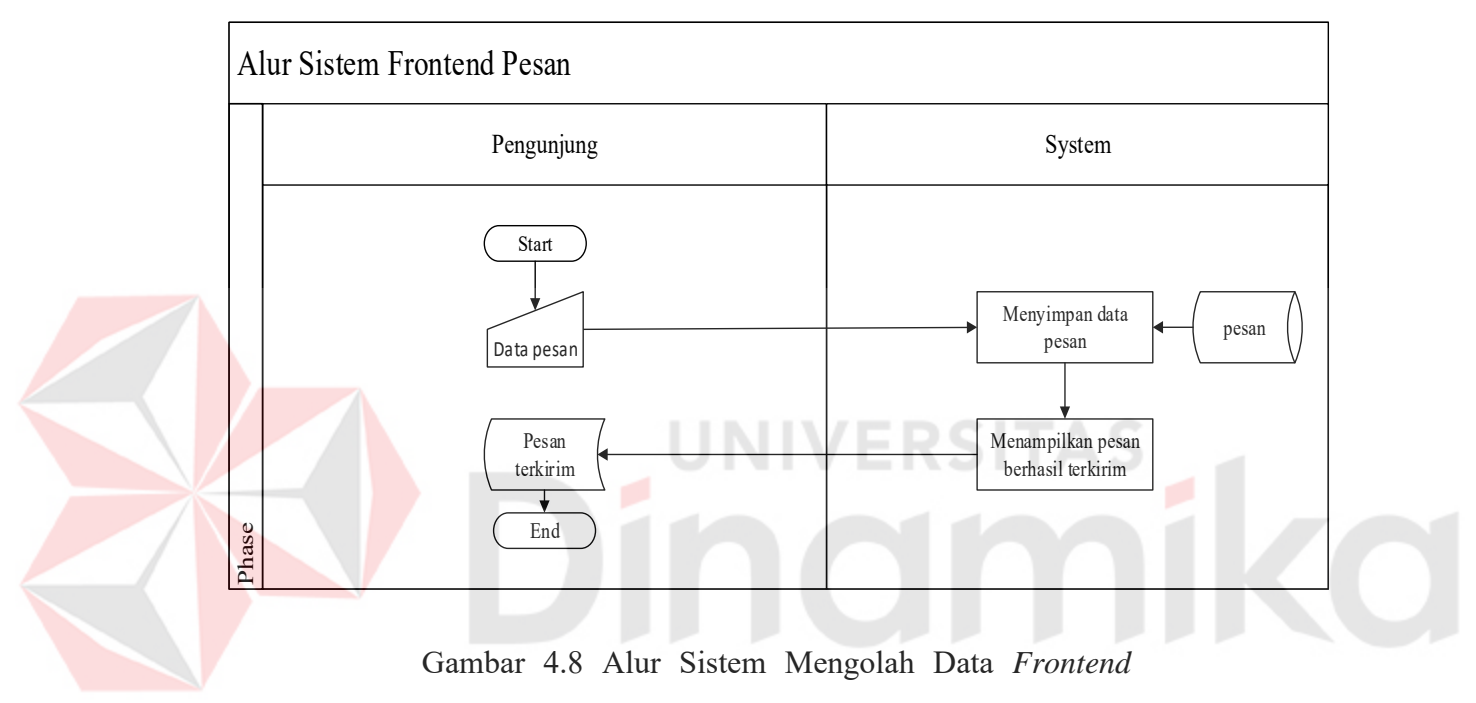

# **4.2.1.6 Alur Sistem Mengolah Data** *Backend* **Pesan**

Dalam alur sistem ini akan dijelaskan proses penerimaan pesan yang dikirim oleh pengunjung *website* dan diterima oleh pengguna *website*. Pengguna hanya dapat melihat dan menghapus pesan yang dikirim oleh pengunjung *website*. Seluruh kegiatan ini terhubung dengan *database* sebagaimana digambarkan pada Gambar 4.9.

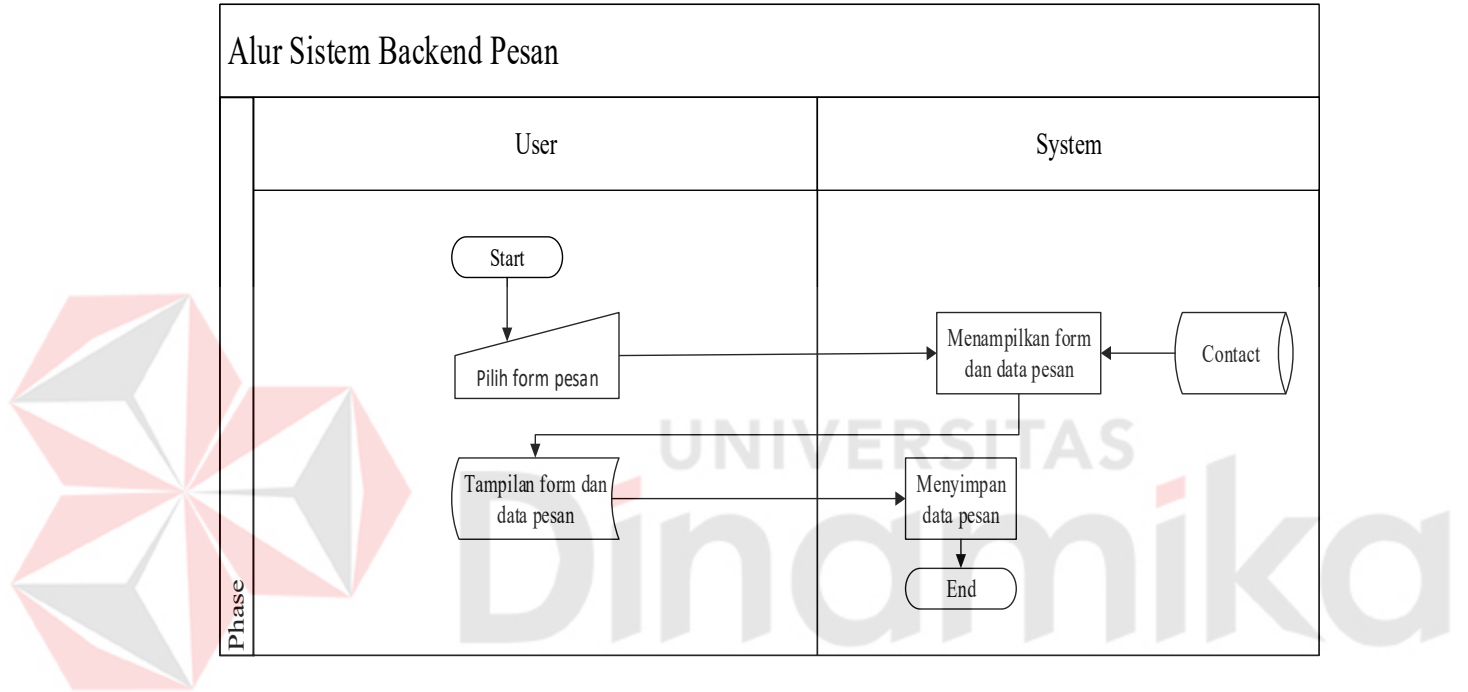

Gambar 4.9 Alur Sistem Mengolah Data *Backend* Pesan

## **4.2.1.7 Alur Sistem Mengolah Data Warna Produk**

Data warna produk berada pada bagian produk yang berfungsi untuk mempermudah pengguna dalam memasukkan, merubah, dan menghapus data warna produk. Dalam alur sistem ini akan dijelaskan proses memasukan, mengubah, dan menghapus data warna produk. Data warna produk yang dimasukkan akan disimpan pada *database* yang telah disediakan. Pengguna juga dapat merubah data warna produk melalui menu edit yang ada pada tabel menu sehingga warna produk akan diperbarui sesuai dengan keinginan pengguna. Selain itu pengguna juga dapat menghapus data warna produk. Seluruh kegiatan *CRUD (Create, Read, Update, Delete)* yang dilakukan

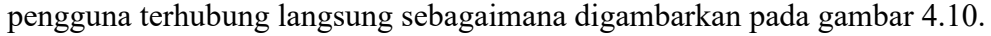

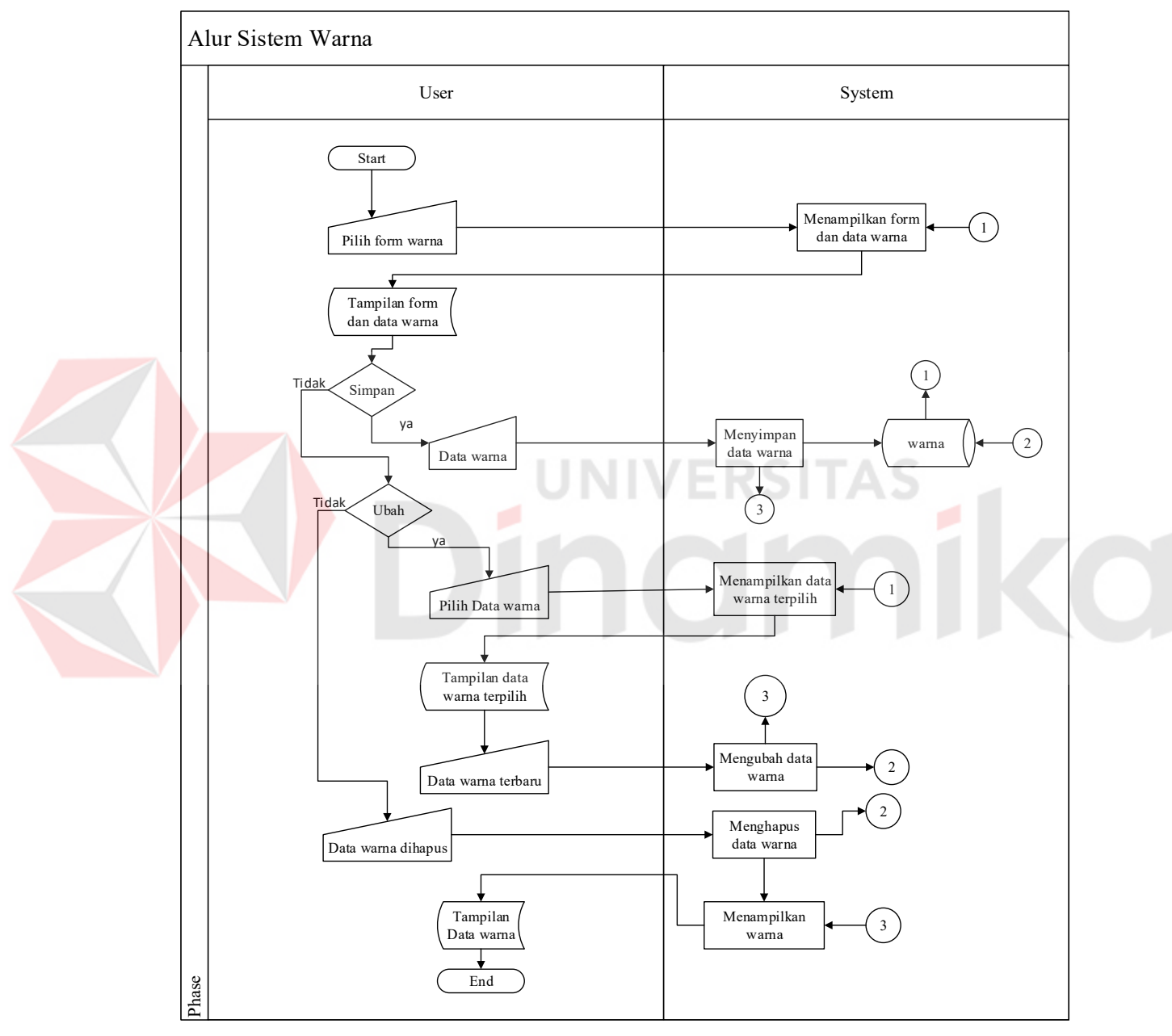

Gambar 4.10 Alur Sistem Mengolah Data Warna Produk

## **4.2.1.8 Alur Sistem Mengolah Data Merk Produk**

Data merek produk berada pada bagian produk yang berfungsi untuk mempermudah pengguna dalam memasukkan, merubah, dan menghapus data merek produk. Dalam alur sistem ini akan dijelaskan proses memasukan, mengubah, dan menghapus data merek produk. Data merek produk yang dimasukkan akan disimpan pada *database* yang telah disediakan. Pengguna juga dapat merubah data merek produk melalui menu edit yang ada pada tabel menu sehingga merek produk akan diperbarui sesuai dengan keinginan pengguna. Selain itu pengguna juga dapat menghapus data merek produk. Seluruh kegiatan *CRUD (Create, Read, Update, Delete)* yang dilakukan pengguna terhubung langsung sebagaimana digambarkan pada gambar 4.11.

# **KO**

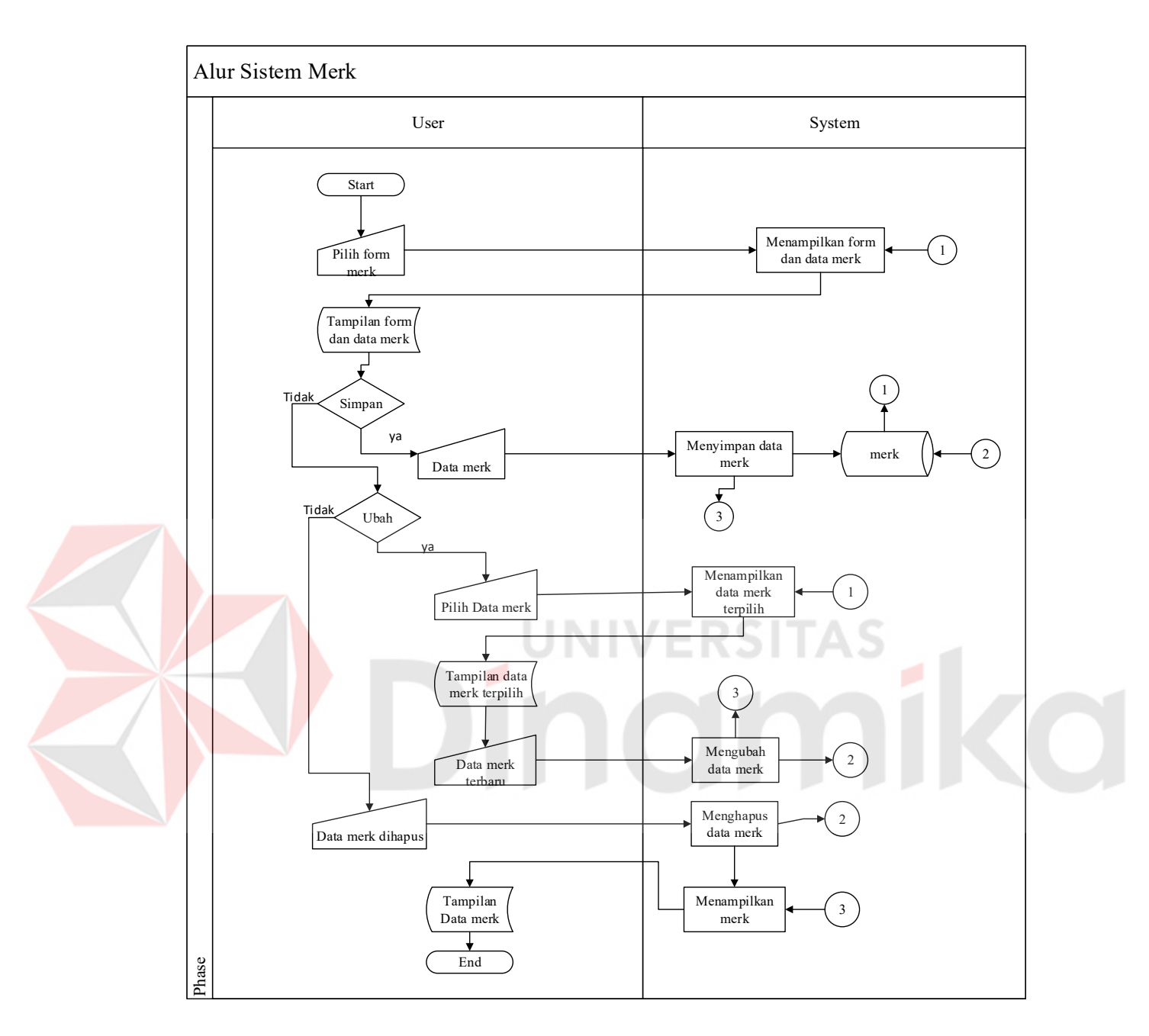

Gambar 4.11 Alur Sistem Mengolah Data Warna Produk

### **4.2.1.9 Alur Sistem Mengolah Data Bahan Produk**

Data bahan produk berada pada bagian produk yang berfungsi untuk mempermudah pengguna dalam memasukkan, merubah, dan menghapus data bahan produk. Dalam alur sistem ini akan dijelaskan proses memasukan, mengubah, dan menghapus data bahan produk. Data bahan produk yang dimasukkan akan disimpan pada *database* yang telah disediakan. Pengguna juga dapat merubah data bahan produk melalui menu edit yang ada pada tabel menu sehingga bahan produk akan diperbarui sesuai dengan keinginan pengguna. Selain itu pengguna juga dapat menghapus data bahan produk. Seluruh kegiatan *CRUD (Create, Read, Update, Delete)* yang dilakukan pengguna terhubung langsung sebagaimana digambarkan pada gambar 4.12.

#### 42

**CO** 

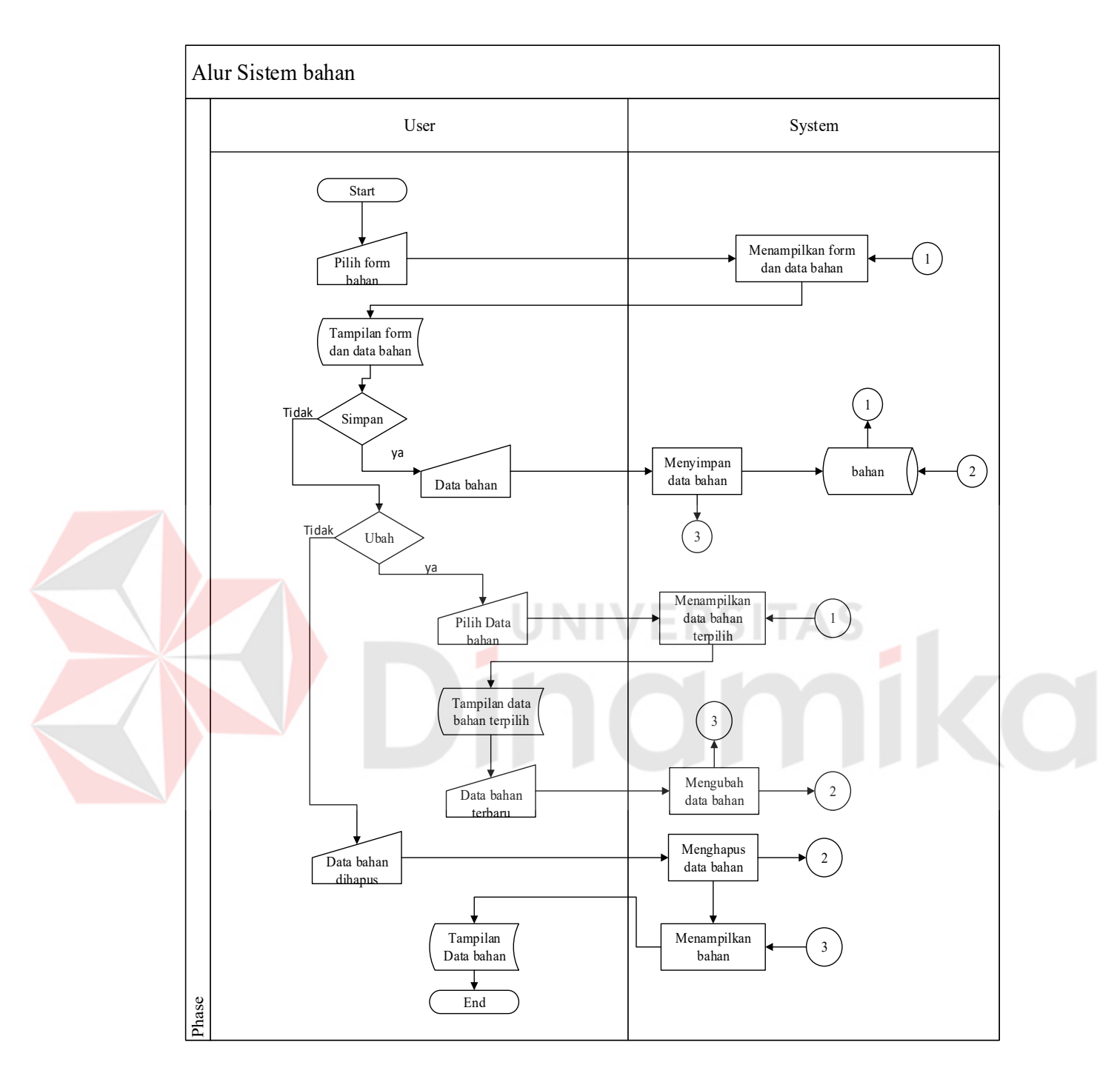

Gambar 4.12 Alur Sistem Mengolah Data Bahan Produk

# **4.2.2 Diagram Jenjang (HIPO)**

i

Dalam diagram jenjang HIPO dibawah ini dijelaskan bahwa HIPO level 0 Aplikasi Katalog elektronik pada PT. STARS INTERNASIONAL mempunyai 2 anak yaitu mengolah data untuk admin dan menampilkan data untuk pengunjung.

HIPO level 1 mengolah data Aplikasi Katalog elektronik pada PT. STARS INTERNASIONAL mempunyai 6 anak yaitu pembuatan produk, menambah user, artikel, proses carousel, kinerja pesan dan proses galeri.

Dalam diagram jenjang HIPO dibawah ini dijelaskan bahwa HIPO level 1 menampilkan data Aplikasi Katalog elektronik pada PT. STARS INTERNASIONAL mempunyai 6 anak yaitu penampilan produk, berita, promo, kinerja pesan, proses galeri, menampilkan beranda sebagaimana digambarkan pada Gambar 4.10.

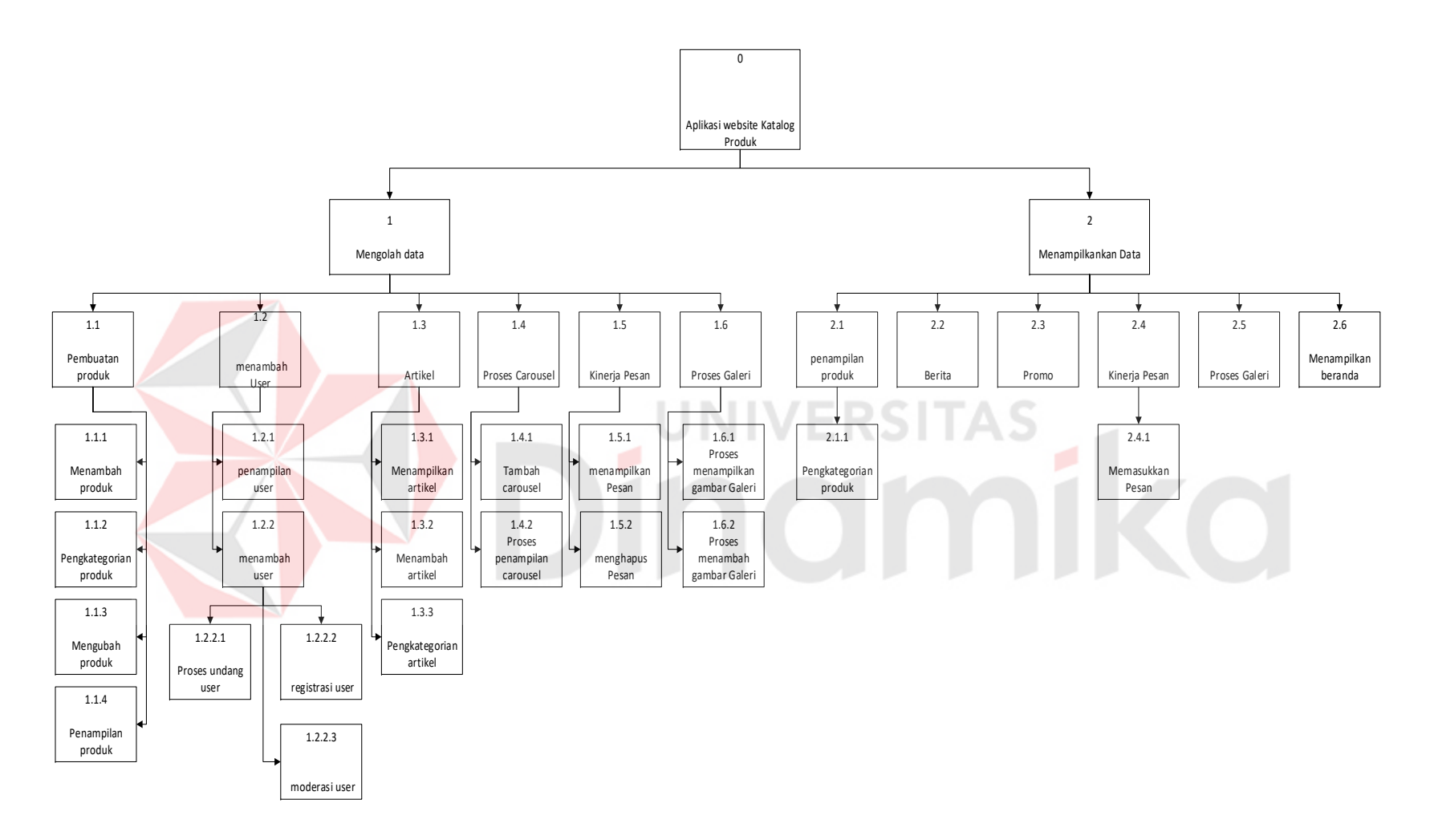

Gambar 4.13 HIPO mengolah data katalog produk

# **4.2.3 Context Diagram**

*Context Diagram* adalah gambaran menyeluruh dari *DFD*. Di dalam *Context Diagram* terdapat 2 (Dua) *External Entity*, yang terdiri dari Admin dan pengunjung yang dapat dilihat pada Gambar 4.14

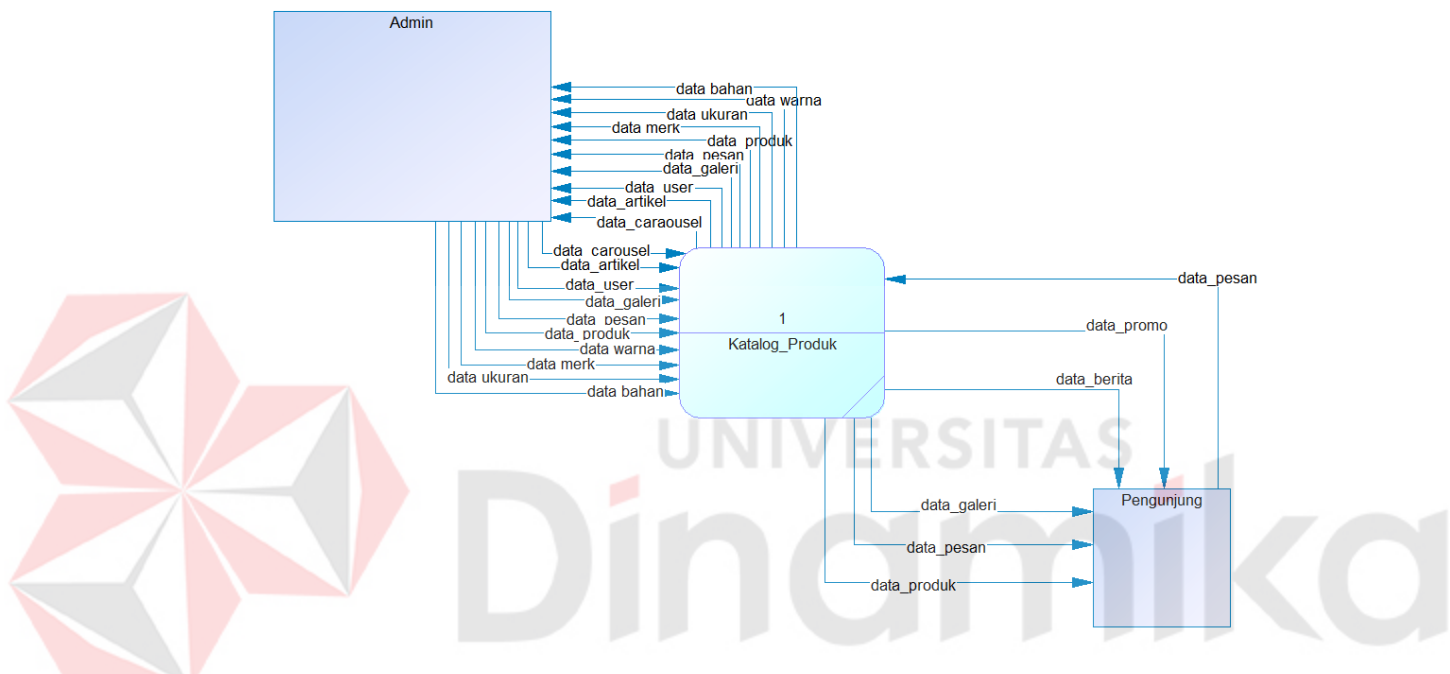

Gambar 4.14 *Context Diagram*

# **4.2.3.1** *Data Flow Diagram* **level 0 aplikasi katalog elektronik**

DFD level 0 dari aplikasi katalog elektronik menggambarkan proses secara umum yang terjadi pada website aplikasi katalog elektronik. Dalam DFD level 0 ini melibatkan 2 entity yaitu : Admin dan Pengunjung dan 2 proses yaitu mengolah data dan menampilkan data seperti terlihat pada Gambar 4.15*.*

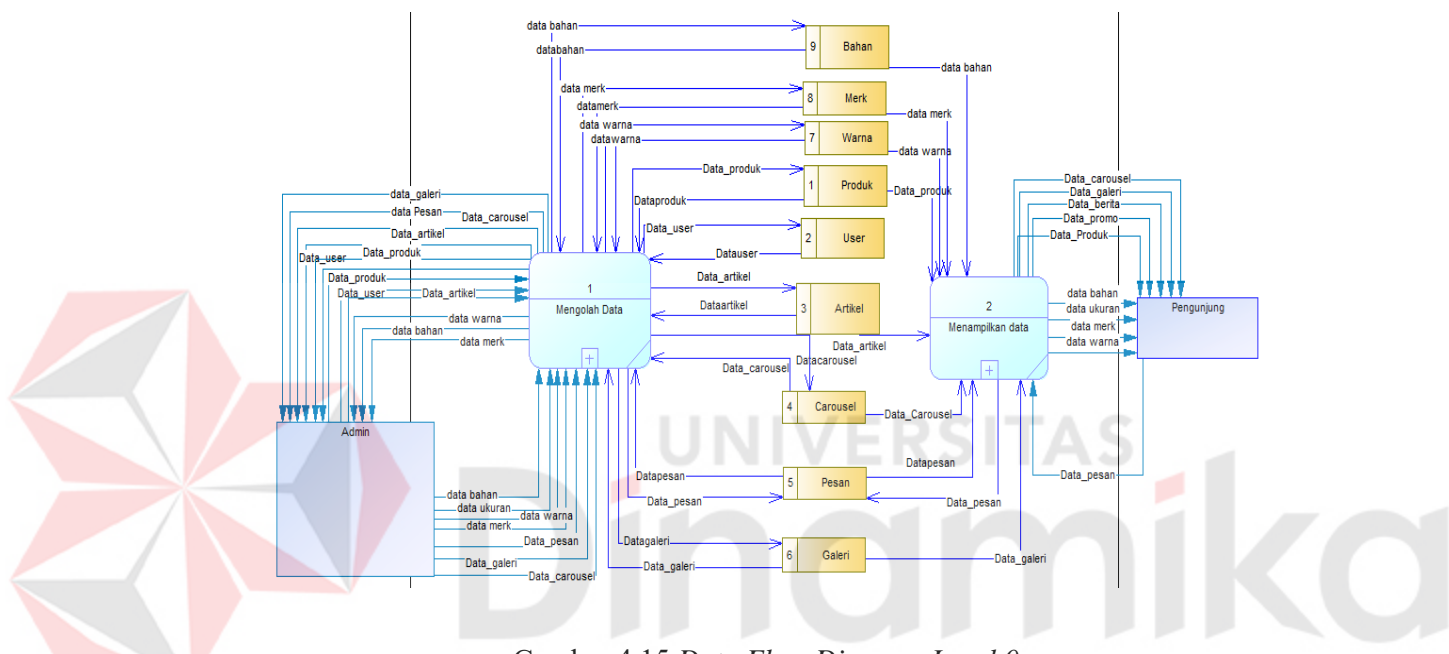

Gambar 4.15 *Data Flow Diagram Level 0*

#### **4.2.3.2** *Data Flow Diagram* **level 1 mengolah data**

DFD level 1 dari mengolah login menggambarkan proses pengolahan data. Dalam DFD level 1 ini melibatkan 1 entity yaitu : admin dan 6 proses yaitu menambah user, pembuatan produk, pembuatan artikel, proses carousel, kinerja pesan, proses galeri seperti terlihat pada Gambar 4.16

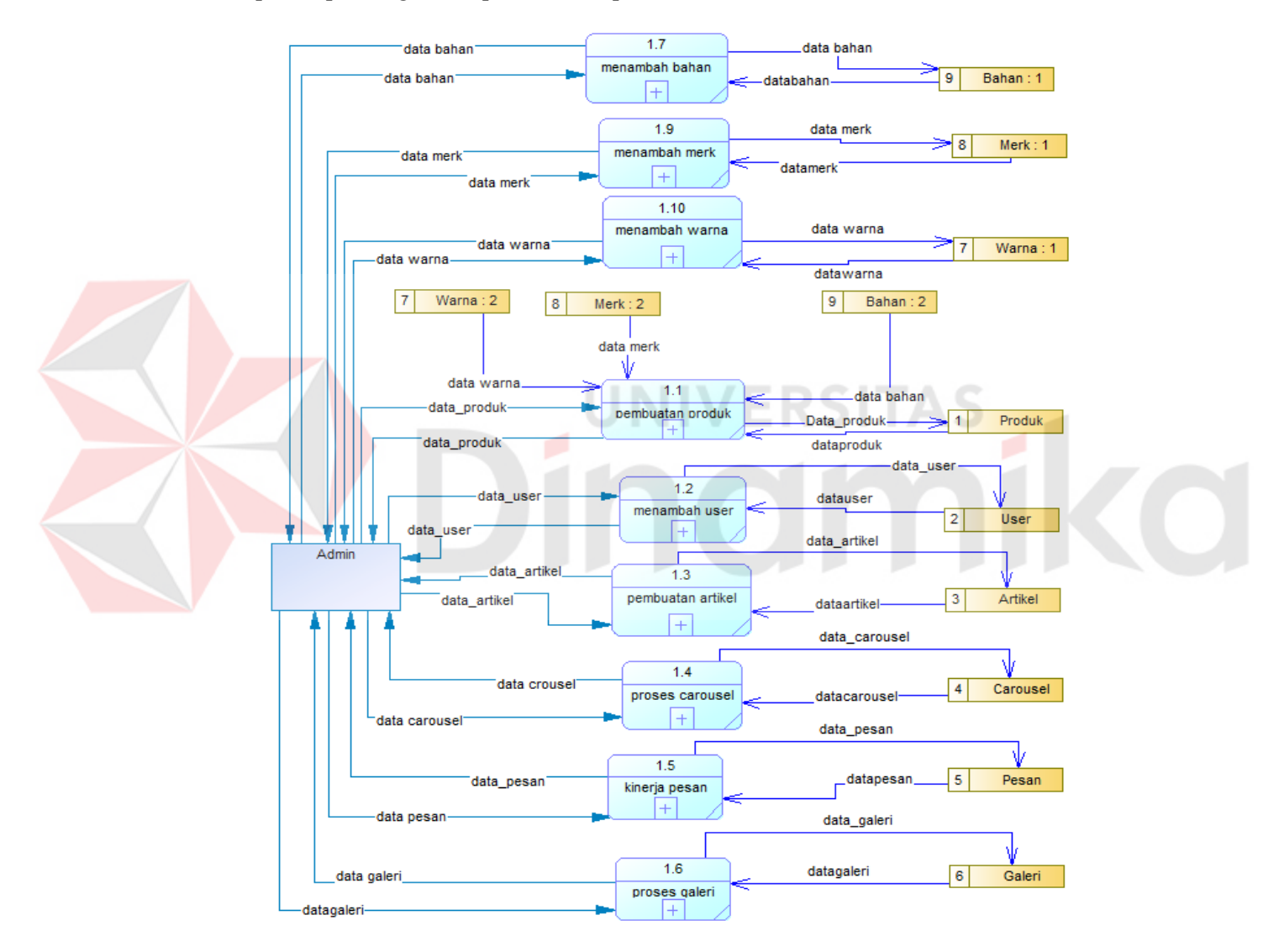

Gambar 4.16 *DFD Level 1* Mengolah data

# **4.2.3.3** *Data Flow Diagram* **level 1 menampilkan data**

DFD level 1 dari menampilkan data menggambarkan proses menampilkan data Dalam DFD level 1 ini melibatkan 1 entity yaitu : admin serta 6 proses yaitu deskripsi produk, artikel berita, artikel mpromo, proses pesan, menampilkan galeri, menampilkan beranda seperti terlihat pada Gambar 4.17

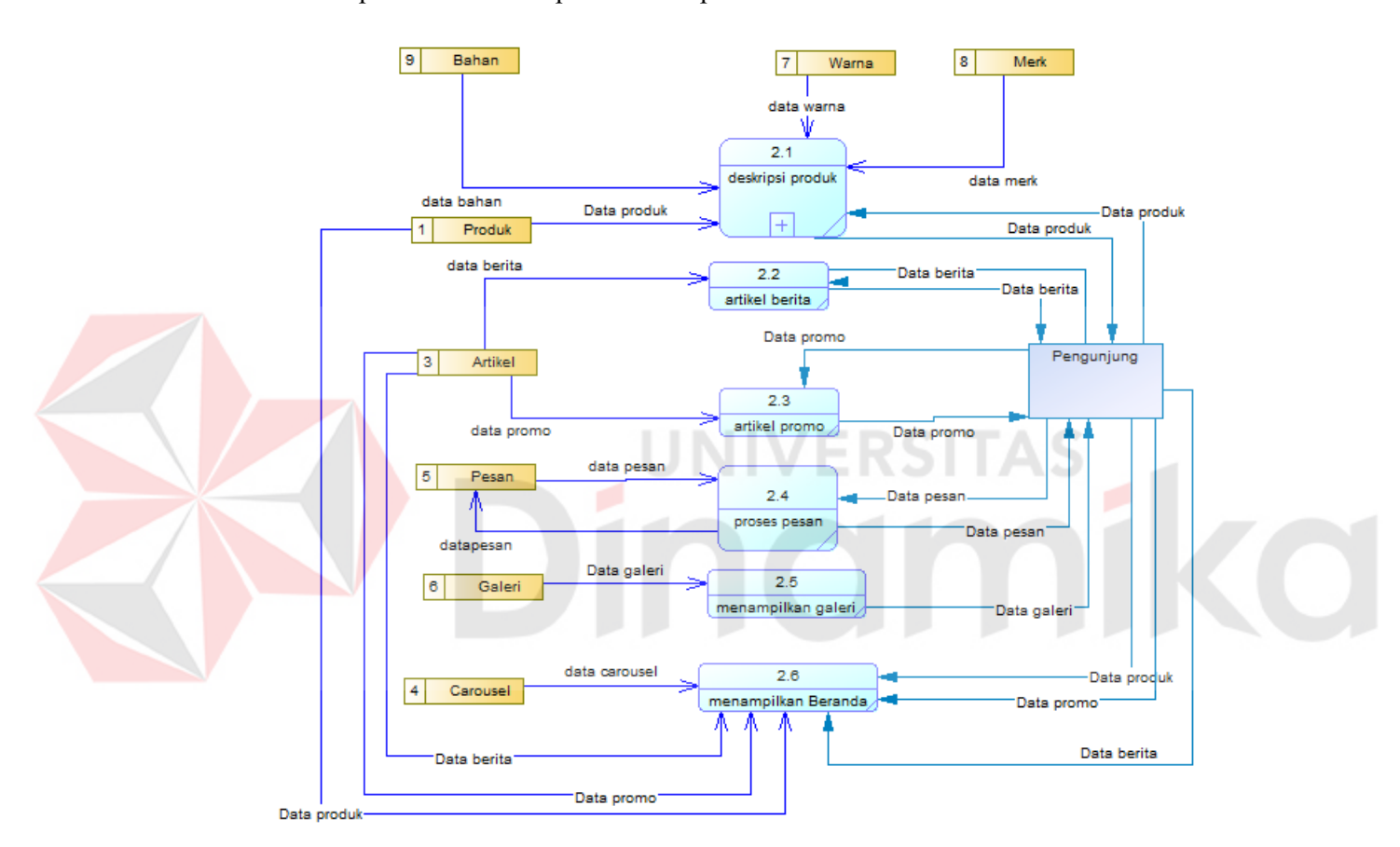

Gambar 4.17 *DFD Level 1* menampilkan data

# **4.2.3.4** *Data Flow Diagram* **level 2 mengolah tampilan produk**

DFD level 1 dari mengolah tampilan produk. Dalam DFD level 2 ini melibatkan 1 entity yaitu : pengunjung serta 1 proses yaitu pengkategorian produk seperti terlihat pada Gambar 4.18

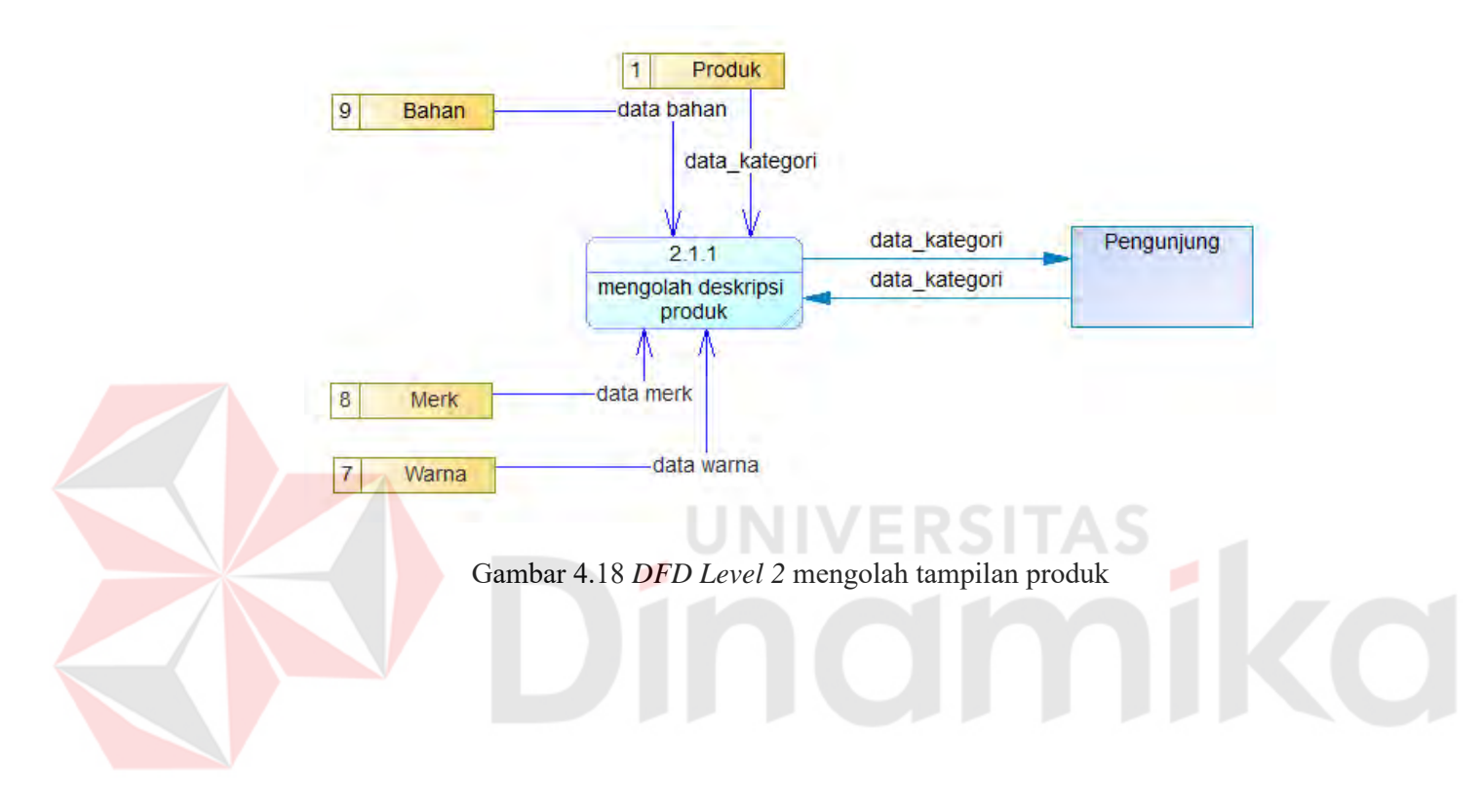
#### **4.2.3.5** *Data Flow Diagram* **level 2 mengolah pembuatan data produk**

DFD level 2 dari mengolah pembuatan data produk menggambarkan proses pengolahan data produk. Dalam DFD level 2 ini melibatkan 1 entity yaitu : admin serta 4 proses yaitu menambah produk, pengkategorian produk, mengubah produk, dan menampilkan produk seperti terlihat pada Gambar 4.19

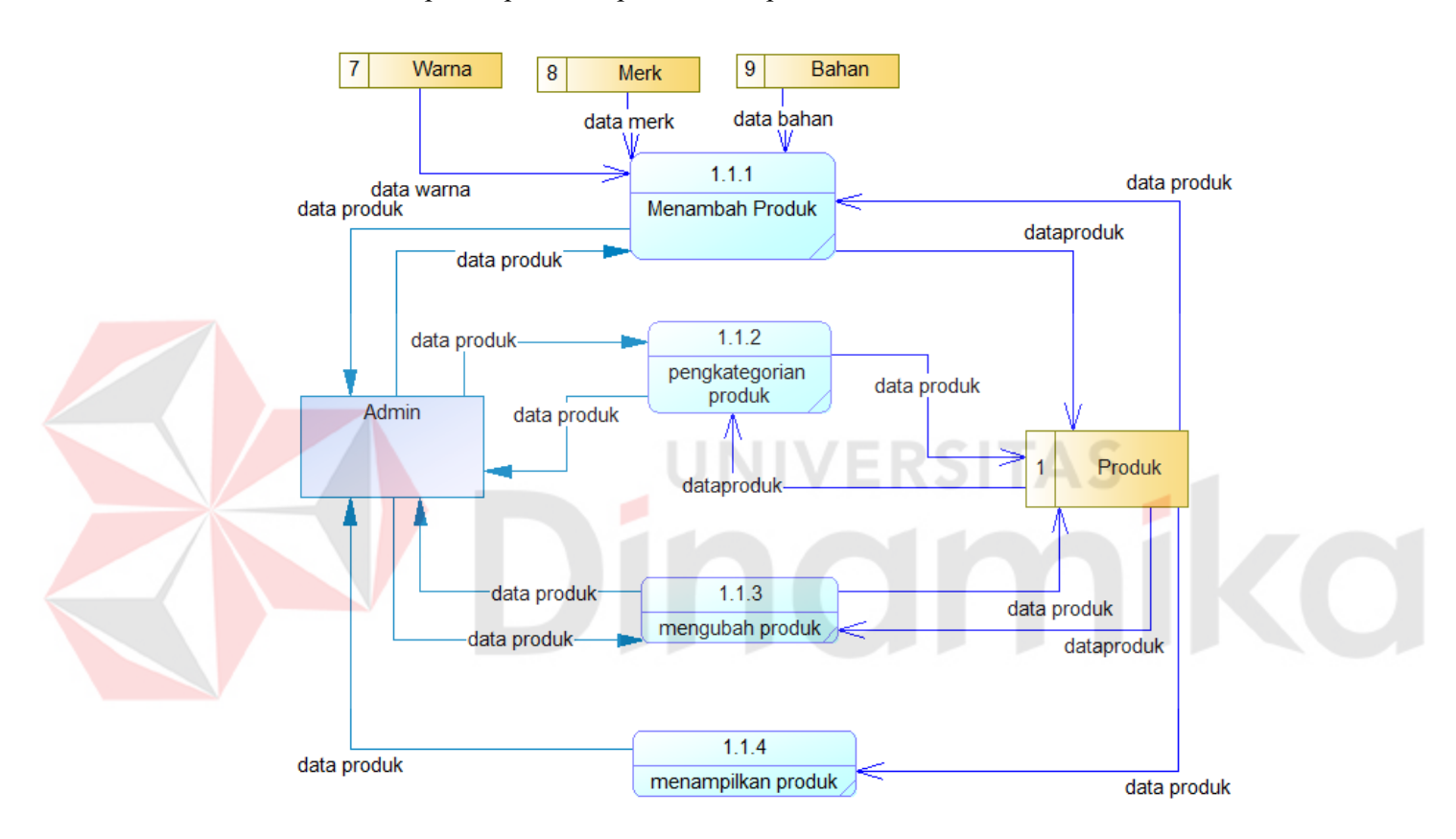

Gambar 4.19 *DFD Level 2* Mengolah data produk

#### **4.2.3.6** *Data Flow Diagram* **level 2 mengolah pembuatan data user**

DFD level 1 dari mengolah pembuatan data user menggambarkan proses pengolahan data user. Dalam DFD level 2 ini melibatkan 1 entity yaitu : admin serta 2 proses yaitu menampilkan user dan menambah user seperti terlihat pada Gambar 4.20

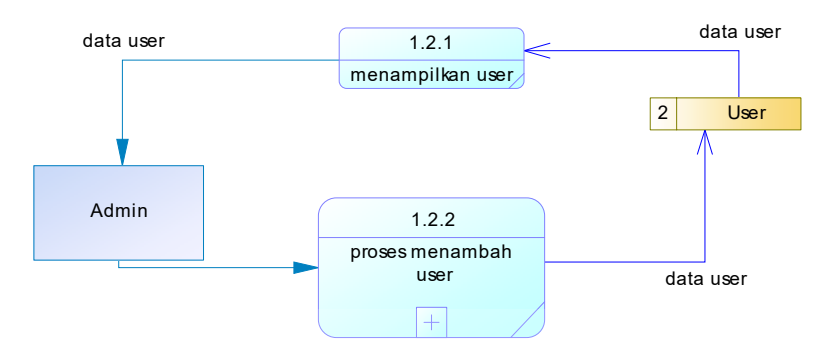

Gambar 4.20 *DFD Level 2* Mengolah data user

# **4.2.3.7** *Data Flow Diagram* **level 2 mengolah pembuatan data artikel**

DFD level 2 dari mengolah pembuatan data artikel menggambarkan proses pengolahan data artikel. Dalam DFD level 2 ini melibatkan 1 entity yaitu : admin serta 3 proses yaitu menampilkan artikel, menambah artikel, dan pengkategorian artikel seperti terlihat pada Gambar 4.21

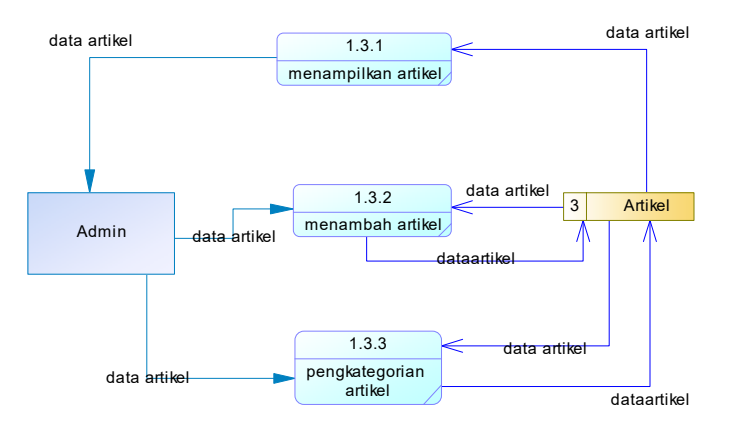

Gambar 4.21 *DFD Level 2* Mengolah data artikel

#### **4.2.3.8** *Data Flow Diagram* **level 2 mengolah pembuatan data** *carousel*

DFD level 2 dari mengolah pembuatan data *carousel* menggambarkan proses pengolahan data *carousel*. Dalam DFD level 2 ini melibatkan 1 entity yaitu : admin serta 2 proses yaitu menampilkan *carousel*, dan menambah *carousel*, seperti terlihat pada Gambar 4.22

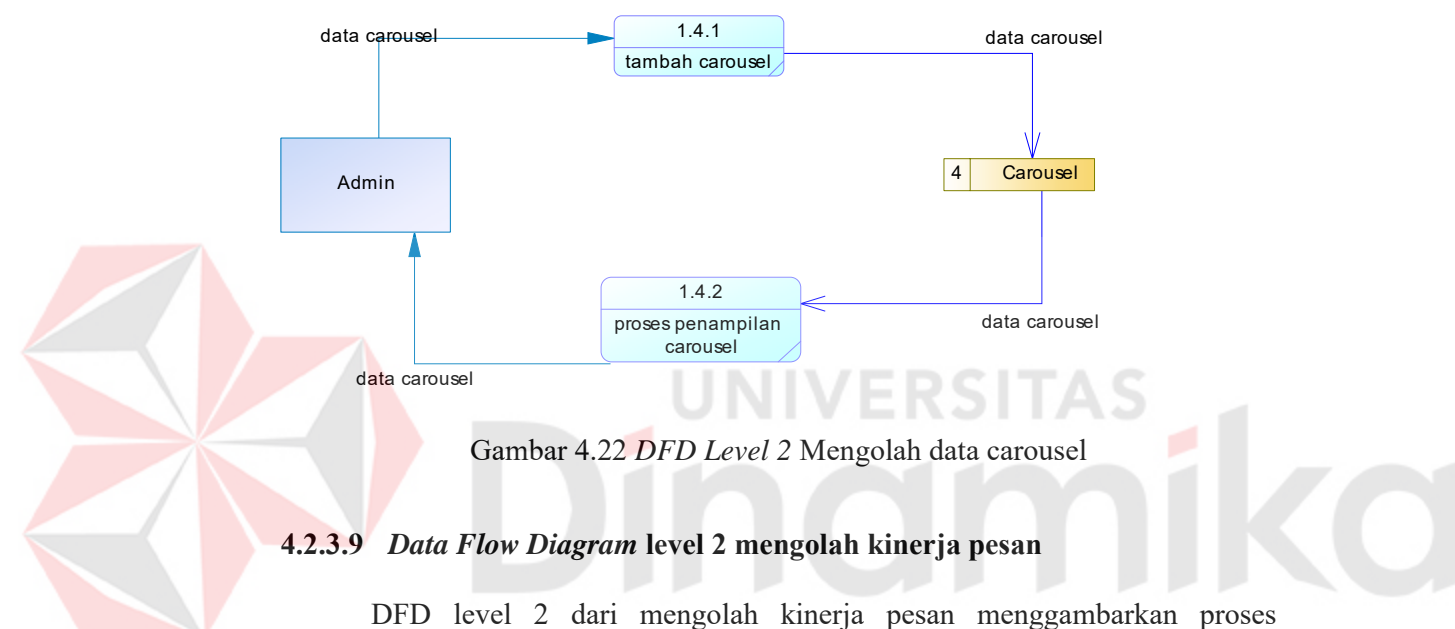

pengolahan data pesan. Dalam DFD level 2 ini melibatkan 1 entity yaitu : admin serta 2 proses yaitu menampilkan **pesan,** dan menghapus pesan, seperti terlihat pada Gambar 4.23

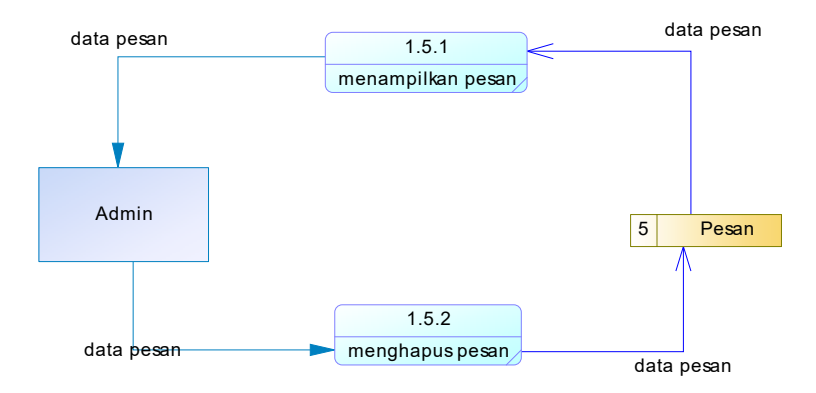

Gambar 4.23 *DFD Level 2* Mengolah kinerja pesan

### **4.2.3.10** *Data Flow Diagram* **level 2 mengolah galeri**

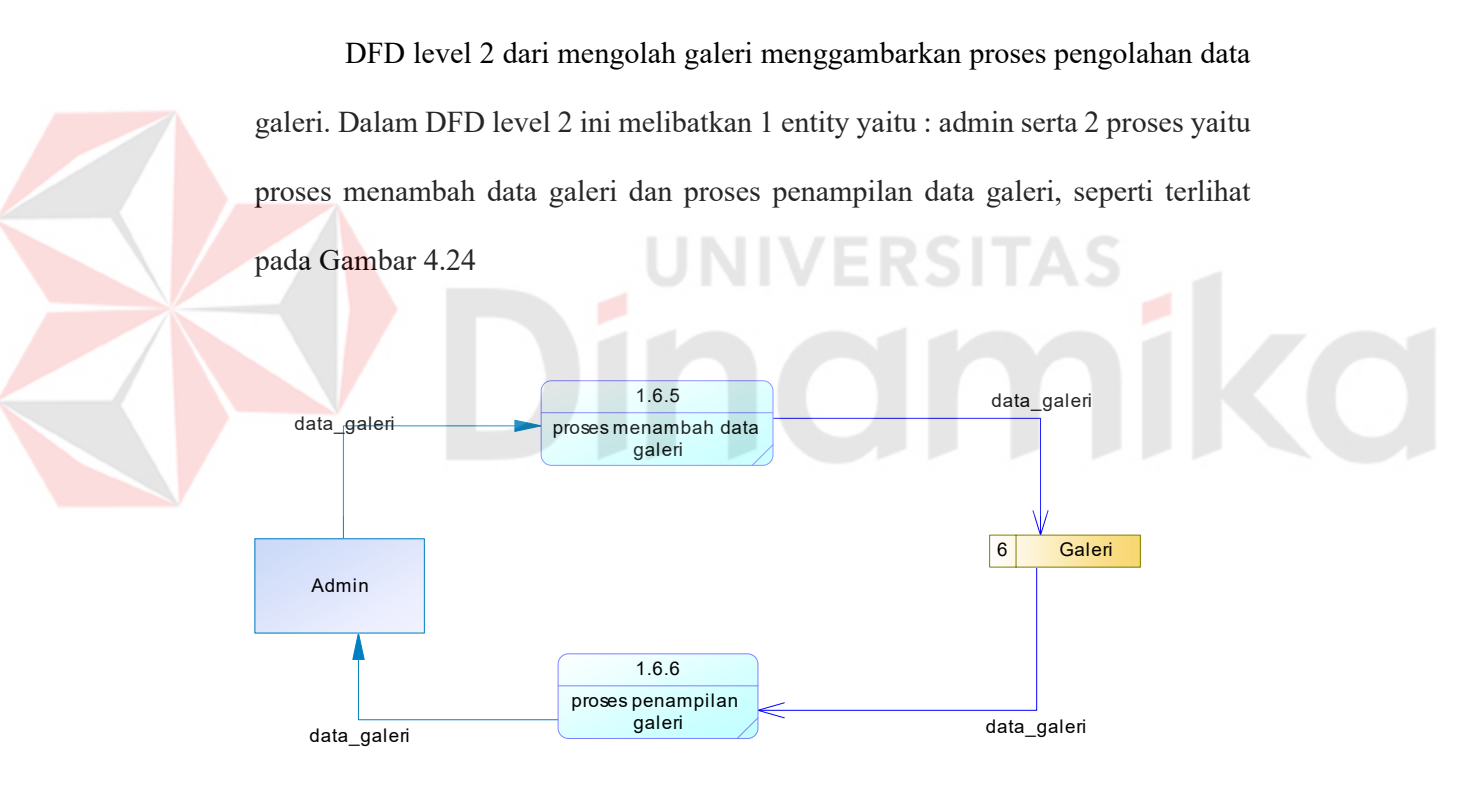

Gambar 4.24 *DFD Level 2* Mengolah kinerja pesan

#### **4.2.3.11** *Data Flow Diagram* **level 2 mengolah penambahan bahan**

DFD level 2 dari mengolah kinerja pesan menggambarkan proses pengolahan data pesan. Dalam DFD level 2 ini melibatkan 1 entity yaitu : admin serta 2 proses yaitu proses penambahan data bahan**,** dan proses penampilan data bahan, seperti terlihat pada Gambar 4.25

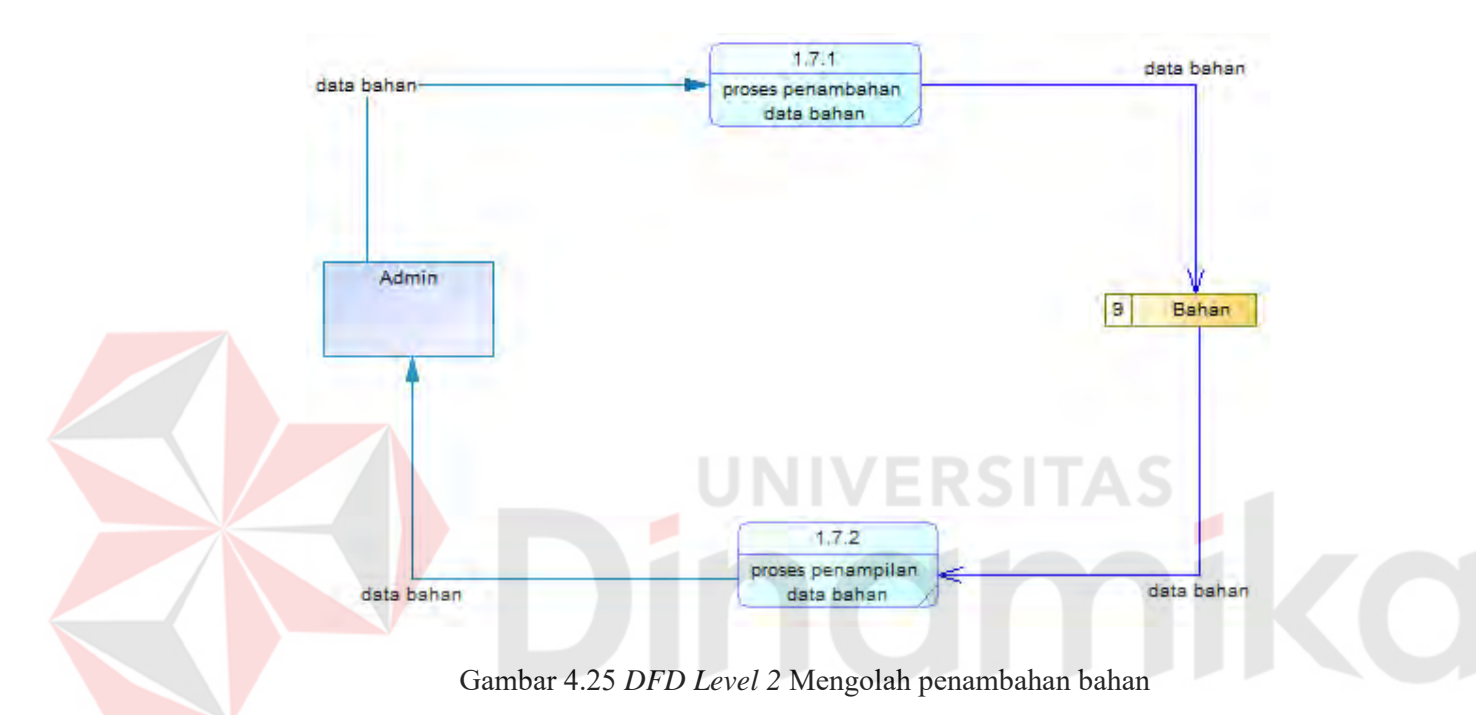

#### **4.2.3.12** *Data Flow Diagram* **level 2 mengolah penambahan merk**

DFD level 2 dari mengolah kinerja pesan menggambarkan proses pengolahan data pesan. Dalam DFD level 2 ini melibatkan 1 entity yaitu : admin serta 2 proses yaitu proses penambahan data merek**,** dan proses penampilan data merek, seperti terlihat pada Gambar 4.26

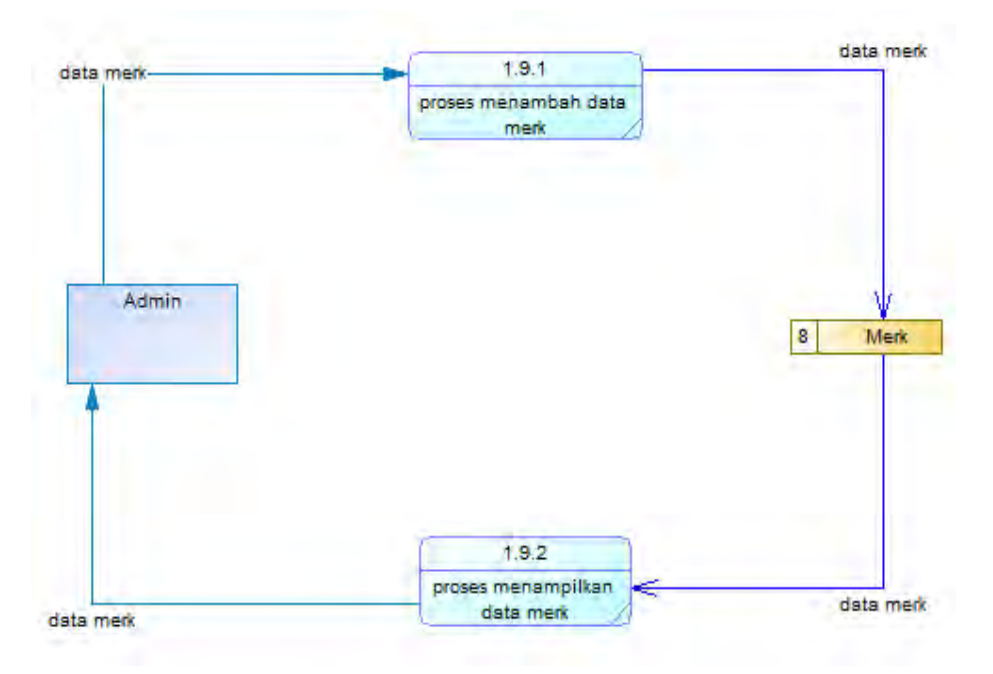

Gambar 4.26 *DFD Level 2* Mengolah penambahan merk

# **4.2.3.13** *Data Flow Diagram* **level 2 mengolah penambahan warna**

DFD level 2 dari mengolah kinerja pesan menggambarkan proses pengolahan data warna. Dalam DFD level 2 ini melibatkan 1 entity yaitu : admin serta 2 proses yaitu proses penambahan data warna**,** dan proses penampilan data warna, seperti terlihat pada Gambar 4.27

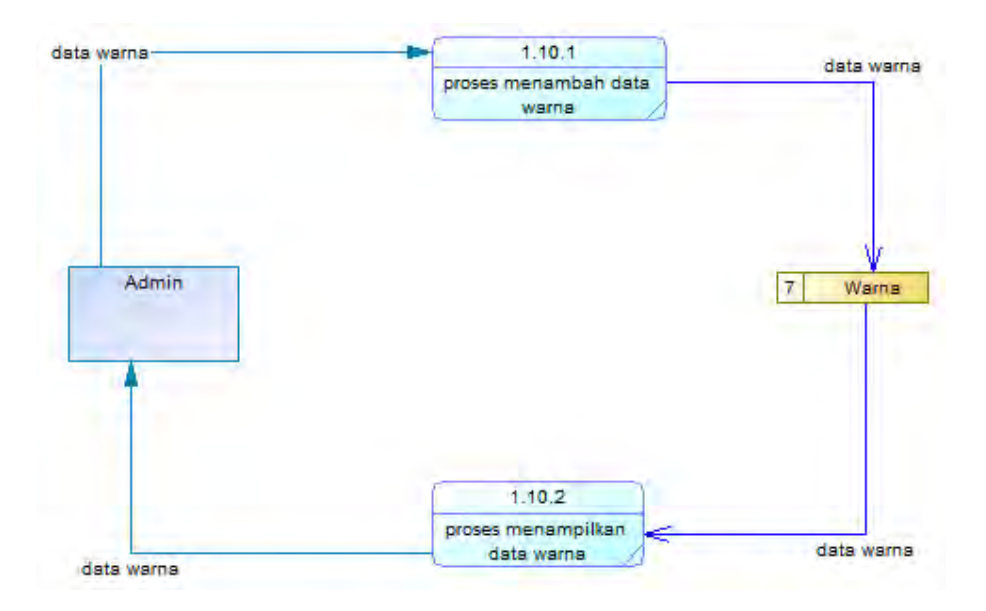

Gambar 4.27 *DFD Level 2* Mengolah penambahan warna

# **4.2.3.14** *Data Flow Diagram* **level 3 mengolah proses penambahan user**

DFD level 2 dari mengolah kinerja pesan menggambarkan proses pengolahan data penambahan user. Dalam DFD level 2 ini melibatkan 1 entity yaitu : admin serta 3 proses yaitu proses undang user**,** registrasi user, dan moderasi user, seperti terlihat pada Gambar 4.28

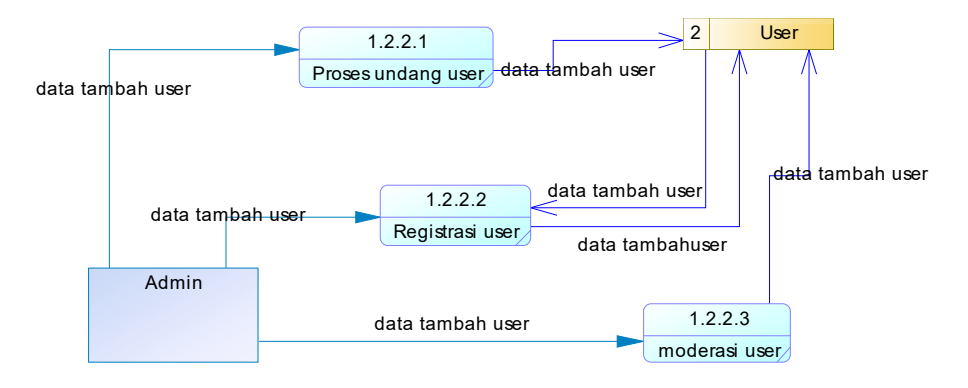

Gambar 4.28 *DFD Level 2* Mengolah penambahan user

#### **4.2.4** *Entity Relationship Diagram*

Perancangan basis data atau yang lebih dikenal dengan *ERD* merupakan representasi model basis data yang berasal dari gambaran desain *DFD*. Dalam pembuatan *ERD*, hal pertama yang dibuat terlebih dahulu adalah membuat model konseptual atau *CDM* yang diambil dari data store yang ada dalam *DFD*. Setelah selesai membuat *CDM*, maka dilanjutkan membuat model fisik dari tabel-tabel yang akan digunakan. Adapun kedua jenis basis data tersebut akan dijelaskan sebagai berikut:

# a. *Conceptual Data Model (CDM)*

CDM dari sistem informasi akademik terdapat 5 (lima) tabel. Model Konseptual atau yang lebih dikenal dengan CDM dari web katalog elektronik PT. STARS INTERNASIONAL dapat dilihat pada Gambar 4.29

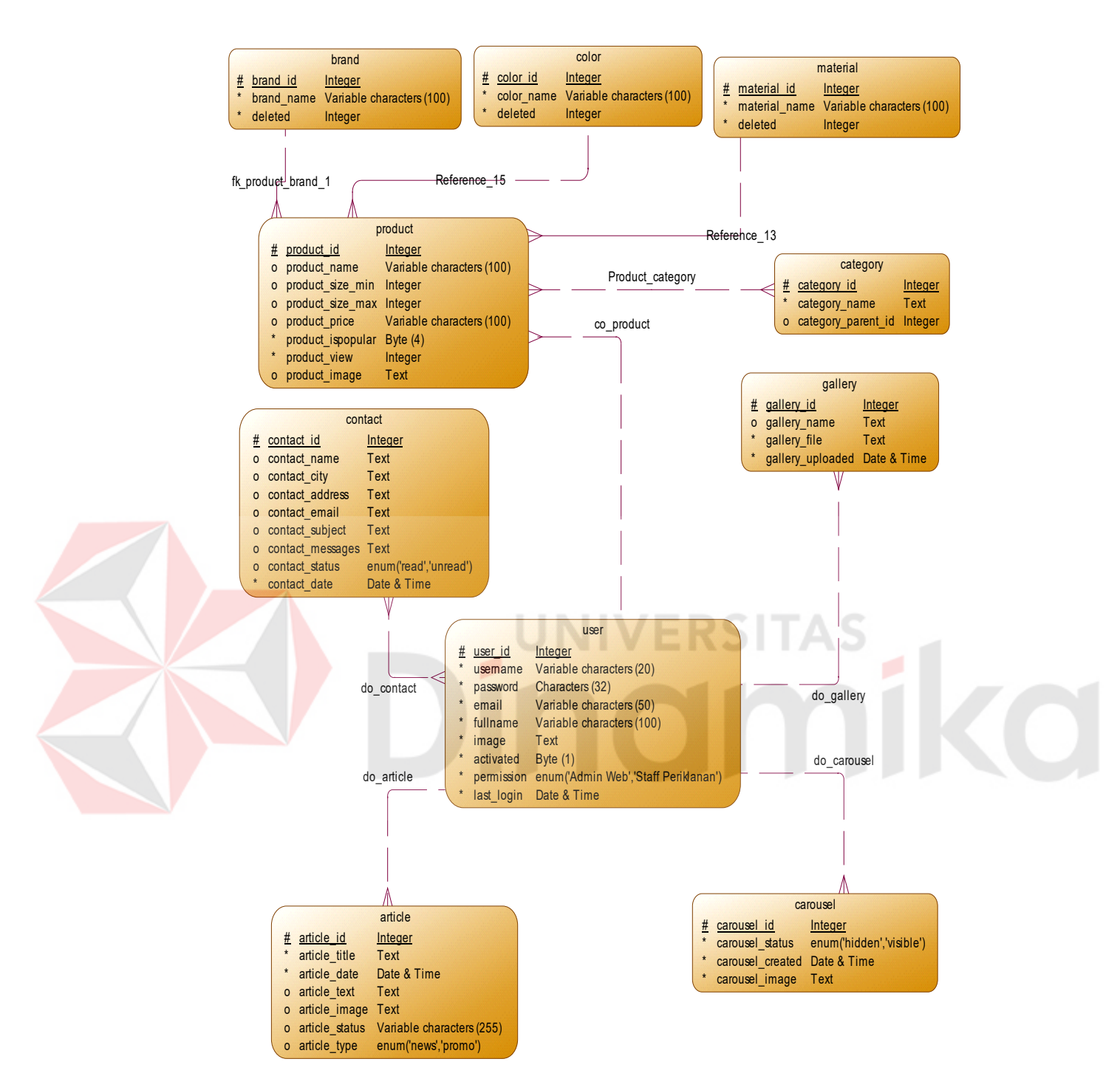

Gambar 4.29 *Conceptual Data Model*

#### b. *Physical Data Model (PDM)*

PDM dari sistem informasi akademik terdapat 5 (lima) tabel Model Fisikal atau yang lebih dikenal dengan PDM dari web katalog elektronik PT. STARS INTERNASIONAL dapat dilihat pada Gambar 4.30

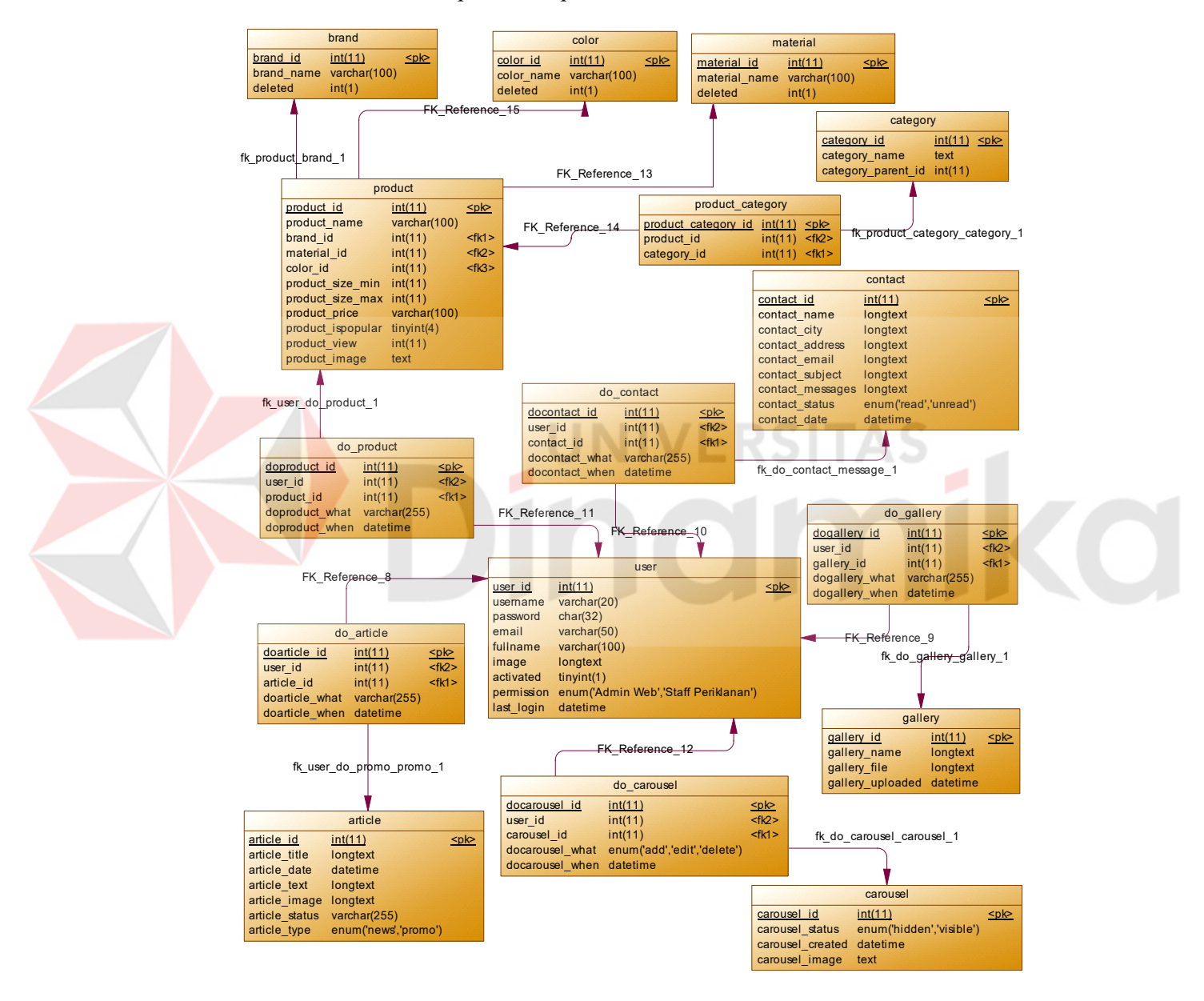

Gambar 4.30 *Physical Data Model*

# **4.2.5 Data Dictionary**

- A. Tabel User
	- 1. Deskripsi

Tabel ini merupakan tabel untuk menyimpan data admin yang berfungsi sebagai login admin.

2. Struktur Tabel

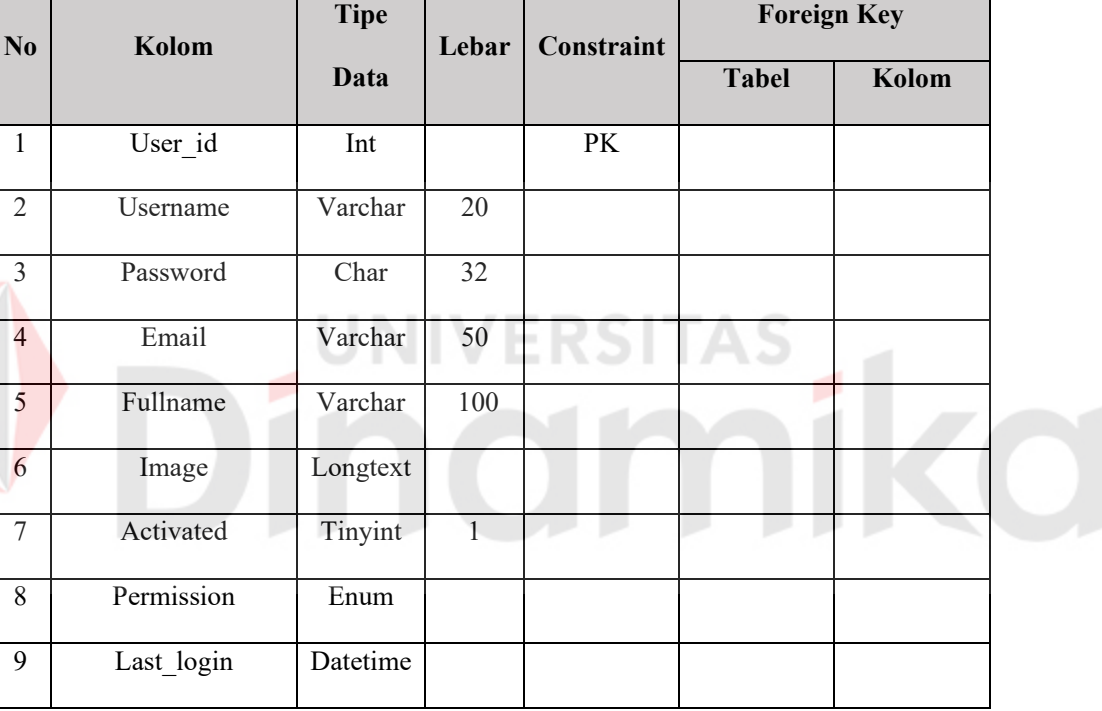

Tabel 4.1 Struktur tabel user

# B. Tabel Product

1. Deskripsi

Tabel ini merupakan tabel untuk menyimpan data produk yang berfungsi untuk menampilkan produk di halaman website.

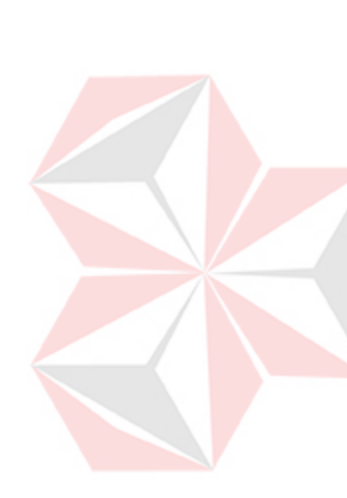

| No             | Kolom             | <b>Tipe</b> | Lebar | <b>Constraint</b> | <b>Foreign Key</b> |             |  |
|----------------|-------------------|-------------|-------|-------------------|--------------------|-------------|--|
|                |                   | <b>Data</b> |       |                   | <b>Tabel</b>       | Kolom       |  |
| $\mathbf{1}$   | Product id        | Integer     |       | <b>PK</b>         |                    |             |  |
| $\overline{2}$ | Product code      | varchar     | 100   |                   |                    |             |  |
| $\overline{3}$ | Product name      | Varchar     | 100   |                   |                    |             |  |
| $\overline{4}$ | Product brand     | Int         |       | <b>FK</b>         | <b>Brand</b>       | Brand id    |  |
| 5              | Product material  | Int         |       | ${\rm FK}$        | Material           | Material id |  |
| 6              | Product color     | Int         |       | ${\rm FK}$        | Color              | Color id    |  |
| $\overline{7}$ | Product size      | Varchar     | 100   |                   |                    |             |  |
| 8              | Product price     | Varchar     | 100   |                   |                    |             |  |
| 9              | Product ispopular | Tinyint     |       |                   |                    |             |  |
| 10             | Product view      | Integer     |       |                   |                    |             |  |
| 11             | Product image     | text        |       |                   |                    |             |  |

Tabel 4.2 Struktur tabel product

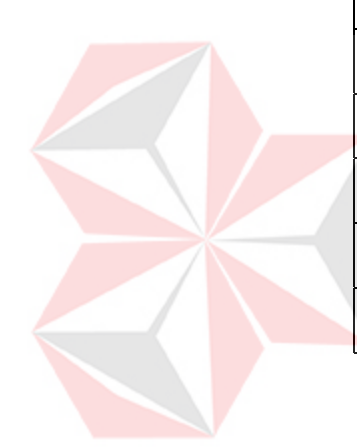

- C. Tabel do\_product
	- 1. Deskripsi

Tabel ini merupakan tabel untuk menyimpan data user ynag melakukan aktivitas pada tabel produk.

| No             | Kolom          | <b>Tipe</b> | Lebar | Constraint | <b>Foreign Key</b> |            |  |
|----------------|----------------|-------------|-------|------------|--------------------|------------|--|
|                |                | Data        |       |            | <b>Tabel</b>       | Kolom      |  |
| 1              | Doproduct id   | Integer     |       | PK         |                    |            |  |
| $\overline{2}$ | User id        | Integer     |       | FK         | User               | User id    |  |
| 3              | Product id     | Integer     |       | FK         | Product            | Product id |  |
| 4              | Doproduct what | varchar     | 255   |            |                    |            |  |
| 5 <sup>5</sup> | Doproduct when | datetime    |       |            |                    |            |  |
|                |                |             |       |            |                    |            |  |
|                |                |             |       |            |                    |            |  |
|                |                |             |       |            |                    |            |  |

Tabel 4.3 Struktur tabel do\_product

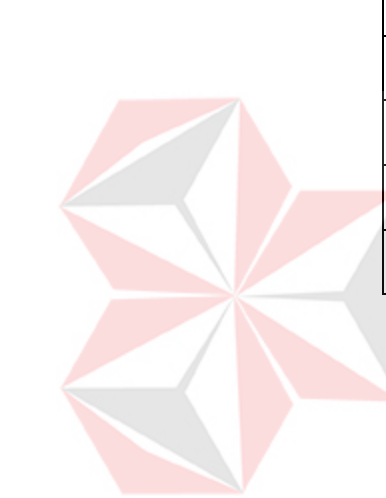

- D. Tabel Contact
	- 1. Deskripsi

Tabel ini merupakan tabel untuk menyimpan data pesan dan kontak yang dikirim oleh pengunjung website.

| N <sub>0</sub> | Kolom           | <b>Tipe</b> | Lebar | Constraint | <b>Foreign Key</b> |       |  |
|----------------|-----------------|-------------|-------|------------|--------------------|-------|--|
|                |                 | <b>Data</b> |       |            | <b>Tabel</b>       | Kolom |  |
| 1              | Contact id      | Integer     |       | PK         |                    |       |  |
| 2              | Contact name    | Longtext    |       |            |                    |       |  |
| 3              | Contact city    | Longtext    |       |            |                    |       |  |
| $\overline{4}$ | Contact addres  | Longtext    |       |            |                    |       |  |
| 5              | Contact email   | Longtext    |       |            |                    |       |  |
| 6              | Contact telp    | Longtext    |       |            |                    |       |  |
| $\overline{7}$ | Contact message | Longtext    |       |            |                    |       |  |
| 8              | Contact status  | Varchar     | 255   |            |                    |       |  |

Tabel 4.4 Struktur tabel contact

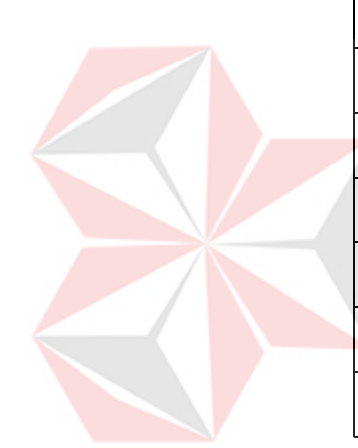

- E. Tabel do\_contact
	- 1. Deskripsi

Tabel ini merupakan tabel untuk menyimpan data user yang melakukan aktivitas pada tabel contact.

| No.            | Kolom          | <b>Tipe</b> | Lebar | <b>Constraint</b> | <b>Foreign Key</b> |            |
|----------------|----------------|-------------|-------|-------------------|--------------------|------------|
|                |                | <b>Data</b> |       |                   | <b>Tabel</b>       | Kolom      |
| 1              | Docontact id   | Integer     |       | PK                |                    |            |
| $\overline{2}$ | User id        | Integer     |       | FK                | User               | User id    |
| 3              | Contact id     | Integer     |       | FK                | Contact            | Contact id |
| $\overline{4}$ | Docontact what | varchar     | 255   |                   |                    |            |
| 5              | Docontact when | datetime    |       |                   |                    |            |
|                |                |             |       |                   |                    |            |
|                |                |             |       |                   |                    |            |

Tabel 4.5 Struktur tabel do\_product

- F. Tabel gallery
	- 1. Deskripsi

Tabel ini merupakan tabel untuk menyimpan data gallery yang berfungsi untuk menampilkan gallery di halaman website.

2. Struktur Tabel

| N <sub>0</sub> | Kolom            | <b>Tipe</b> | Lebar | <b>Constraint</b> | <b>Foreign Key</b> |       |
|----------------|------------------|-------------|-------|-------------------|--------------------|-------|
|                |                  | Data        |       |                   | <b>Tabel</b>       | Kolom |
| 1              | Gallery id       | Integer     |       | PK                |                    |       |
| 2              | Gallery_name     | Longtext    |       |                   |                    |       |
| 3              | Gallery file     | Longtext    |       |                   |                    |       |
| $\overline{4}$ | Gallery uploaded | datetime    |       |                   |                    |       |

Tabel 4.6 Struktur tabel gallery

- G. Tabel do\_gallery
	- 1. Deskripsi

Tabel ini merupakan tabel untuk menyimpan data user yang melakukan

aktivitas pada tabel gallery.

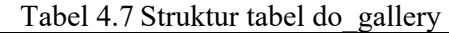

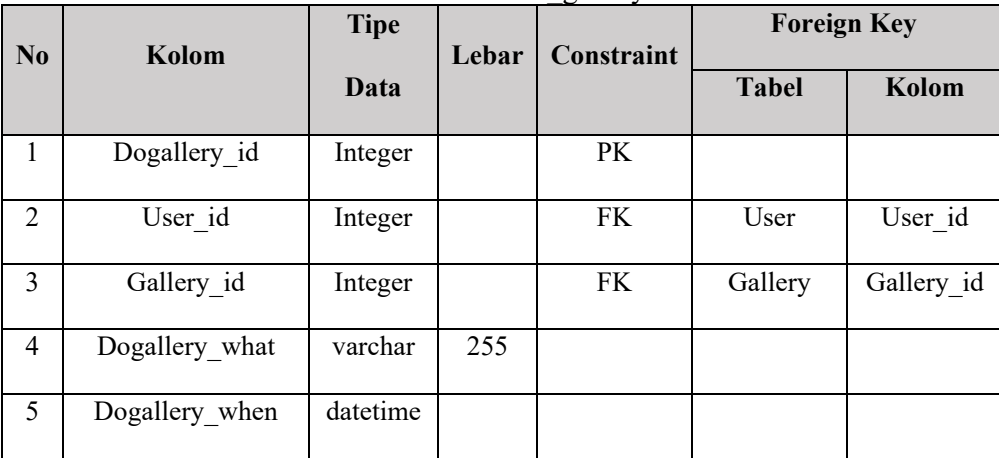

- H. Tabel Article
	- 1. Deskripsi

Tabel ini merupakan tabel untuk menyimpan data article yang berfungsi untuk menampilkan article promo dan article berita di halaman website.

| N <sub>0</sub> | Kolom          | <b>Tipe</b><br>Lebar |     | Constraint | <b>Foreign Key</b> |       |  |
|----------------|----------------|----------------------|-----|------------|--------------------|-------|--|
|                |                | Data                 |     |            | <b>Tabel</b>       | Kolom |  |
| 1              | Article id     | Integer              |     | PK         |                    |       |  |
| 2              | Article title  | Longtext             |     |            |                    |       |  |
| $\overline{3}$ | Article date   | Datetime             |     |            |                    |       |  |
| $\overline{4}$ | Article text   | Longtext             |     |            |                    |       |  |
| $\overline{5}$ | Article image  | Longtext             |     |            |                    |       |  |
| 6              | Article status | Varchar              | 225 |            |                    |       |  |
| $\overline{7}$ | Article type   | Varchar              | 225 |            |                    |       |  |
|                |                |                      |     |            |                    |       |  |

Tabel 4.8 Struktur tabel article

- I. Tabel do\_article
	- 1. Deskripsi

Tabel ini merupakan tabel untuk menyimpan data user yang melakukan aktivitas pada tabel article.

|                | <b>Tipe</b> |     | <b>Constraint</b> | <b>Foreign Key</b> |            |  |
|----------------|-------------|-----|-------------------|--------------------|------------|--|
|                | <b>Data</b> |     |                   | <b>Tabel</b>       | Kolom      |  |
| Doarticle id   | Integer     |     | PK                |                    |            |  |
| User id        | Integer     |     | FK                | User               | User id    |  |
| Article id     | Integer     |     | FK                | Article            | Article id |  |
| Doarticle what | varchar     | 255 |                   |                    |            |  |
| Doarticle when | datetime    |     |                   |                    |            |  |
|                |             |     |                   |                    |            |  |
|                |             |     |                   |                    |            |  |
|                | Kolom       |     | Lebar             |                    |            |  |

Tabel 4.9 Struktur tabel do\_article

- J. Tabel Carousel
	- 1. Deskripsi

Tabel ini merupakan tabel untuk menyimpan data carousel yang berfungsi untuk menampilkan carousel di halaman website.

| N <sub>0</sub>  | Kolom            | <b>Tipe</b> | Lebar | Constraint | <b>Foreign Key</b> |       |  |
|-----------------|------------------|-------------|-------|------------|--------------------|-------|--|
|                 |                  | Data        |       |            | <b>Tabel</b>       | Kolom |  |
| 1               | Carousel id      | Integer     |       | PK         |                    |       |  |
| 2               | Carousel title   | Text        |       |            |                    |       |  |
| 3               | Carousel type    | Enum        |       |            |                    |       |  |
| $\overline{4}$  | Carousel text    | Text        |       |            |                    |       |  |
| 5               | Carousel url     | Text        |       |            |                    |       |  |
| 6               | Carousel status  | Enum        |       |            |                    |       |  |
| $7\overline{ }$ | Carousel created | Datetime    |       |            |                    |       |  |

Tabel 4.10 Struktur tabel carousel

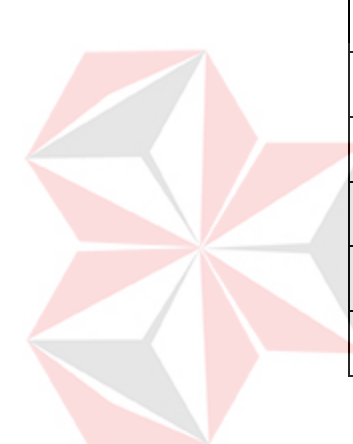

- K. Tabel do\_carousel
	- 1. Deskripsi

Tabel ini merupakan tabel untuk menyimpan data user yang melakukan aktivitas pada tabel carousel.

|                |                  | <b>Tipe</b> | Lebar | Constraint | <b>Foreign Key</b> |             |
|----------------|------------------|-------------|-------|------------|--------------------|-------------|
|                |                  | Data        |       |            | <b>Tabel</b>       | Kolom       |
| 1              | Docarousel id    | Integer     |       | PK         |                    |             |
| $\overline{2}$ | User id          | Integer     |       | <b>FK</b>  | User               | User id     |
| 3              | carousel id      | Integer     |       | <b>FK</b>  | Carousel           | Carousel id |
| $\overline{4}$ | Do carousel what | varchar     | 255   |            |                    |             |
| 5              | Docarousel when  | datetime    |       |            |                    |             |
|                |                  |             |       |            |                    |             |
|                | No.              | Kolom       |       |            |                    |             |

Tabel 4.11 Struktur tabel do\_carousel

- L. Tabel Category
	- 1. Deskripsi

Tabel ini merupakan tabel untuk menyimpan data category yang berfungsi untuk menampilkan caategory di halaman website.

2. Struktur Tabel

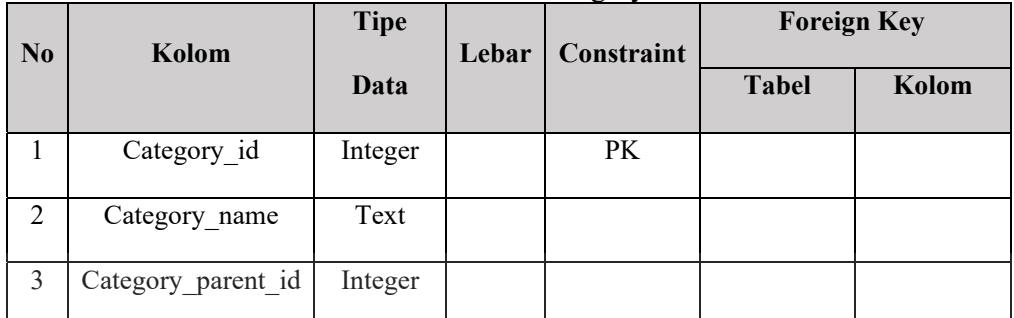

RSITAS

Tabel 4.12 Struktur tabel category

- M. Tabel product\_category
	- 1. Deskripsi

Tabel ini merupakan tabel untuk menyimpan data kategori dari produk.

| N <sub>0</sub> | Kolom               | <b>Tipe</b> | Lebar | <b>Constraint</b> | <b>Foreign Key</b> |             |
|----------------|---------------------|-------------|-------|-------------------|--------------------|-------------|
|                |                     | Data        |       |                   | <b>Tabel</b>       | Kolom       |
|                | Product category id | Integer     |       | <b>PK</b>         |                    |             |
| $\overline{2}$ | Product id          | Integer     |       | <b>FK</b>         | Product            | Product id  |
| 3              | Category id         | Integer     |       | <b>FK</b>         | Category           | Category id |

Tabel 4.13 Struktur tabel product\_category

# N. Tabel brand

1. Deskripsi

Tabel ini merupakan tabel untuk menyimpan data merek dari produk.

2. Struktur Tabel

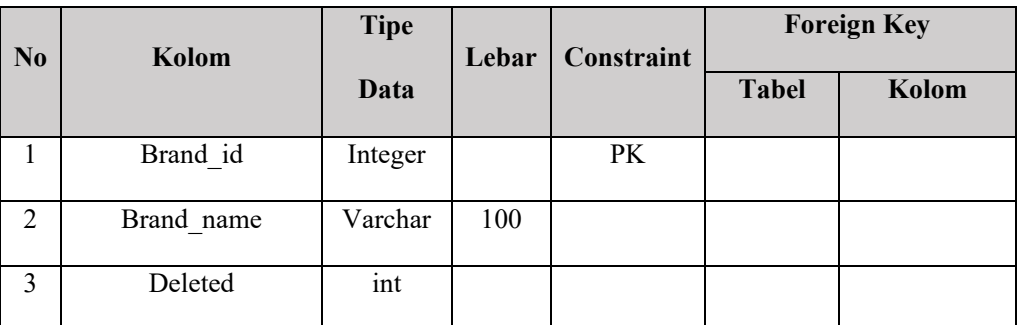

**VERSITAS** 

Tabel 4.14 Struktur tabel merek

- O. Tabel Color
	- 1. Deskripsi

Tabel ini merupakan tabel untuk menyimpan data warna dari produk.

UI

Tabel 4.15 Struktur tabel warna

| N <sub>0</sub> | Kolom      | <b>Tipe</b> | Lebar | Constraint | <b>Foreign Key</b> |       |
|----------------|------------|-------------|-------|------------|--------------------|-------|
|                |            | Data        |       |            | <b>Tabel</b>       | Kolom |
|                | Color id   | Integer     |       | PK         |                    |       |
| $\overline{2}$ | Color name | Varchar     | 100   |            |                    |       |
| 3              | Deleted    | int         |       |            |                    |       |

- P. Tabel Material
	- 1. Deskripsi

Tabel ini merupakan tabel untuk menyimpan data material dari produk.

| N <sub>0</sub> | Kolom         | <b>Tipe</b> | Lebar | Constraint | <b>Foreign Key</b> |       |
|----------------|---------------|-------------|-------|------------|--------------------|-------|
|                |               | Data        |       |            | <b>Tabel</b>       | Kolom |
|                | Material id   | Integer     |       | PK         |                    |       |
| 2              | Material name | Varchar     | 100   |            |                    |       |
| 3              | Deleted       | int         |       |            |                    |       |

Tabel 4.16 Struktur tabel material

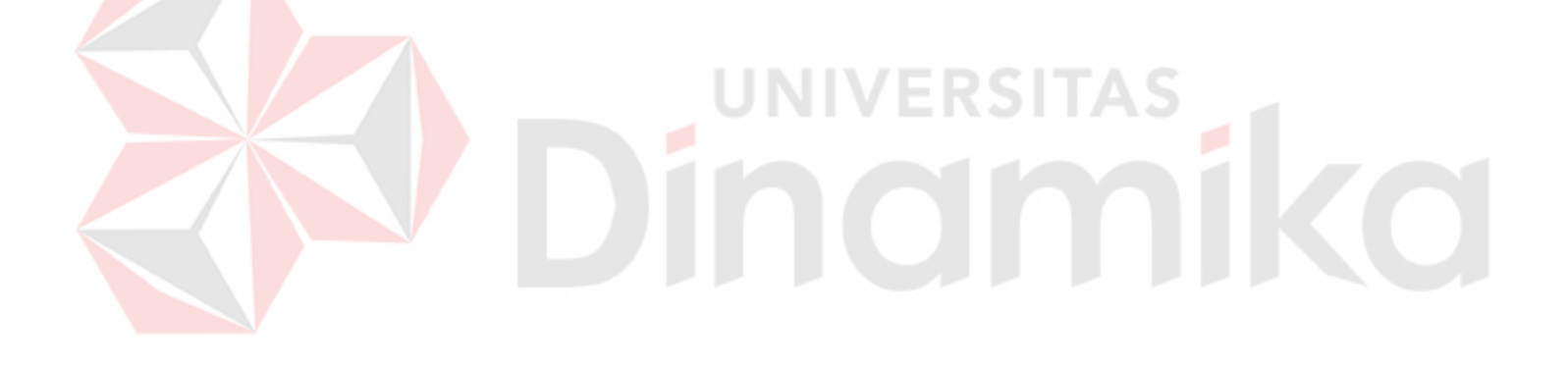

# **4.3 Rancangan Desain I/O**

1. Desain login admin

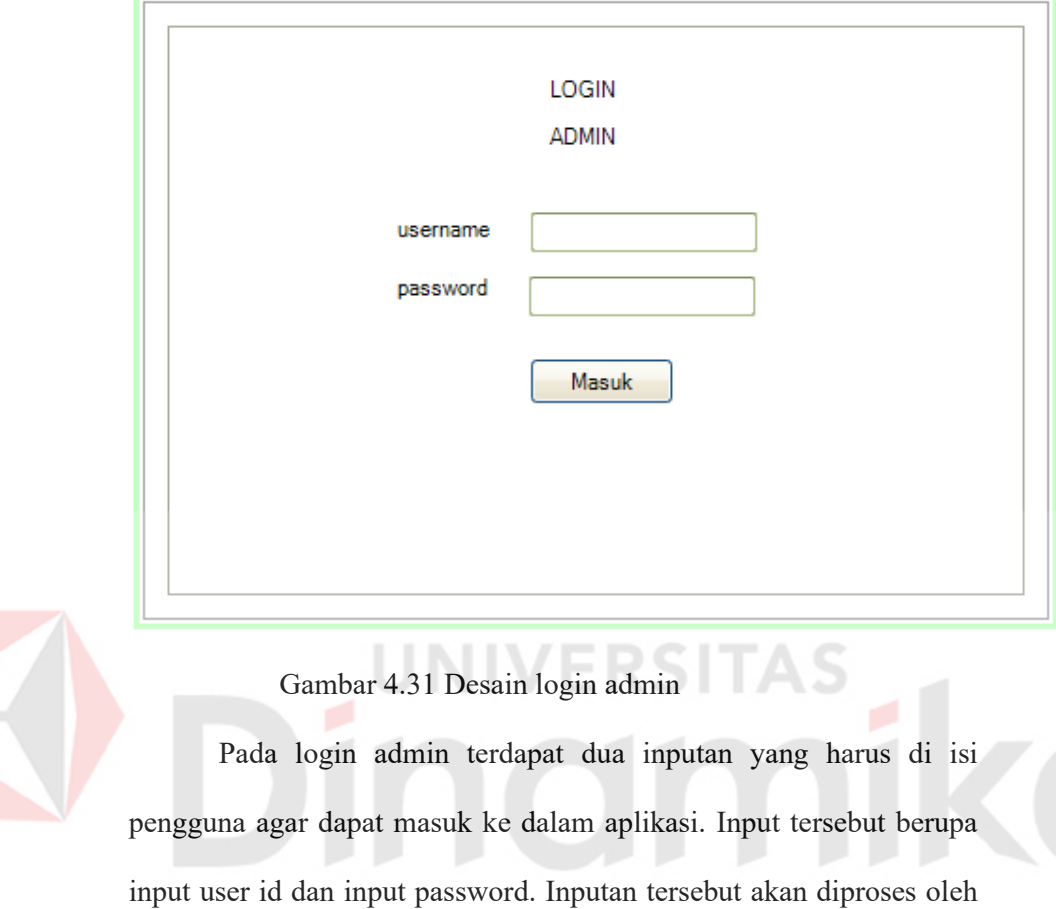

button masuk.

D

2. Desain Panel Halaman Produk

Pada admin panel terdapat menu produk yaitu digunakan untuk

CRUD pada tabel produk.

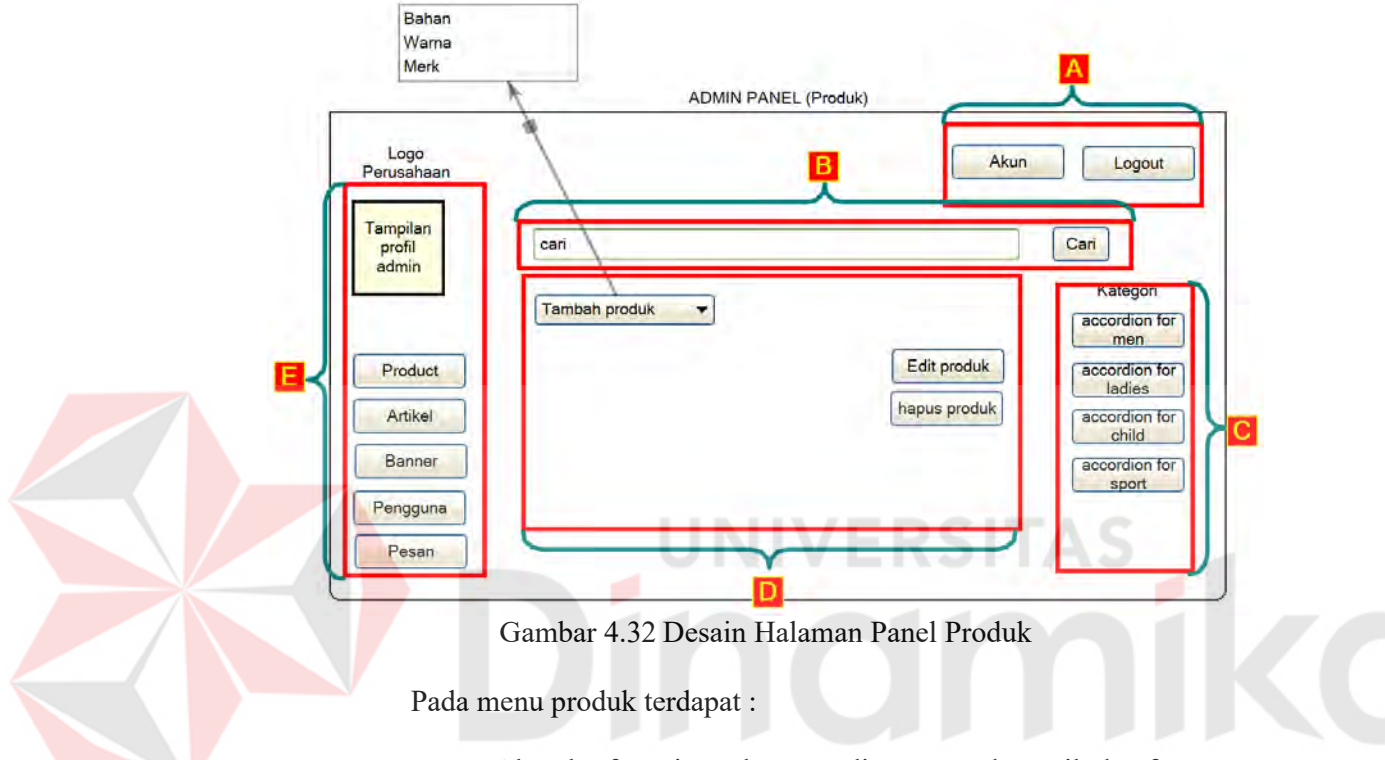

a. Akun berfungsi untuk mengedit password, email, dan foto user. Logout berfungsi untuk keluar dari panel admin.

b. Berfungsi untuk mencari produk berdasarkan nama produk.

- c. Accordion kategori berfunsi untuk menampilkan kategori dan sub kategori.
- d. Tambah produk berfungsi untuk menambah produk.
- e. Menu dropdown berfungsi untuk melakukan *CRUD (Create, Read, Update, Delete)* pada bahan produk, warna produk, dan merek produk.

Edit produk berfungsi unutk mengubah data produk.

Hapus produk berfungsi untuk menghapus produk.

f. Tampilan profil menampilkan profil admin.

Button product, artikel, banner, pengguna, pesan berfungsi untuk berpindah dari panel produk.

3. Desain Panel Halaman Tambah Produk

Pada admin panel terdapat menu produk yaitu digunakan untuk menambah data produk.

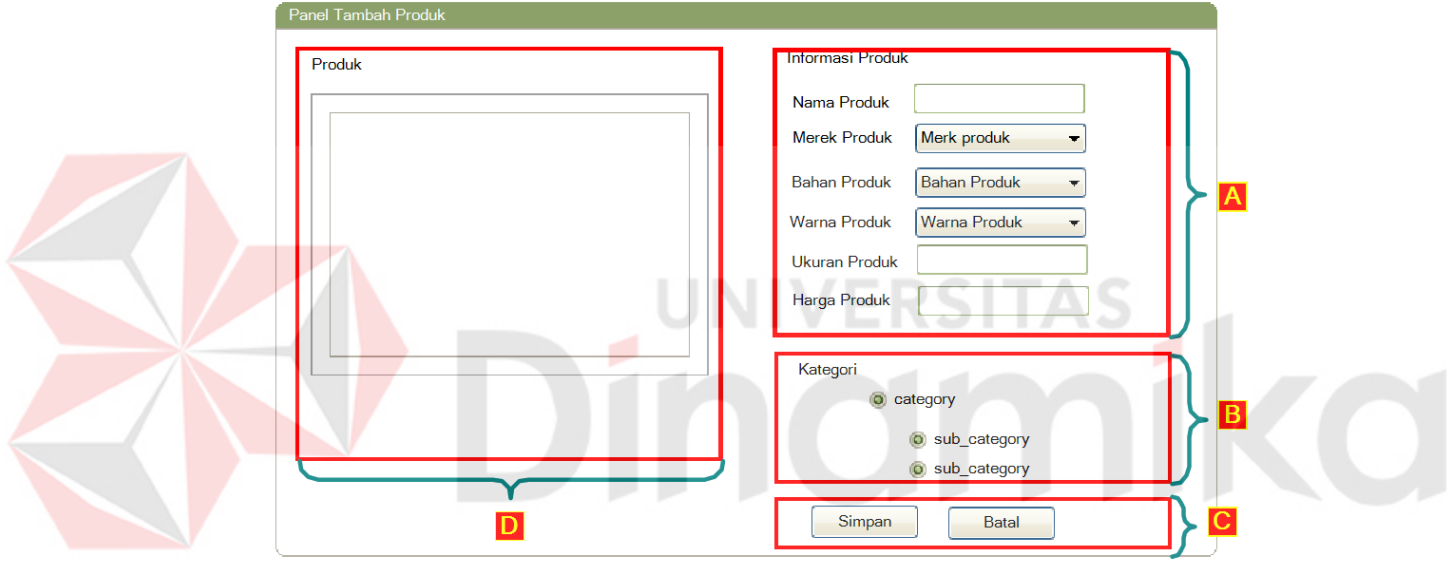

Gambar 4.33 Desain Halaman Panel Tambah Produk

Pada menu tambah produk terdapat :

a. Terdapat menu informasi produk ynag diisikan sesuai dengan nama produk, merek produk, bahan produk, warna produk, ukuran produk, harga produk.

Ukuran produk sudah ditentukan oleh perusahaan dengan ukuran kaki antara 16 sampai 46.

Menu dropdown berfungsi untuk melakukan *CRUD (Create, Read, Update, Delete)* pada bahan produk, warna produk, dan merek produk.

b. Digunakan untuk mengisi jenis kategori dan sub kategori produk.

Kategori yang diberikan tidak bisa dirubah karena sudah ditetapkan oleh perusahaan. Kategori yang ada adalah kategori *"men"* dengan sub kategori *"shoes"* dan *"sandals",* kategori *"ladies"* dengan sub kategori *"shoes"* dan *"sandals",* kategori *"children"* dengan sub kategori *"boys"* dan *"girls*", kategori *"sport"* dengan sub kategori *"men sport", "women sport"* dan *"children sport"* 

c. Tombol simpan digunakan untuk menyimbapan inputan ke dalam database.

Tombol batal berfungi unutk membatalkan inputan.

d. Berfungsi unutk mengunggah gambar dan menampilkan gambar yang telah di unggah.

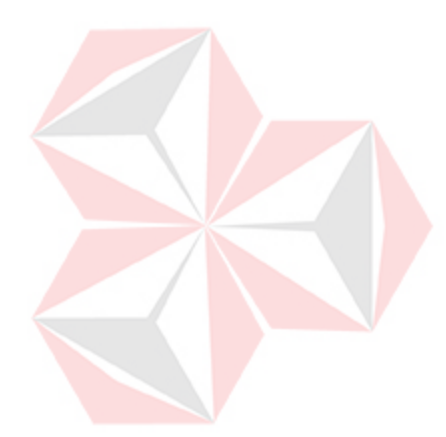

4. Desain Panel Bahan produk

Pada panel tambah produk terdapat panel bahan produk yang digunakan untuk menambah, mengubah, dan menghapus nama bahan produk.

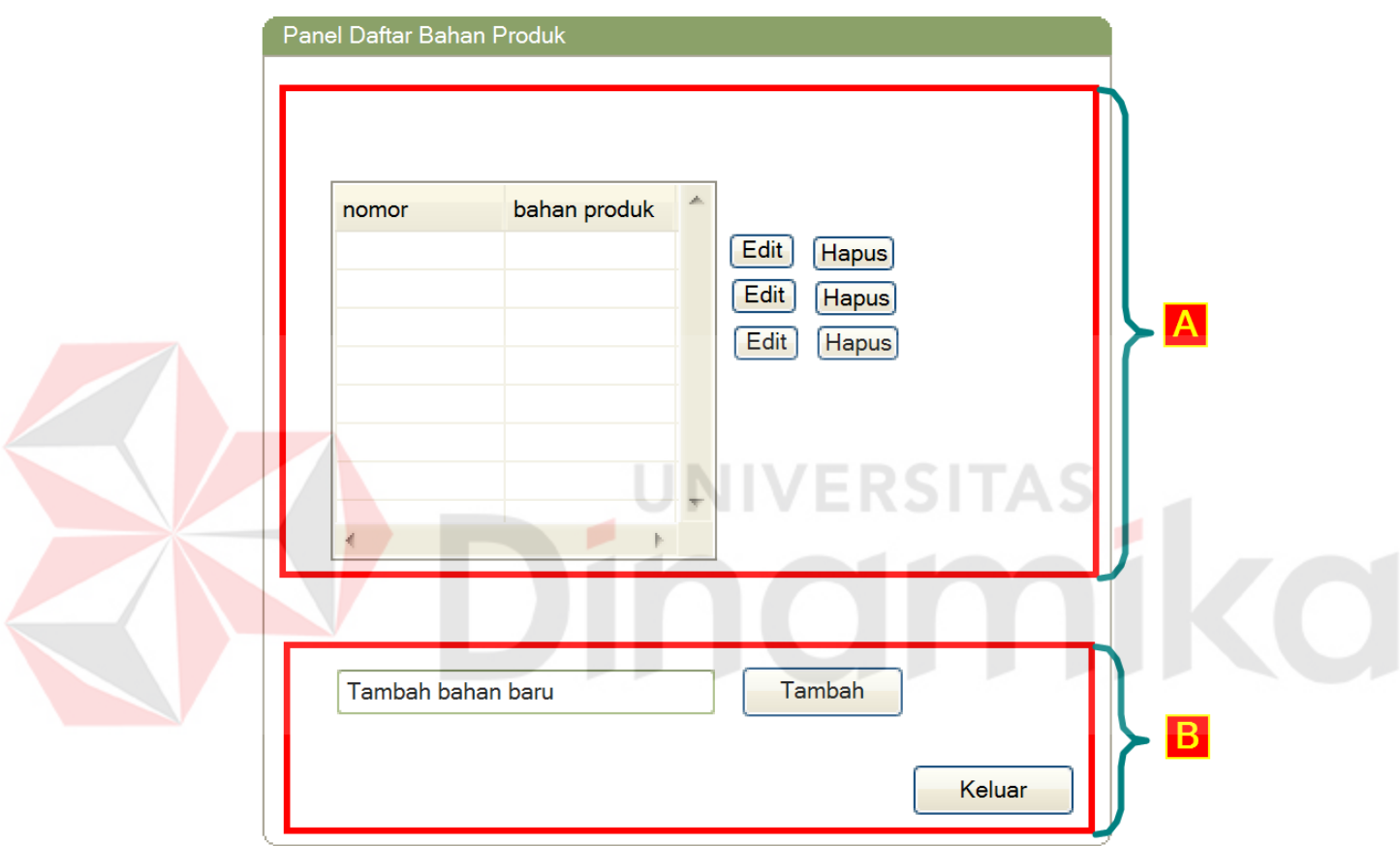

Gambar 4.34 Desain Halaman Panel Tambah bahan Produk

Pada menu tambah bahan produk terdapat :

- a. Terdapat tabel yang berisi daftar bahan produk dan disetiap barisnya pengguna dan admin dapat menghapus dengan menekan tombol "hapus" atau merubah isi dengan menekan tombol "edit".
- b. Terdapat "*text box"* untuk mengisi nama bahan baru dan menekan tombol "tambah" untuk menyimpan nama bahan baru.

Tombol Keluar berfungsi untuk kembali pada panel tambah produk.

5. Desain Panel warna produk

Pada panel tambah produk terdapat panel warna produk yang digunakan untuk menambah, mengubah, dan menghapus nama warna produk.

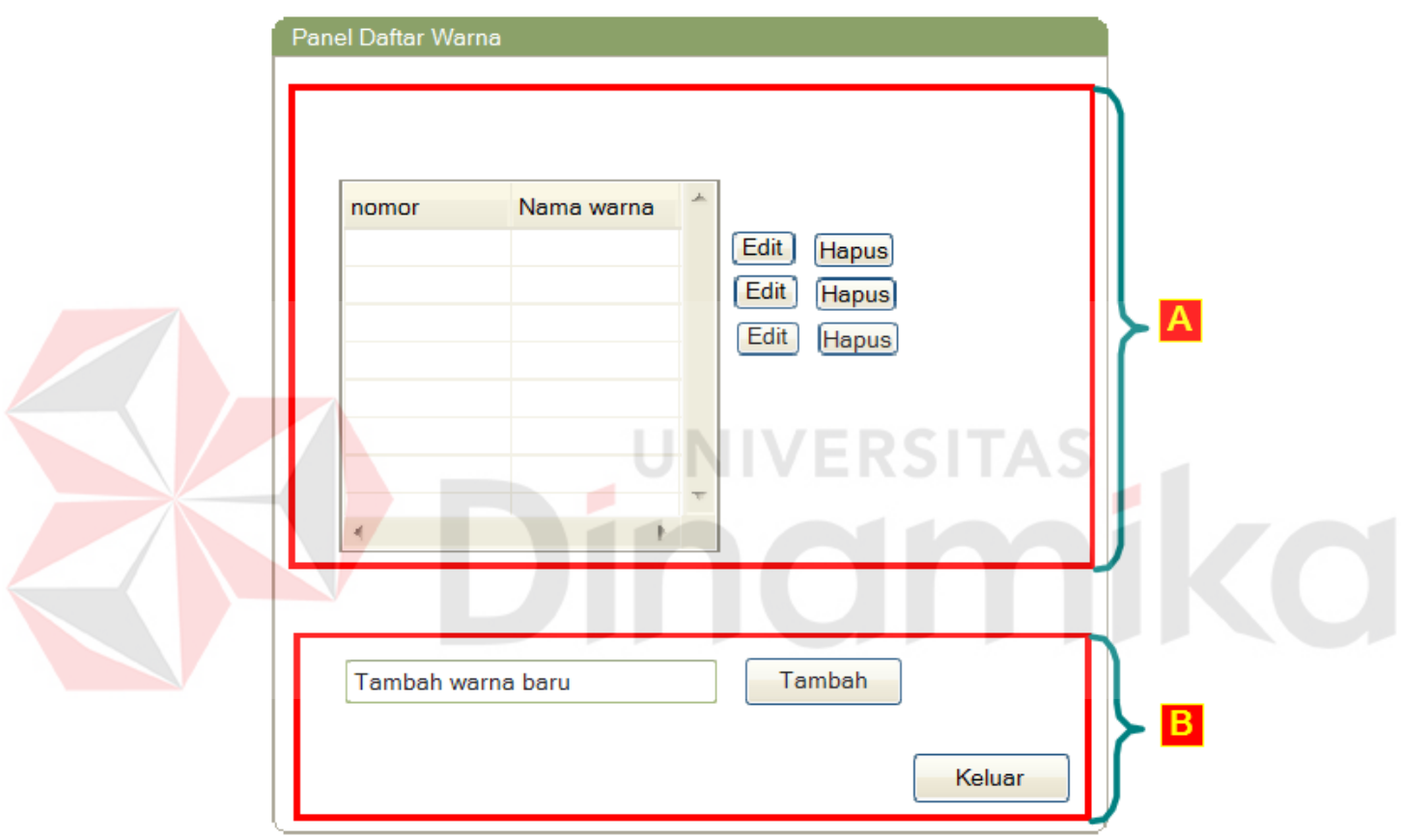

Gambar 4.35 Desain Halaman Panel Tambah warna Produk

Pada menu tambah warna produk terdapat :

- c. Terdapat tabel yang berisi daftar warna produk dan disetiap barisnya pengguna dan admin dapat menghapus dengan menekan tombol "hapus" atau merubah isi dengan menekan tombol "edit".
- d. Terdapat "*text box"* untuk mengisi nama warna baru dan menekan tombol "tambah" untuk menyimpan nama warna baru.

Tombol Keluar berfungsi untuk kembali pada panel tambah produk.

6. Desain Panel merek produk

Pada panel tambah produk terdapat panel merek produk yang digunakan untuk menambah, mengubah, dan menghapus nama merek produk.

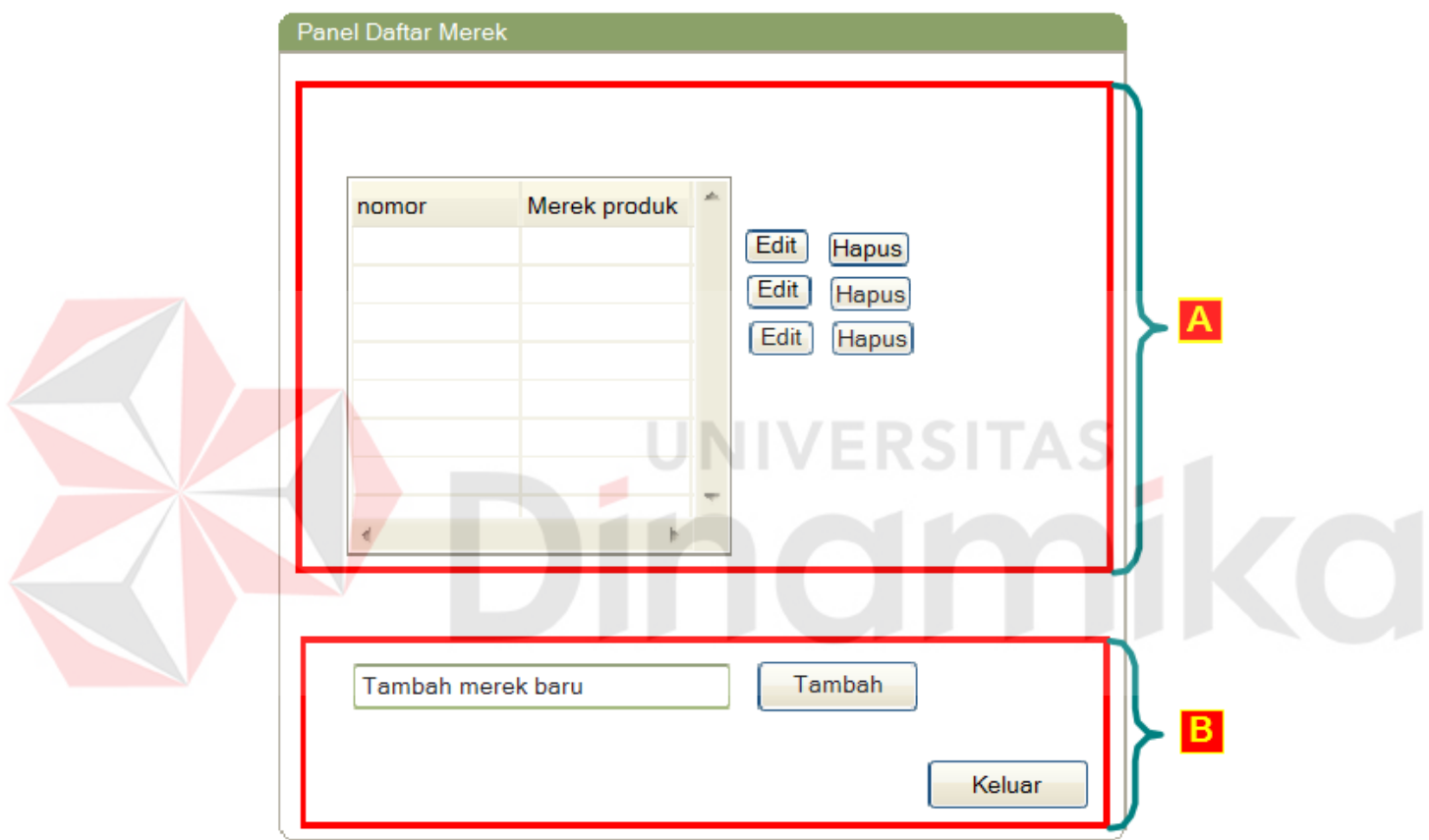

Gambar 4.36 Desain Halaman Panel Tambah merek Produk

Pada menu tambah merek produk terdapat :

- e. Terdapat tabel yang berisi daftar warna produk dan disetiap barisnya pengguna dan admin dapat menghapus dengan menekan tombol "hapus" atau merubah isi dengan menekan tombol "edit".
- f. Terdapat "*text box"* untuk mengisi nama merek baru dan menekan tombol "tambah" untuk menyimpan nama merek baru.

Tombol Keluar berfungsi untuk kembali pada panel tambah produk.

### 7. Desain Panel Halaman Artikel

 Pada admin panel terdapat menu artikel yaitu digunakan untuk menambah data artikel yang digunakan pada artikel promo dan artikel berita.

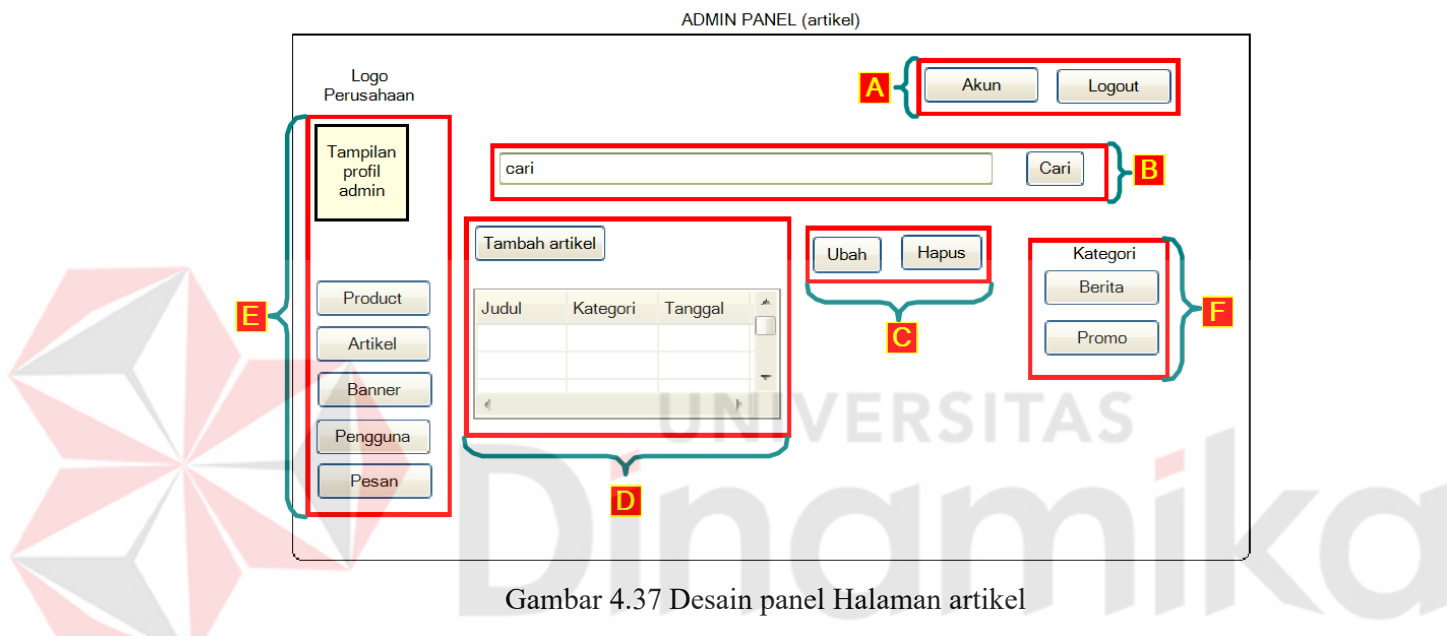

Pada menu artikel terdapat :

a. Akun berfungsi untuk mengedit password, email, dan foto user.

Logout berfungsi untuk keluar dari panel admin.

- b. Berfungsi untuk mencari artikel berdasarkan nama artikel.
- c. Button ubah berfungsi untuk mengubah data artikel.

Button hapus berfungsi unutk menghapus artikel

d. Button tambah artikel berfungsi untuk menambahkan artikel baru.

Tabel yang menampilkan isi artikel berupa judul artikel, kategori, tanggal

e. Tampilan profil menampilkan profil admin.

Button product, artikel, banner, pengguna, pesan berfungsi untuk berpindah dari panel artikel.

- f. Kategori berfungsi untuk menampilkan kategori artikel yang dipilih.
- 8. Desain Panel Halaman Tambah Artikel

Pada admin panel terdapat menu tambah artikel yaitu digunakan untuk menambah data artikel.

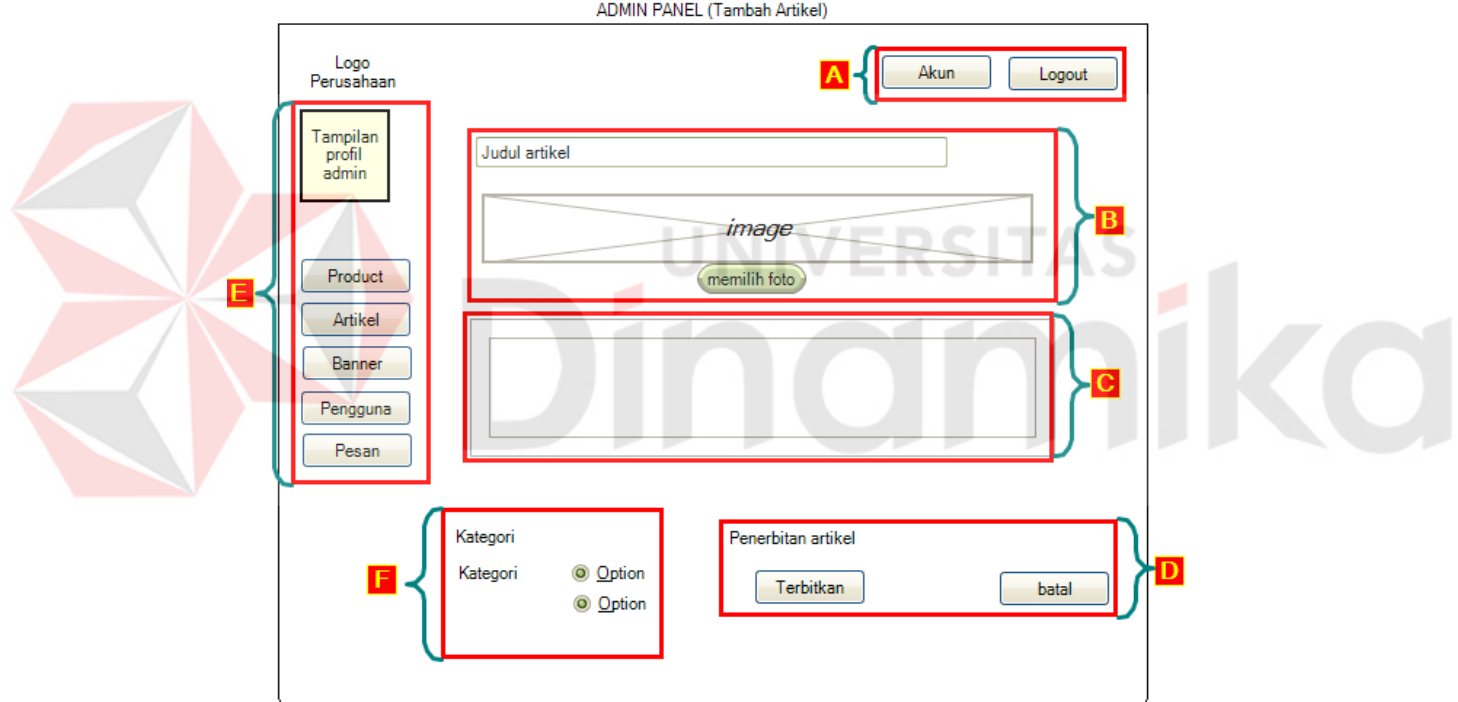

Gambar 4.38 Desain Halaman panel tambah artikel

Pada panel tambah artikel terdapat :

a. Akun berfungsi untuk mengedit password, email, dan foto user.

Logout berfungsi untuk keluar dari panel admin.

b. Berfungsi untuk menambah judul artikel.

Memilih dan mengunggah gambar.

- c. Tempat menulis artikel baru.
- d. Button terbitkan berfungsi untuk menerbitkan data artikel. Button hapus berfungsi unutk menghapus artikel
- e. Tampilan profil menampilkan profil admin. Button product, artikel, banner, pengguna, pesan berfungsi untuk berpindah dari panel tambah artikel.
- f. Kategori berfungsi untuk menampilkan artikel dalam kategori promo atau berita.
- 9. Desain Panel Halaman Banner

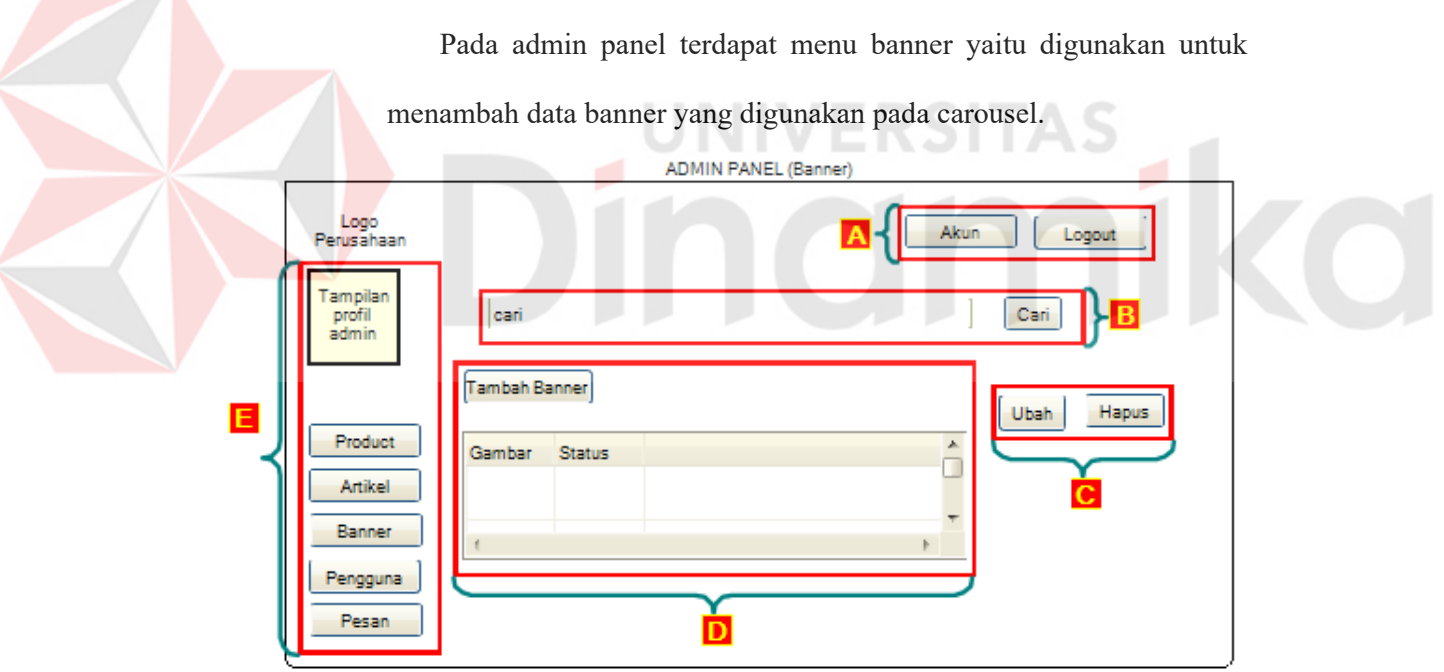

Gambar 4.39 Desain panel Halaman banner

Pada menu banner terdapat :

a. Akun berfungsi untuk mengedit password, email, dan foto user.

Logout berfungsi untuk keluar dari panel admin.

b. Berfungsi untuk mencari banner berdasarkan nama banner.

- c. Button ubah berfungsi untuk mengubah data artikel. Button hapus berfungsi unutk menghapus artikel
- d. Button tambah banner berfungsi unutk menambahkan banner baru.

Tabel yang menampilkan isi banner berupa gambar dan status.

e. Tampilan profil menampilkan profil admin.

Button product, artikel, banner, pengguna, pesan pberfungsi untuk berpindah dari panel banner.

10. Desain Panel Halaman Tambah Banner

Pada admin panel terdapat menu tambah banner yaitu digunakan

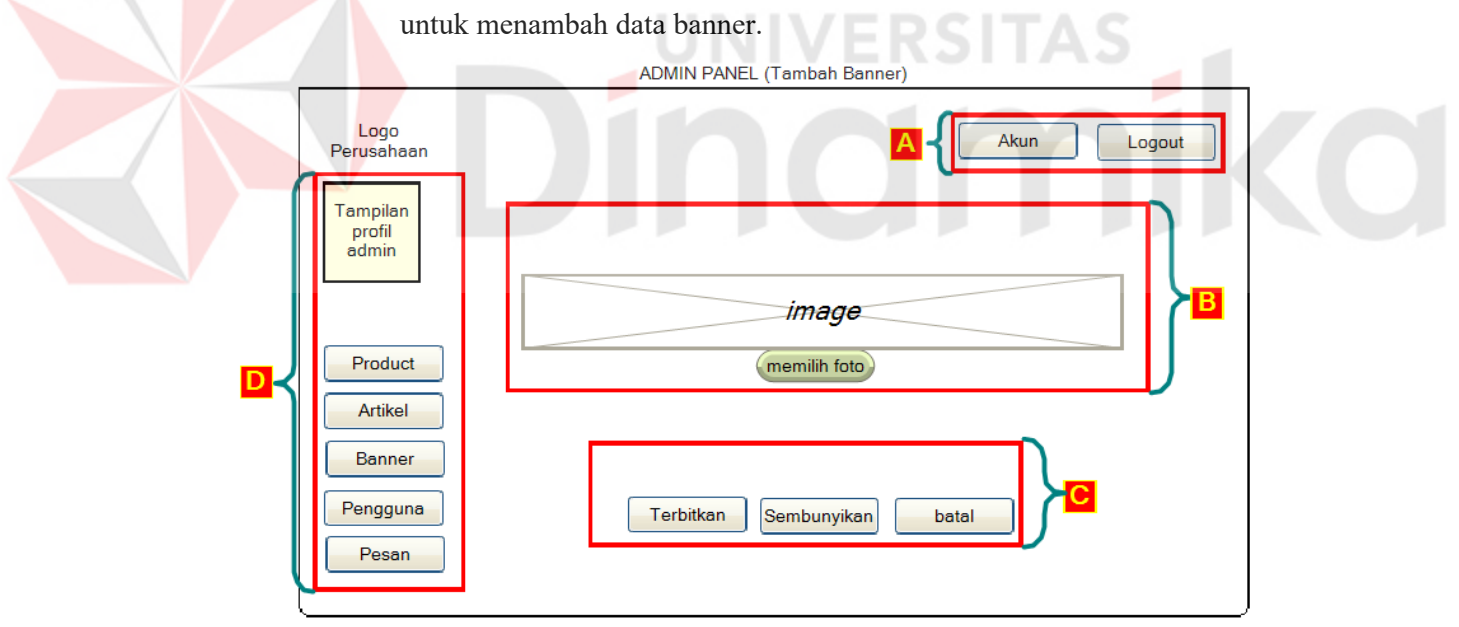

Gambar 4.40 Desain Halaman panel tambah banner

Pada panel tambah banner terdapat :

a. Akun berfungsi untuk mengedit password, email, dan foto user.

Logout berfungsi untuk keluar dari panel admin.

- b. Memilih dan mengunggah gambar.
- c. Button terbitkan berfungsi untuk menerbitkan banner.

Button menyembunyikan gambar banner.

Button hapus berfungsi untuk menghapus banner.

- d. Tampilan profil menampilkan profil admin. Button product, artikel, banner, pengguna, pesan berfungsi untuk berpindah dari panel tambah banner.
- 11. Desain Panel Halaman Pengguna

Z

 Pada admin panel terdapat menu pengguna yaitu digunakan untuk menambah data pengguna dan admin yang digunakan pada website.

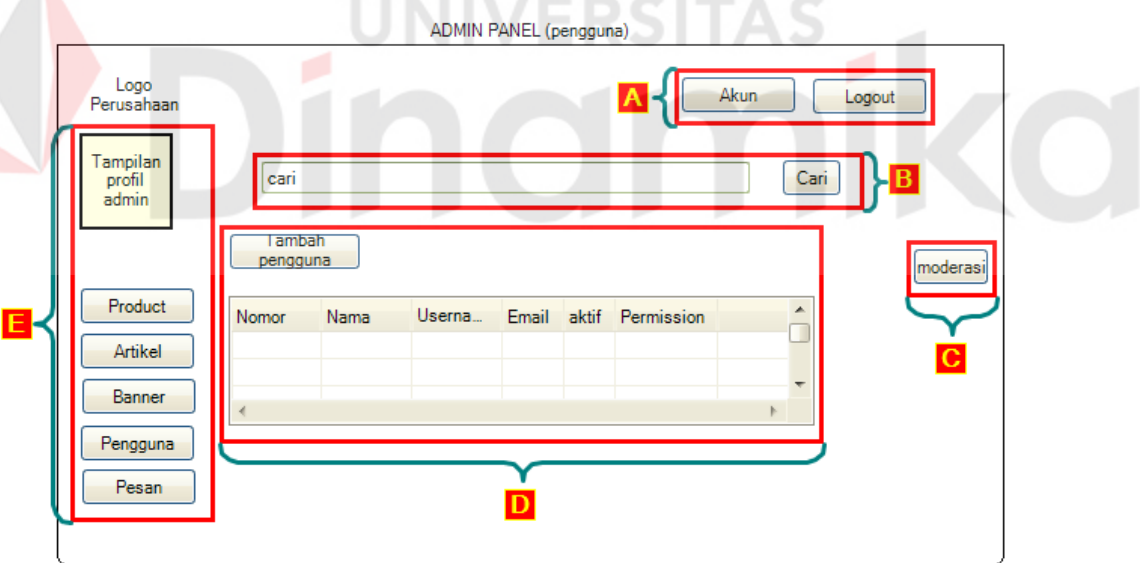

Gambar 4.41 Desain panel Halaman pengguna

Pada menu pengguna terdapat :

a. Akun berfungsi untuk mengedit password, email, dan foto user.

Logout berfungsi untuk keluar dari panel admin.

- b. Berfungsi untuk mencari pengguna berdasarkan nama pengguna.
- c. Button moderasi berfungsi untuk mengubah data hak akses pengguna atau menghapus data pengguna.
- d. Button tambah pengguna berfungsi unutk menambahkan pengguna baru.
- e. Tabel yang menampilkan isi pengguna berupa nama username email keaktifan dan permission.
- f. Tampilan profil menampilkan profil admin.

Button product, artikel, banner, pengguna, pesan berfungsi untuk berpindah dari panel pengguna.

12. Desain Panel Halaman Tambah Pengguna

 Pada admin panel terdapat menu tambah pengguna yaitu digunakan untuk menambah data pengguna dan admin melalui email yang dikirim ke pengguna.

```
ADMIN PANEL (tambah pengguna)
```
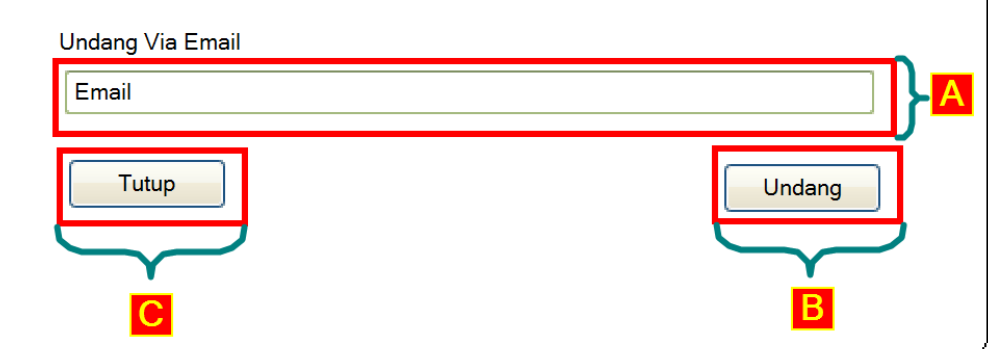

Gambar 4.42 Desain panel Halaman tambah pengguna

Pada menu tambah pengguna terdapat :

a. Tempat menuliskan alamat email yang ditujukan untuk pengguna.
- b. Button undang berfungsi untuk mengundang pengguna baru malalui email.
- c. Tutup untuk kembali ke menu pengguna.

#### 13. Desain Panel Halaman Pengguna

 Pada admin panel terdapat menu pengguna yaitu digunakan untuk menambah data pengguna dan admin yang digunakan pada website.

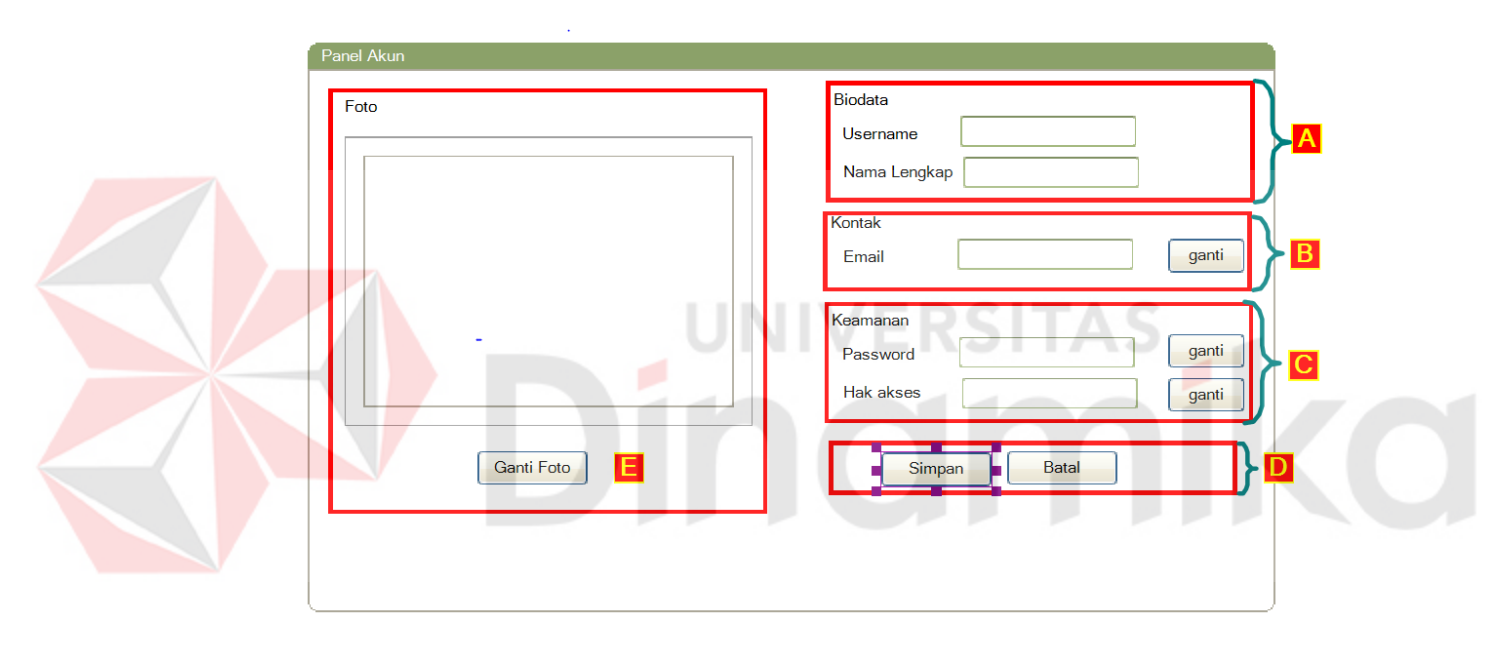

Gambar 4.43 Desain panel Halaman Akun

Pada menu pengguna terdapat :

- a. Merubah username dan nama lengkap.
- b. Berfungsi untuk merubah email.
- c. Berfungsi untuk merubah password dan hak akses.
- d. Button simpan untuk menyimpan perubahan button batal untuk membatalkan.
- e. Berfungsi untuk mengganti foto.

#### 14. Desain Panel Halaman Pesan

 Pada admin panel terdapat menu pesan yaitu digunakan untuk mengelola pesan yang digunakan pada website.

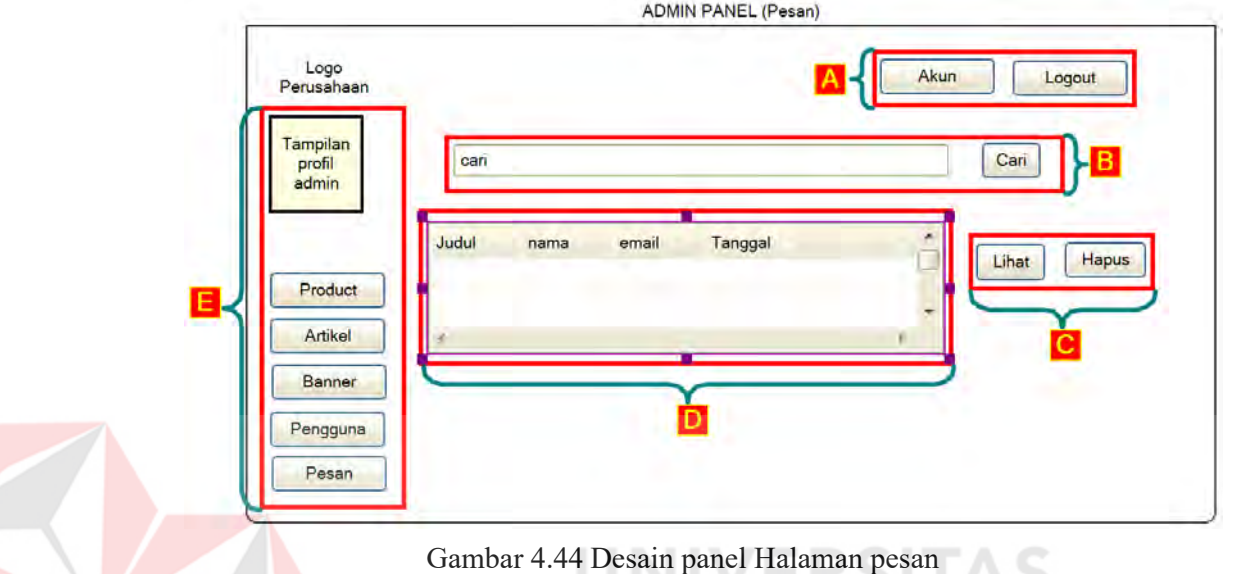

Pada menu pesan terdapat :

- a. Akun berfungsi untuk mengedit password, email, dan foto user. Logout berfungsi untuk keluar dari panel admin.
- b. Berfungsi untuk mencari pesan berdasarkan judul.
- c. Button lihat berfungsi untuk melihat data pesan.

Button hapus untuk menghapus pesan.

- d. Tabel yang menampilkan isi pesan berupa judul, nama, email, dan tanggal
- e. Tampilan profil menampilkan profil admin.

Button product, artikel, banner, pengguna, pesan berfungsi untuk berpindah dari panel pesan.

#### 15. Desain Panel Halaman register

 Pada admin panel terdapat panel register yaitu digunakan untuk menambah data pengguna dan admin yang digunakan pada website.

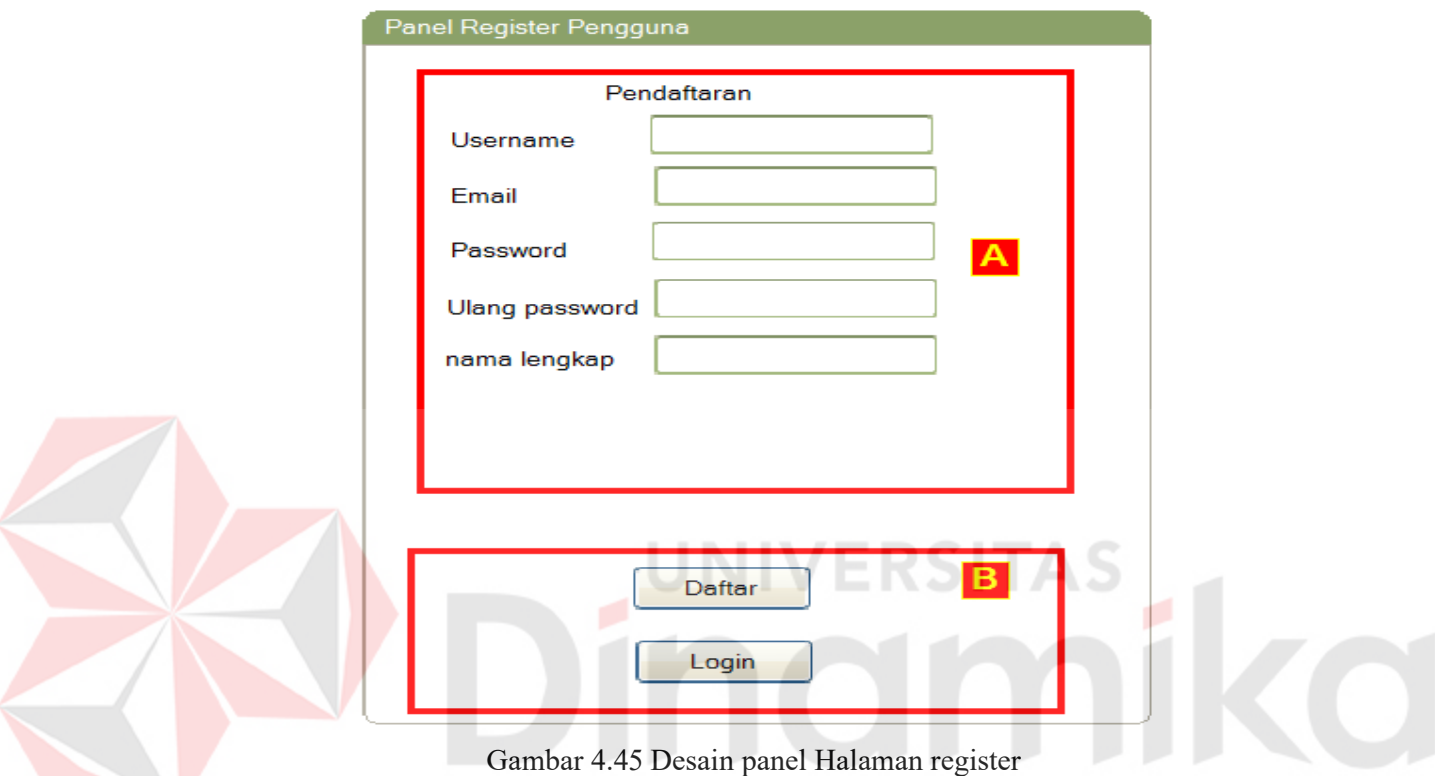

Pada menu register terdapat :

- a. Mengisi form isian untuk register tidak.
- b. Button daftar untuk melakukan pendaftaran.
- c. Button login untuk masuk sebagai user.

#### **4.4 Kebutuhan Implementasi**

Sistem yang dibangun berbasiskan *website*, dan untuk menjalankan sistem dengan baik dibutuhkan beberapa persyaratan minimal mengenai perangkat yang harus digunakan mulai dari perangkat keras, perangkat lunak yang harus dipenuhi, dan kebutuhan web hosting.

#### **4.4.1 Kebutuhan Hardware (Perangkat Keras)**

Minimal kebutuhan hardware (perangkat keras) untuk PT.Stars internasional tentunya harus diketahui agar sistem dapat berjalan tanpa masalah. Agar sistem dapat berjalan dengan lancar, dibutuhkan spesifikasi minimal untuk perangkat keras server yang akan digunakan yaitu:

- 1. Processor Intel Core i3 3.2 Ghz
- 2. RAM 4 Gigabytes DDR3
- 3. Harddisk Drive 80 Gigabytes
- 4. USB 2.0 Port
- 5. PS2/USB Mouse/Keyboard NERSITAS

6. Network Interface Card 100 MB Ethernet LAN

Kebutuhan ini dibutuhkan untuk menjalankan aplikasi berbasis *website* yang nantinya akan di upload ke web hosting. Selain untuk menjalankan aplikasi, kebutuhan hardware juga mendukung untuk sarana maintenance apabila terjadi penambahan katalog produk, pengeditan aplikasi, dan penambahan data.

#### **4.4.2 Kebutuhan Software (Perangkat Lunak)**

Untuk dapat menjalankan aplikasi, tidak hanya membutuhkan perangkat keras namun juga membutuhkan perangkat lunak agar dapat menjalankannya. Untuk server, perangkat lunak penting yang dibutuhkan berupa Sistem Operasi, Web Server, DBMS, dan Web Browser. Perangkat lunak tersebut antara lain:

- 1. Sistem Operasi : Microsoft Windows 7
- 2. Web Server : XAMPP
- 3. Database : MySQL
- 4. Web Browser : Mozilla Firefox/Google Chrome

#### **4.4.3 Kebutuhan Jasa Web Hosting**

Kebutuhan jasa web hosting dibutuhkan untuk jasa penyewaan server dan aplikasi/softwarenya untuk keperluan web server. Secara definisi ruang lingkupnya hanya meliputi web server, tetapi secara praktis webhosting meliputi layanan untuk keperluan web server dan mail server. Kebutuhan akan web hosting merupakan kebutuhan setiap perusahaan yang ingin bertahan di era informasi ini. Dengan memakai jasa web hosting, perusahaan dapat memiliki *website* katalog produk, meningkatkan citra perusahaan, memudahkan pelanggan mengenal produk perusahaan. Web hosting yang akan digunakan adalah dari id.godaddy.com

## **4.5 Implementasi Desain Input/Output**

Dalam sistem ini, terdapat dua proses *website* yaitu *website* perusahaan untuk pengunjung atau pelanggan (*frontend*) dan *website* perusahaan untuk admin. Pada *website* katalog produk perusahaan menjelaskan tentang produk-produk yang dimiliki oleh perusahaan dan informasi perusahaan itu sendiri. Berikut adalah penjelasan untuk implementasi:

#### **4.5.1** *Website* **Katalog Produk**

*Website* katalog produk untuk pengunjung memiliki beberapa fitur dapat menampilkan sebuah informasi kepada pelanggan yang mengunjungi. Akan dijelaskan dibawah ini sebagai berikut :

a. Home

Halaman ini merupakan halaman pertama yang akan ditampilkan ketika pengunjung membuka *website* katalog produk PT. Stars internasional

yang menunjukkan tentang perusahaan. Ada 6 menu yang ditampilkan pada *website* ini yaitu home, produk, promo, berita, galeri*,* dan kontak. Ketika pengunjung ingin menekan tombol menu maka akan berpindah halaman *website* sesuai dengan kenginan menu yang ditekan. Berikut tampilan *website* dibawah ini.

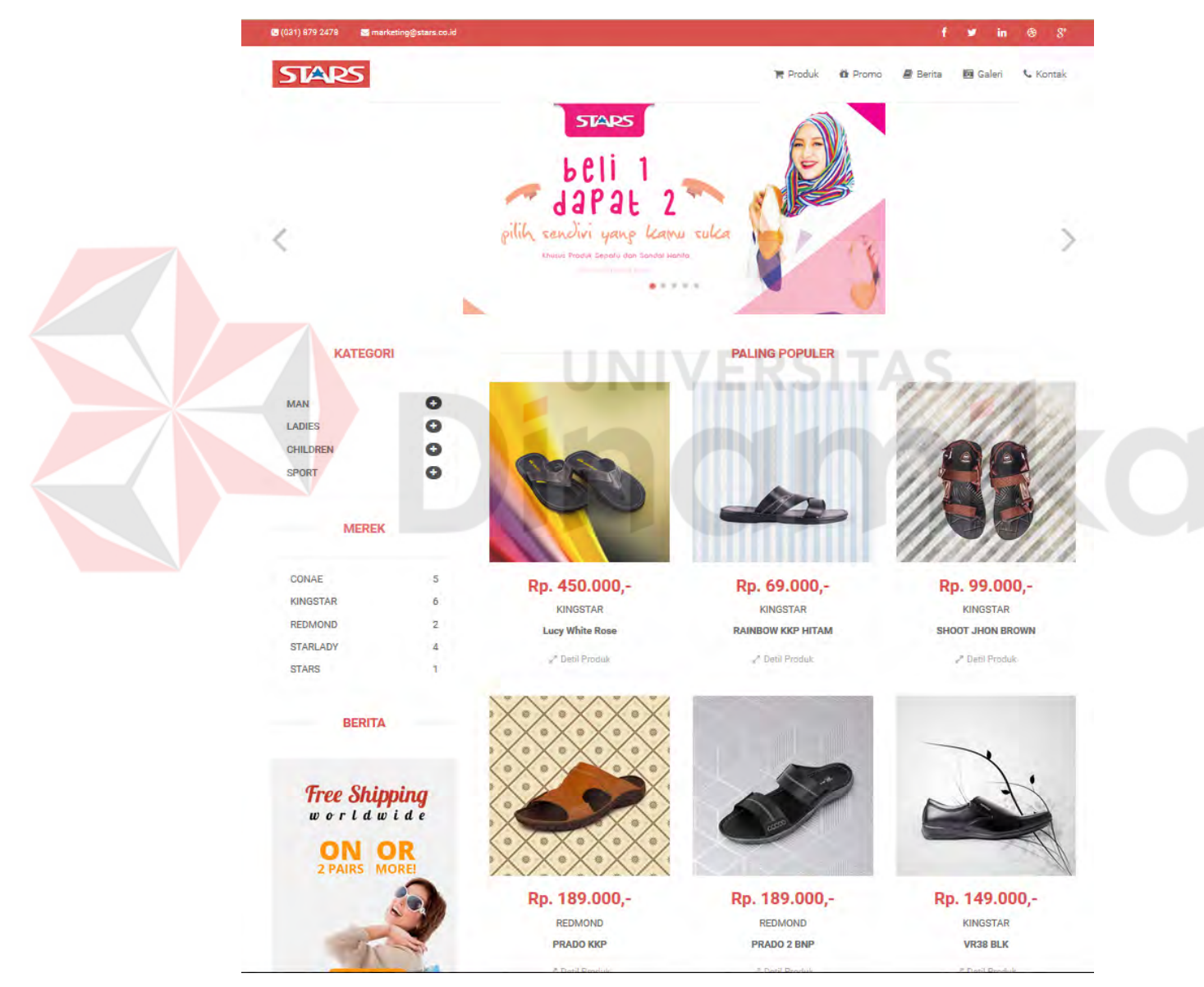

Gambar 4.46 Halaman Utama Untuk Pengunjung

Gambar 4.46 menunjukkan halaman utama dari *website* katalog produk PT. Stars internasional dimana halaman utama ini menjelaskan beberapa singkat penjelasan tentang katalog produk PT. Stars internasional. Produk perusahaan yang ditampilkan dihalaman utama hanya sedikit saja karena untuk lebih jelasnya terdapat menu produk untuk melihat semua tentang katalog produk PT. Stars internasional.

b. Produk

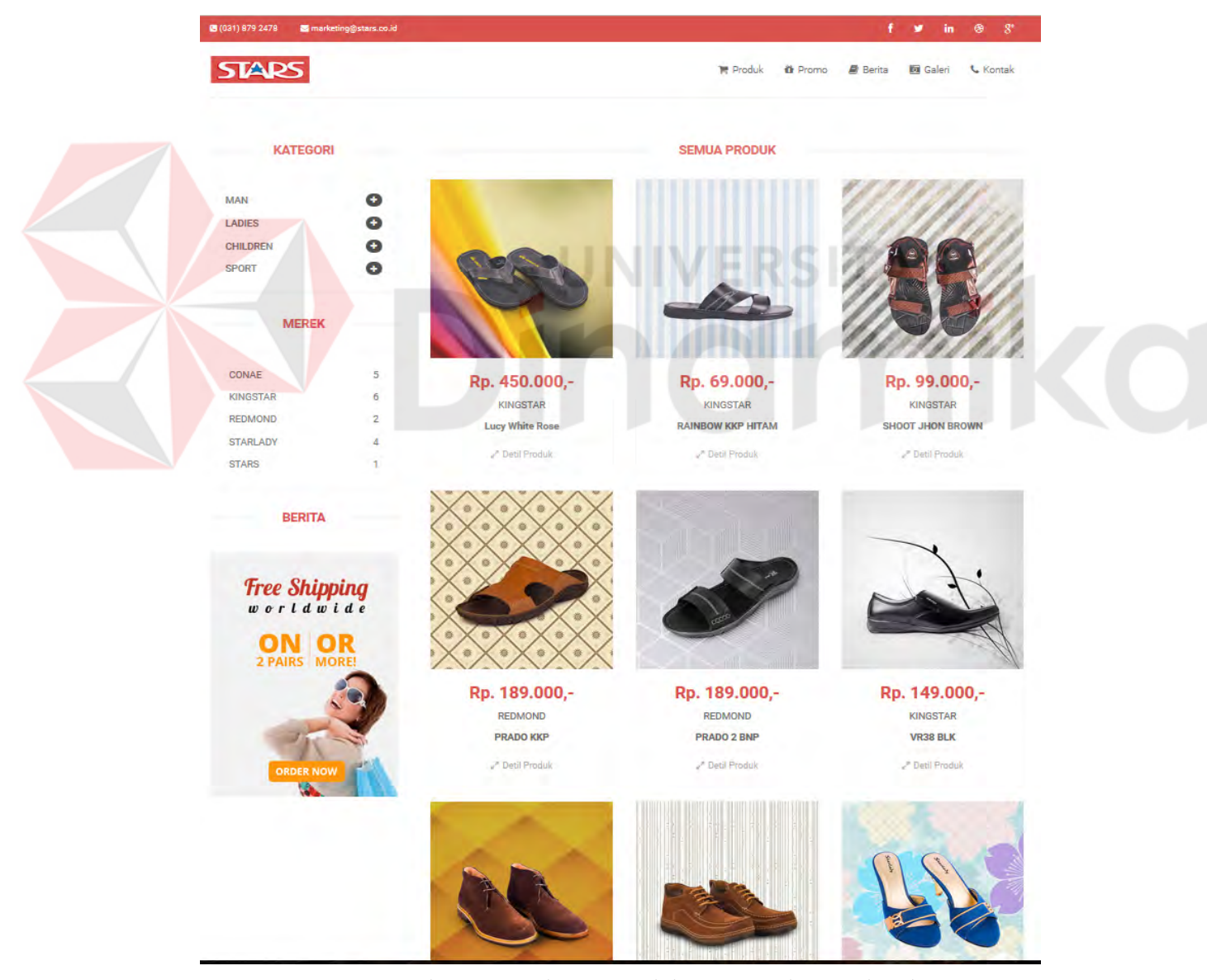

Gambar 4.47 Halaman Produk PT. Stars internasional

Gambar 4.47 menunjukkan halaman katalog produk PT. Stars internasional dimana halaman tersebut menampilkan informasi dari produk katalog produk PT. Stars internasional.

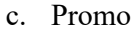

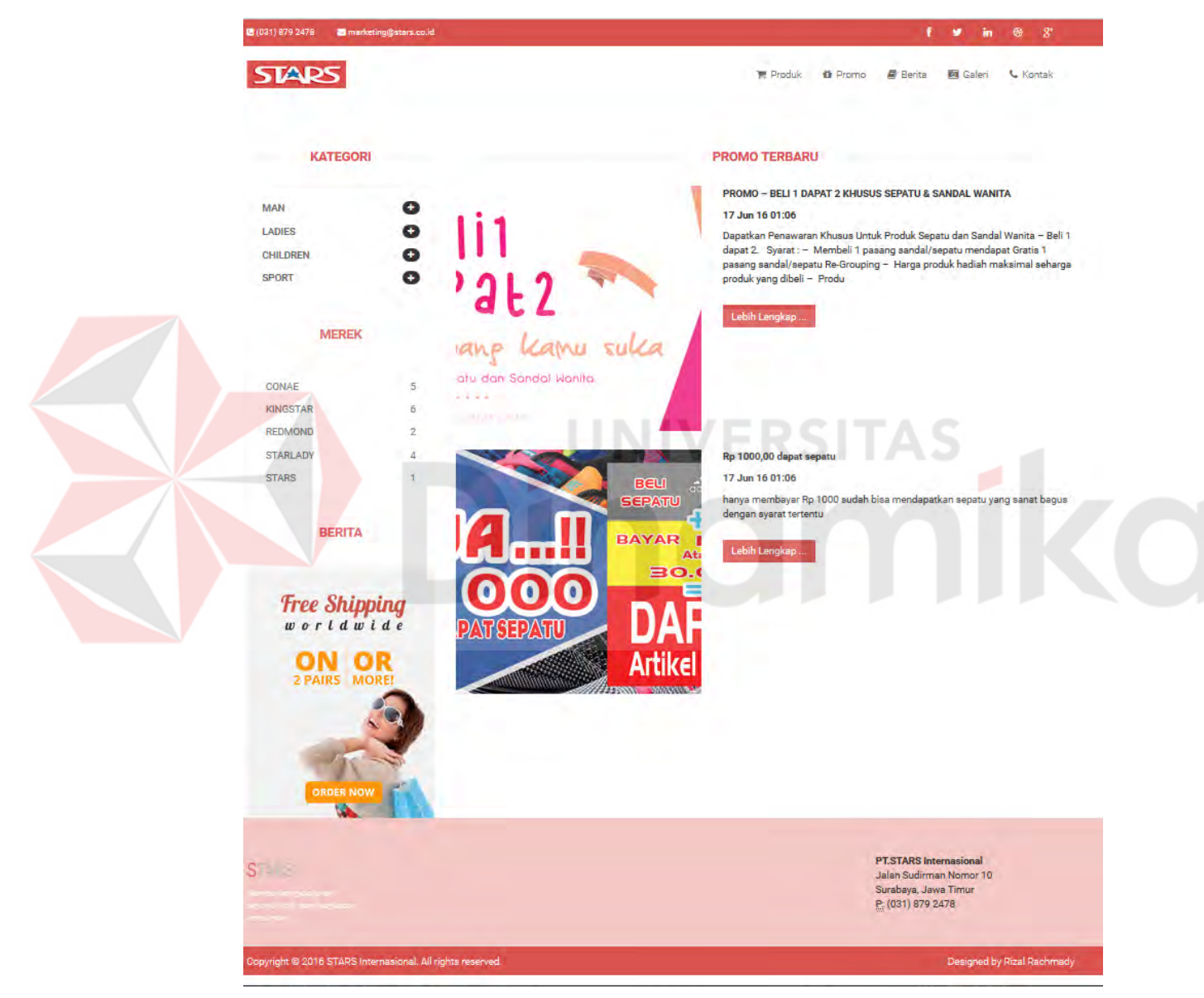

Gambar 4.48 Halaman Promo

Gambar 4.48 menunjukkan halaman promo dimana halaman tersebut berisi tentang promo – promo yang diberikan untuk pembeli atau

pengunjung website. Pengunjung mendapatkan informasi tentang promo setelah membuka menu promo pada *website* katalog produk PT. Stars internasional.

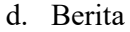

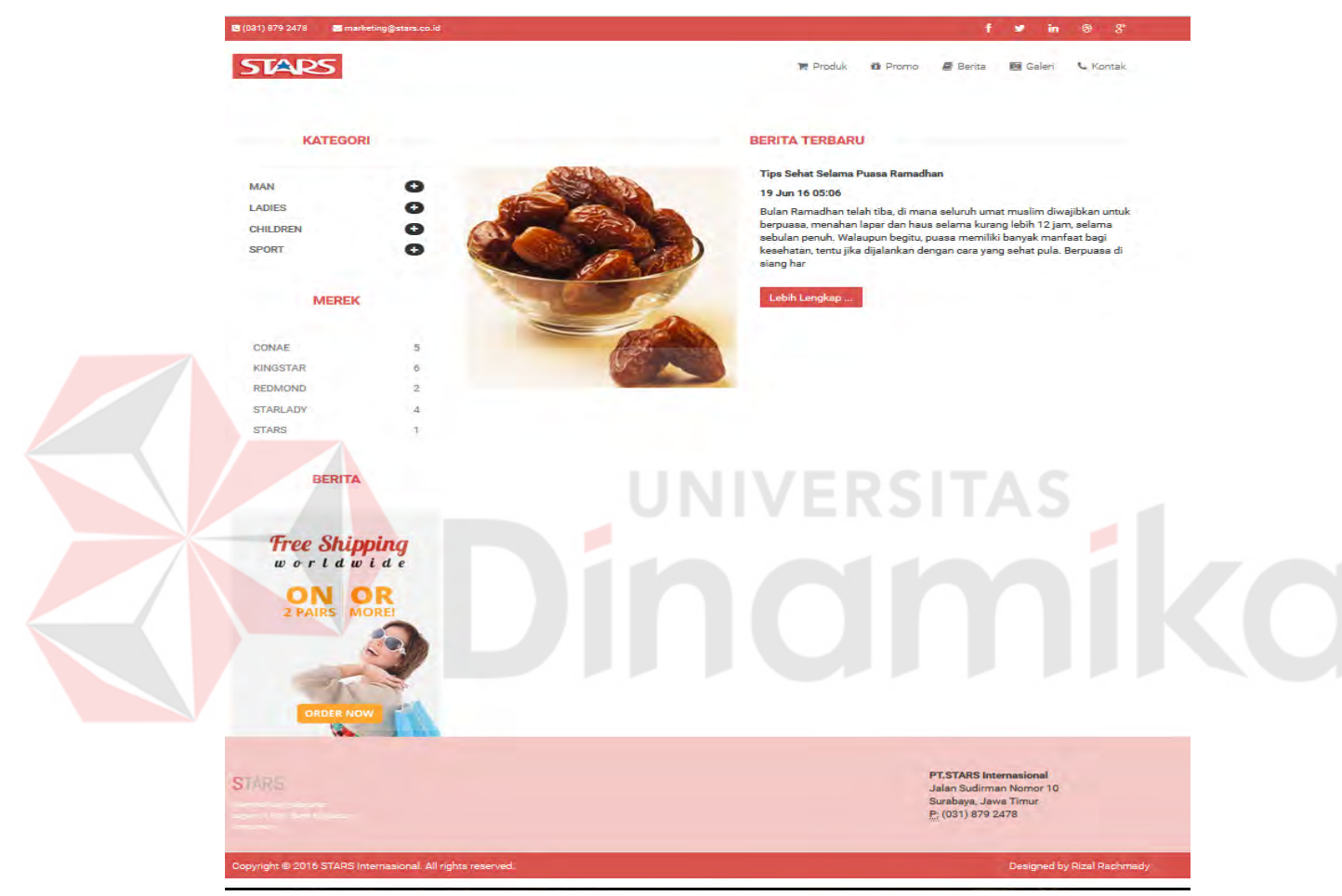

Gambar 4.49 Halaman Berita

Gambar 4.49 menunjukkan halaman promo dimana halaman tersebut berisi tentang promo – promo yang diberikan untuk pembeli atau pengunjung website. Pengunjung mendapatkan informasi tentang promo setelah membuka menu promo pada *website* katalog produk PT. Stars internasional.

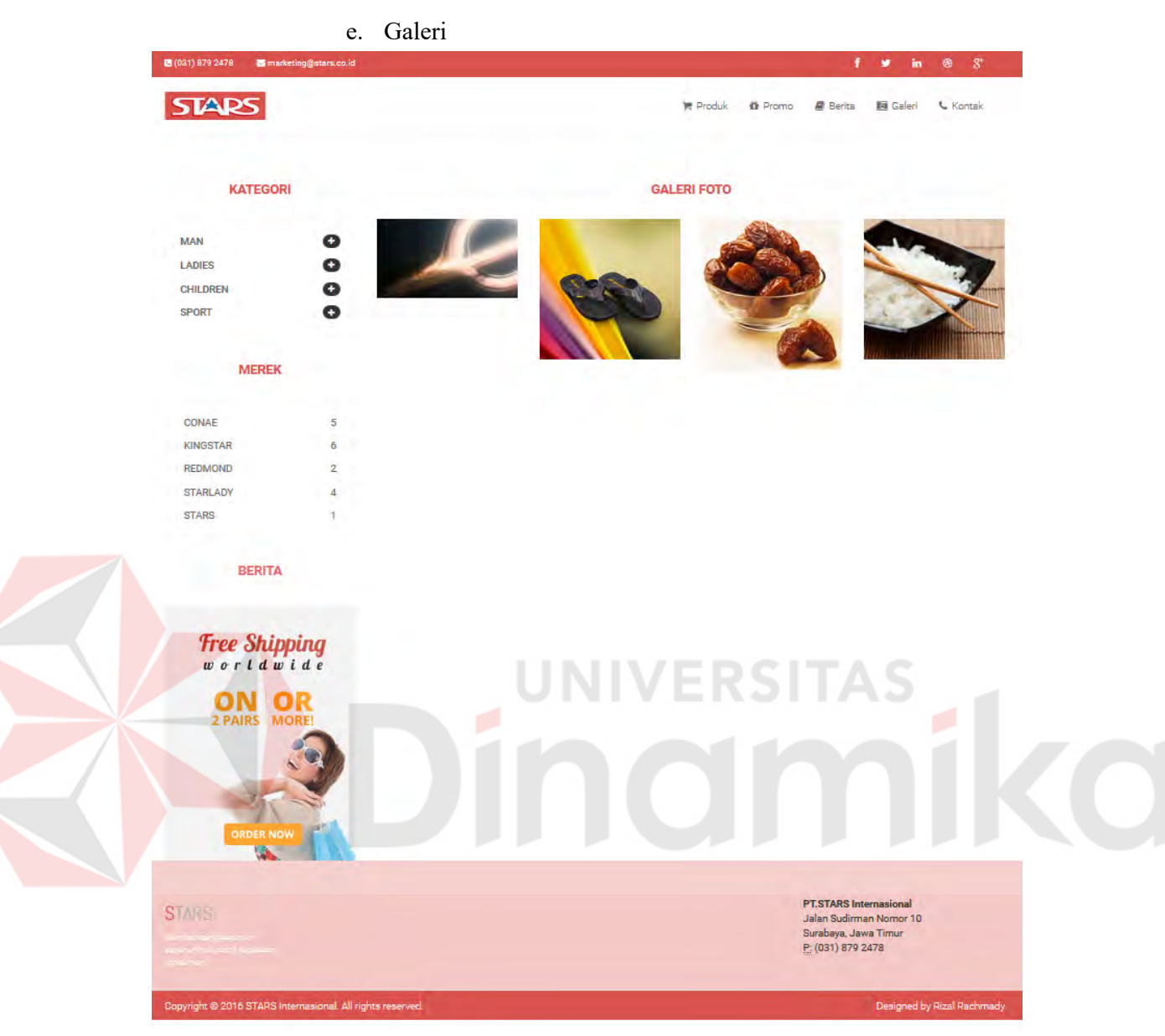

Gambar 4.50 Halaman Galeri

Gambar 4.50 menunjukkan halaman galeri dimana halaman tersebut berisi

tentang foto – foto seputar kegiatan PT. Stars Internasional.

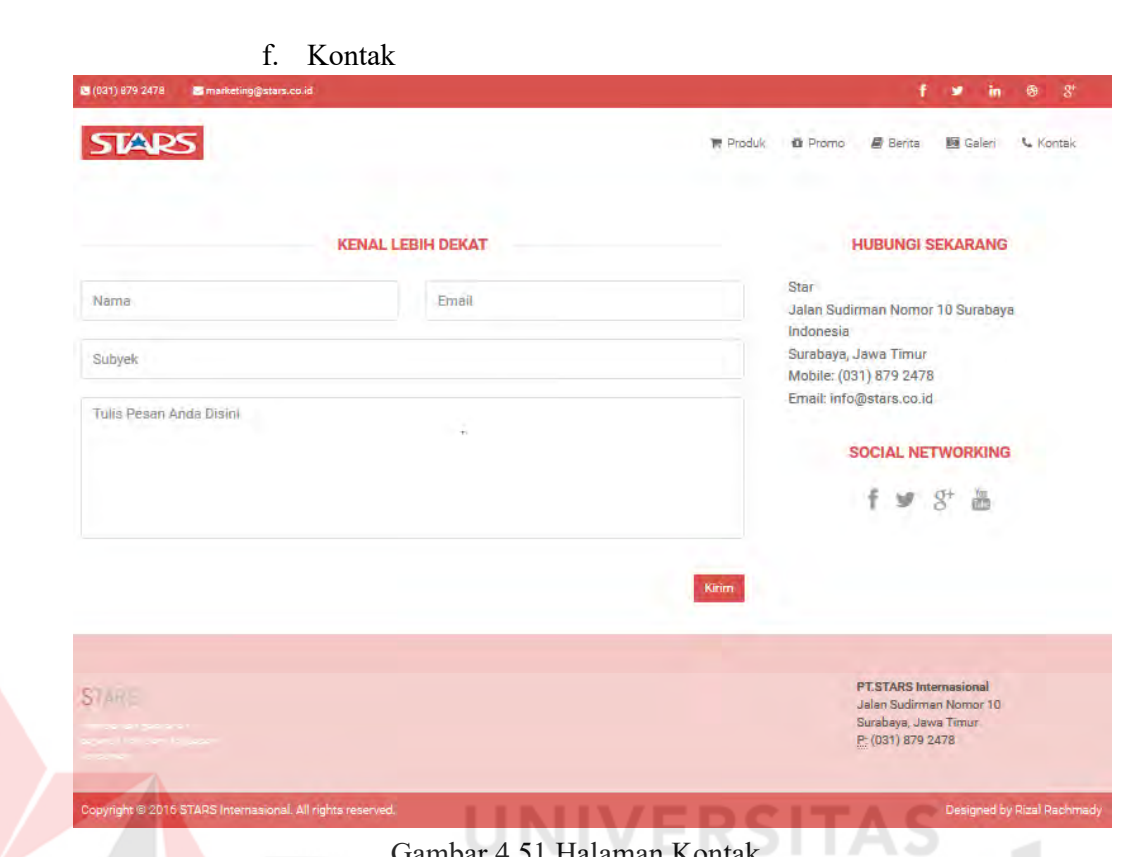

Gambar 4.51 Halaman Kontak

Gambar 4.51 menunjukkan halaman kontak dimana halaman tersebut digubakan oleh pengunjung laman web untuk bertanya kepada admin seputar produk PT. Stars Internasional.

#### **4.5.2** *Website* **untuk Admin Perusahaan**

*Website* perushaan yang digunakan oleh admin katalog produk PT. Stars Internasional. Halaman *website* perusahaan memiliki beberapa fitur dapat menambahkan data informasi artikel dan produk, dll. Akan dijelaskan dibawah ini sebagai berikut :

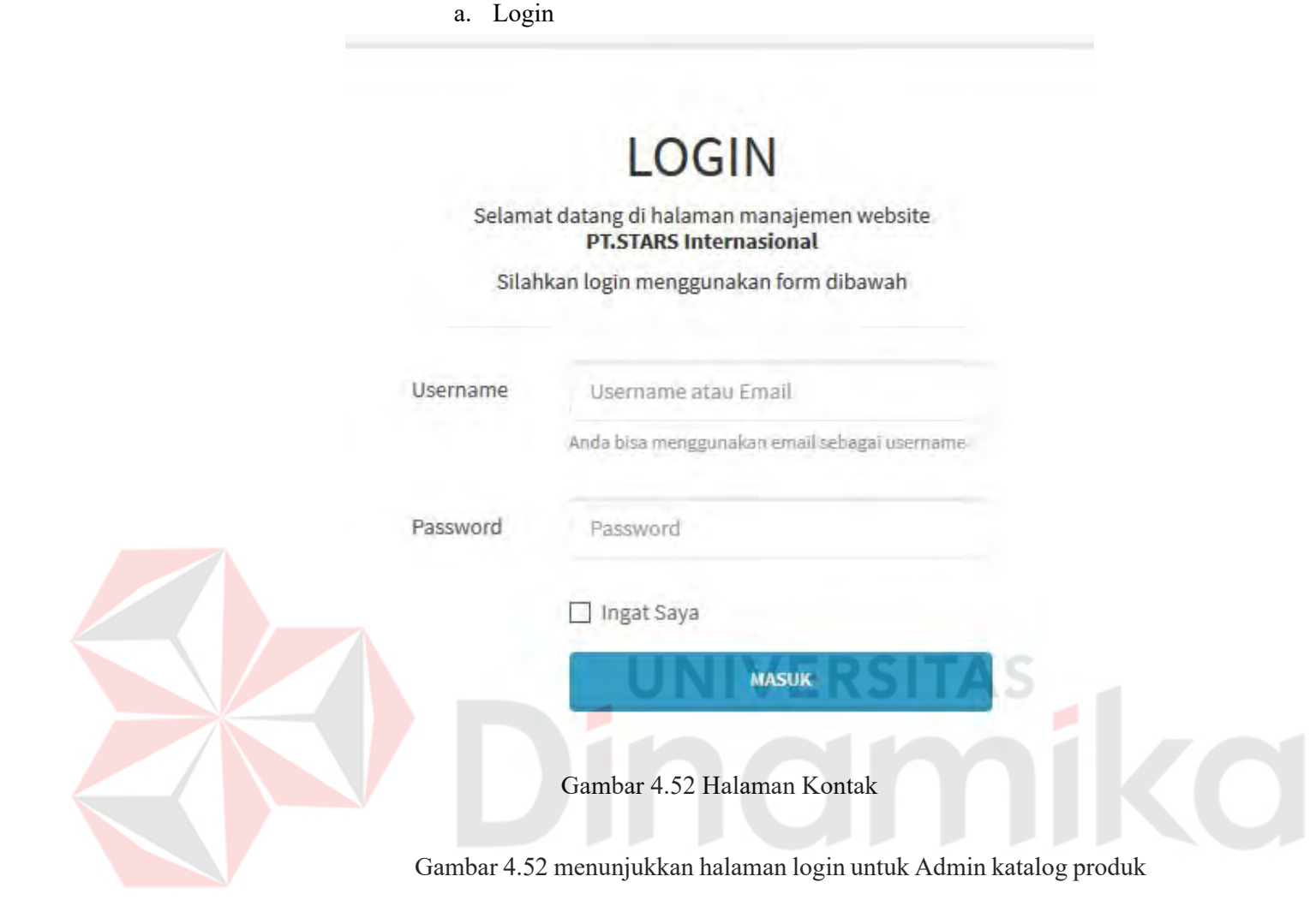

90

Gambar 4.52 menunjukkan halaman login untuk Admin katalog produk PT. Stars Internasional. Halaman login ini digunakan oleh admin untuk berkeinginan menambahkan data artikel, data produk, data galeri, data user, data banner, dan olah pesan. Sebelum masuk ke menu admin, admin diharuskan untuk mengisi username dan password terlebih dahulu agar bisa melanjutkan ke menu admin. Halaman ini yang mempunyai hak akses hanyauser dan admin dari katalog produk PT. Stars Internasional.

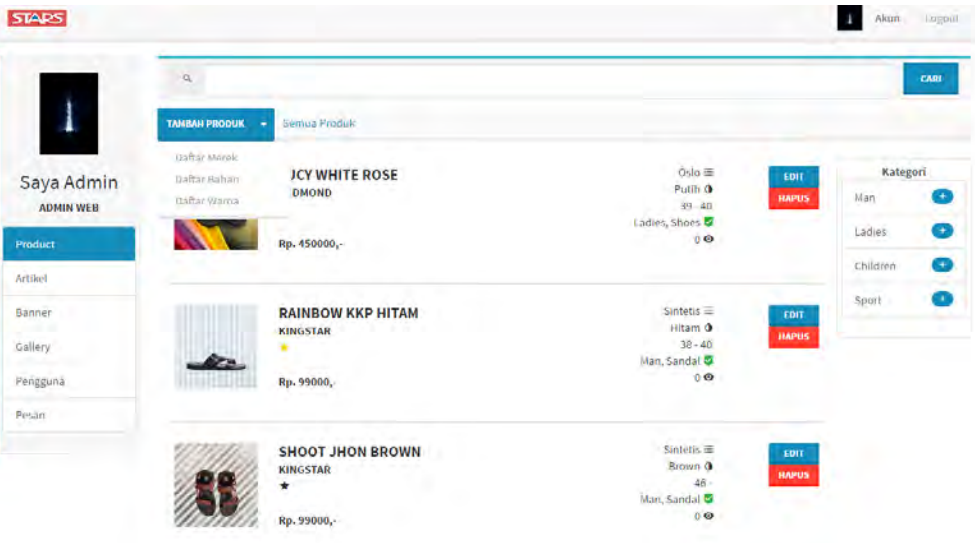

Gambar 4.53 Halaman panel produk

Gambar 4.53 menampilkan halaman menu admin data produk yang berisi tentang semua list produk yang sudah terinputkan sebelumnya. Dihalaman ini admin dapat melanjutkan ke menu tambahkan data produk baru. Dengan cara menekan tombol tambah produk baru dan menampilkan halaman baru. Menu dropdown pada tombol tambah produk berfungsi untuk melakukan *CRUD (Create, Read, Update, Delete)* pada bahan produk, warna produk, dan merek produk. Untuk melihat menu admin selanjutnya ada dibawah ini.

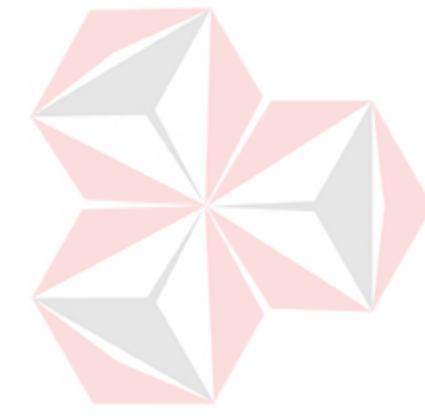

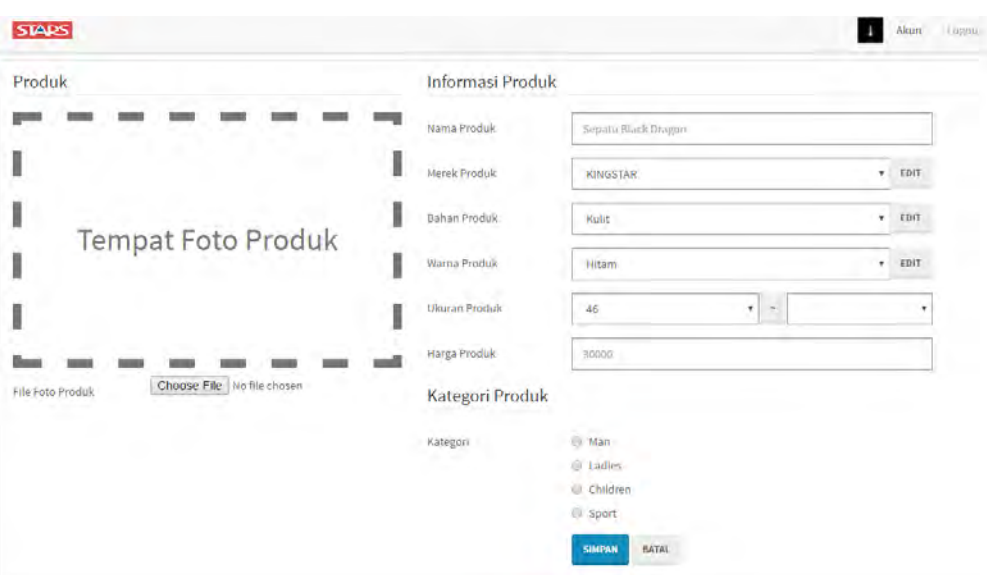

Gambar 4.54 Halaman panel tambah produk

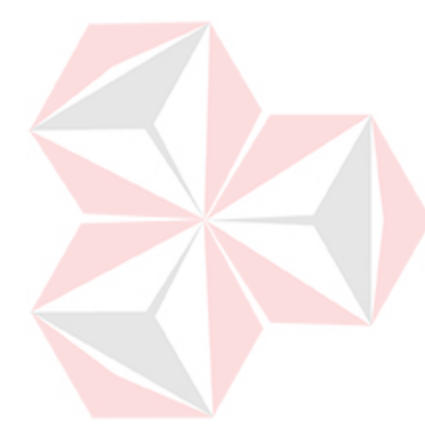

Gambar 4.54 menampilkan halaman tambah produk baru. Halaman ini admin diharuskan mengisi data-data produk yang ada. Pertama admin mengisi nama produk, merek produk, bahan produk, warna produk, ukuran produk, harga produk, dan gambar produk. Pada bagian merek produk, bahan produk, warna produk terdapat tombol Menu dropdown pada tombol yang berfungsi untuk melakukan *CRUD (Create, Read, Update, Delete)* pada bahan produk, warna produk, dan merek produk. Untuk tampilan dropdown menu merek produk terlihat seperti Gambar 4.55

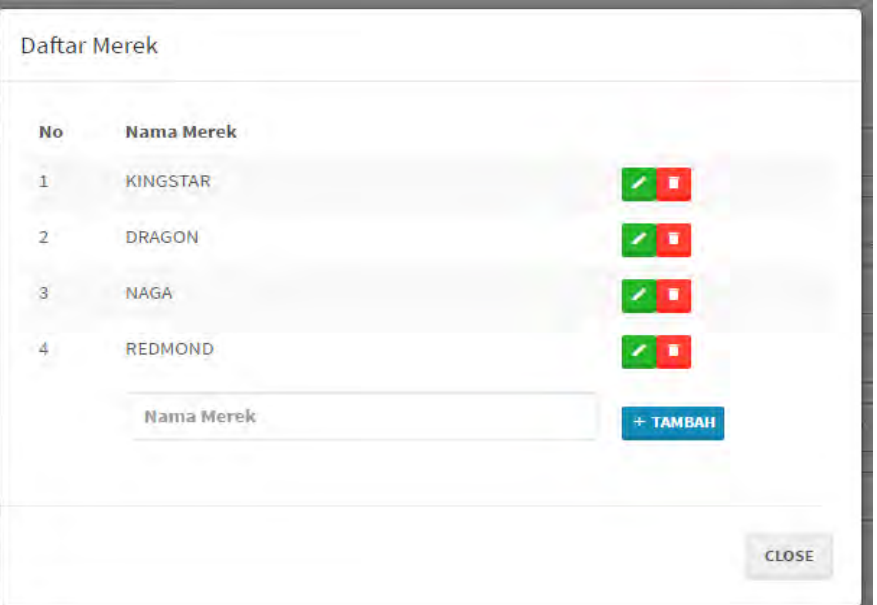

Gambar 4.55 Halaman panel tambah merk

Menu diatas berfungsi untuk melakukan *CRUD (Create, Read, Update, Delete)* dengan memasukkan nama merek baru dengan tombol "Tambah", kemudian untuk mengubah nama merek ketika terjadi kesalahan dapat menekan tombol "edit" untuk merubah datar merek, dan tombol hapus untuk menghapus daftar merek. Setelah selesai tekan tombol *"close".* 

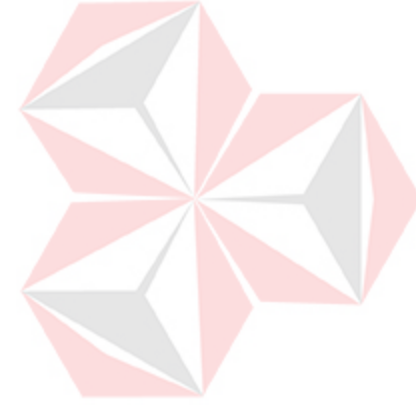

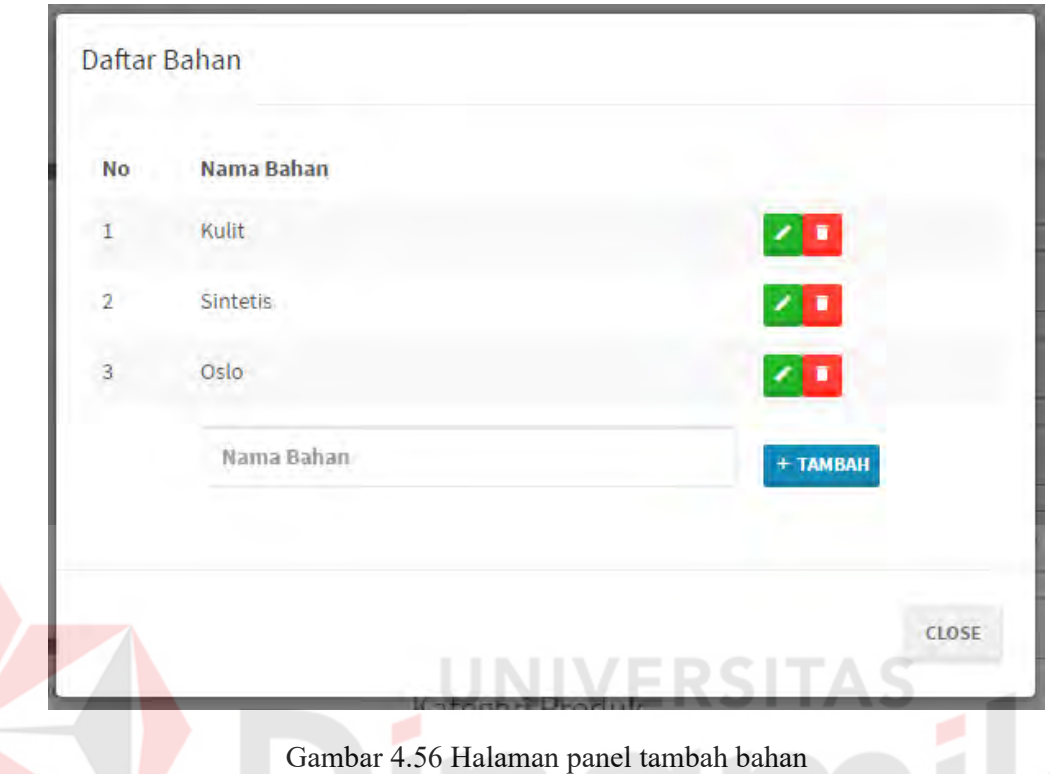

Untuk tampilan dropdown menu bahan produk terlihat Gambar 4.56

Menu diatas berfungsi untuk melakukan *CRUD (Create, Read, Update, Delete)* dengan memasukkan nama bahan produk baru dengan tombol "Tambah", kemudian untuk mengubah nama bahan ketika terjadi kesalahan dapat menekan tombol "edit" untuk merubah datar bahan, dan tombol hapus untuk menghapus daftar bahan. Setelah selesai tekan tombol *"close"* .

Untuk tampilan dropdown menu bahan produk terlihat seperti Gambar 4.57

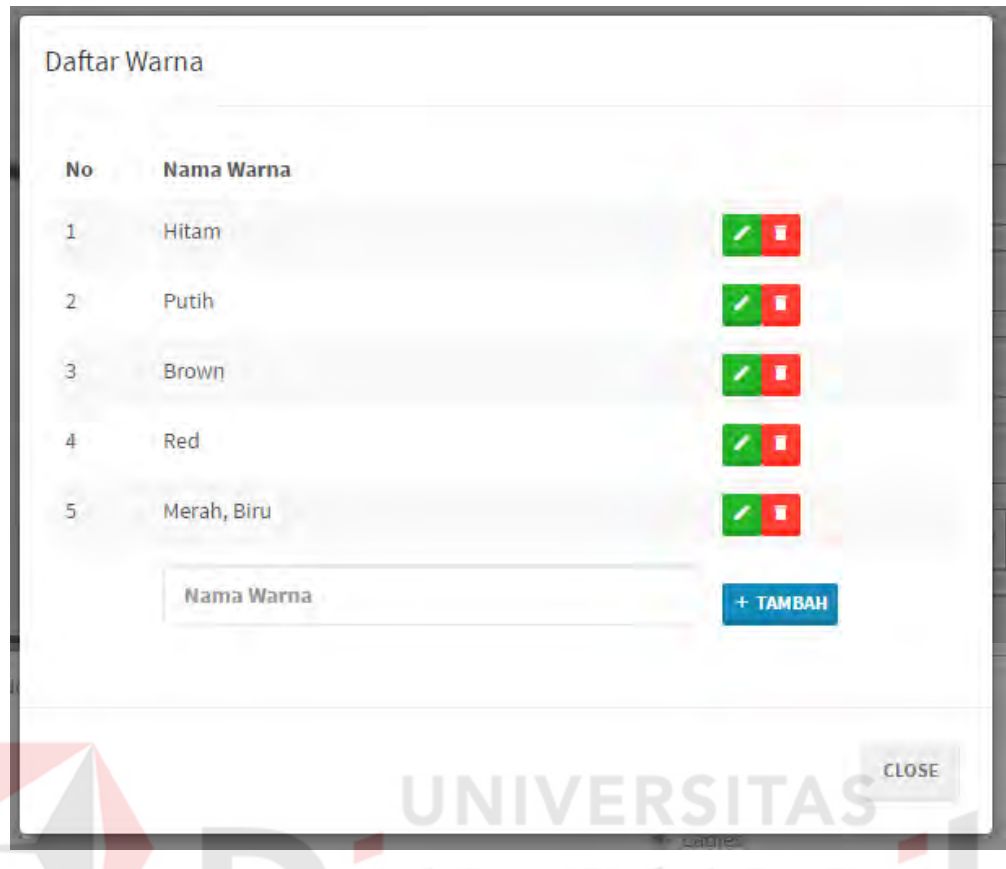

Gambar 4.57 Halaman panel tambah warna

Menu diatas berfungsi untuk melakukan *CRUD (Create, Read, Update, Delete)* dengan memasukkan nama warna produk baru dengan tombol "Tambah", kemudian untuk mengubah nama warna ketika terjadi kesalahan dapat menekan tombol "edit" untuk merubah datar warna, dan tombol hapus untuk menghapus daftar warna. Setelah selesai tekan tombol *"close"* .

Setelah admin selesai mengisi semua data produk, admin memilih kategori sesuai dengan produk yang dimasukkan. Kategori yang diberikan tidak bisa dirubah karena sudah ditetapkan oleh perusahaan. Kategori yang ada adalah kategori *"men"* dengan sub kategori *"shoes"*

dan *"sandals",* kategori *"ladies"* dengan sub kategori *"shoes"* dan *"sandals",* kategori *"children"* dengan sub kategori *"boys"* dan *"girls*", kategori *"sport"* dengan sub kategori *"men sport", "women sport"* dan *"children sport"*.

Admin dapat menekan tombol "Simpan" jika ingin menambahkan. Jika tidak admin dapat membatalkan dengan menekan tombol "Batal". Jika menekan tombol batal maka halaman akan kembali pada gambar 4.54.

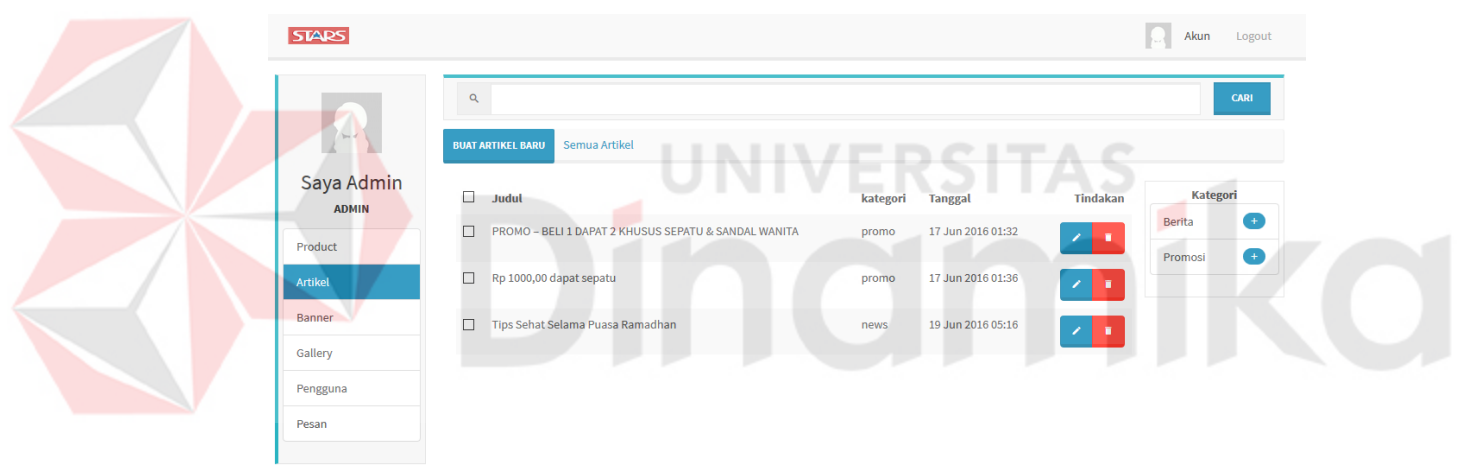

c. Menu Menambahkan Data Artikel

Gambar 4.58 Halaman panel artikel

Gambar 4.58 menampilkan halaman menu admin data artikel yang berisi tentang semua list artikel yang sudah terinputkan sebelumnya. Dihalaman ini admin dapat melanjutkan ke menu tambahkan data artikel baru. Dengan cara menekan tombol tambah data artikel baru. Untuk melihat menu admin selanjutnya ada dibawah ini.

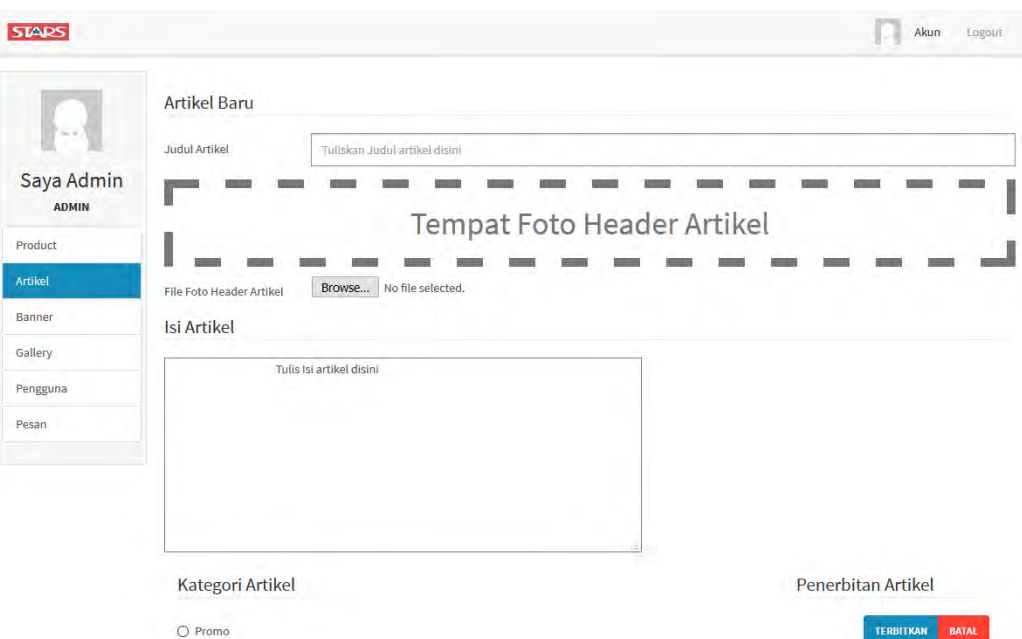

#### Gambar 4.59 Halaman panel tambah artikel

 $\bigcirc$  Berita

Gambar 4.59 menampilkan halaman tambah artikel baru. Halaman ini admin diharuskan mengisi data-data artikel yang ada. Pertama admin mengisi judul artikel dan isi artikel. Kemudian admin mengisikan kategori artikel. Kategori Promo berfungsi untuk menampilkan artikel promo dan kategori berita untuk menampilkan artikel berupa berita seputar sepatu. Setelah admin selesai mengisi semua data artikel, admin dapat menekan tombol "Terbitkan" jika ingin menambahkan. Jika tidak admin dapat membatalkan dengan menekan tombol "Batal". Jika menekan tombol batal maka halaman akan kembali pada gambar 4.46.

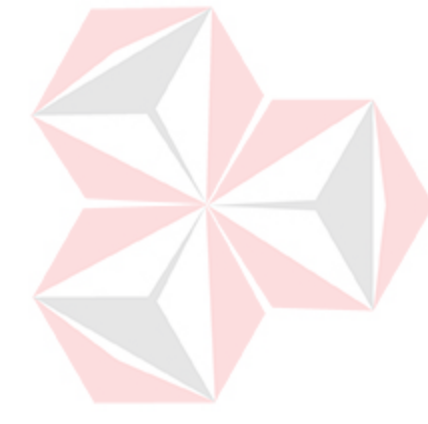

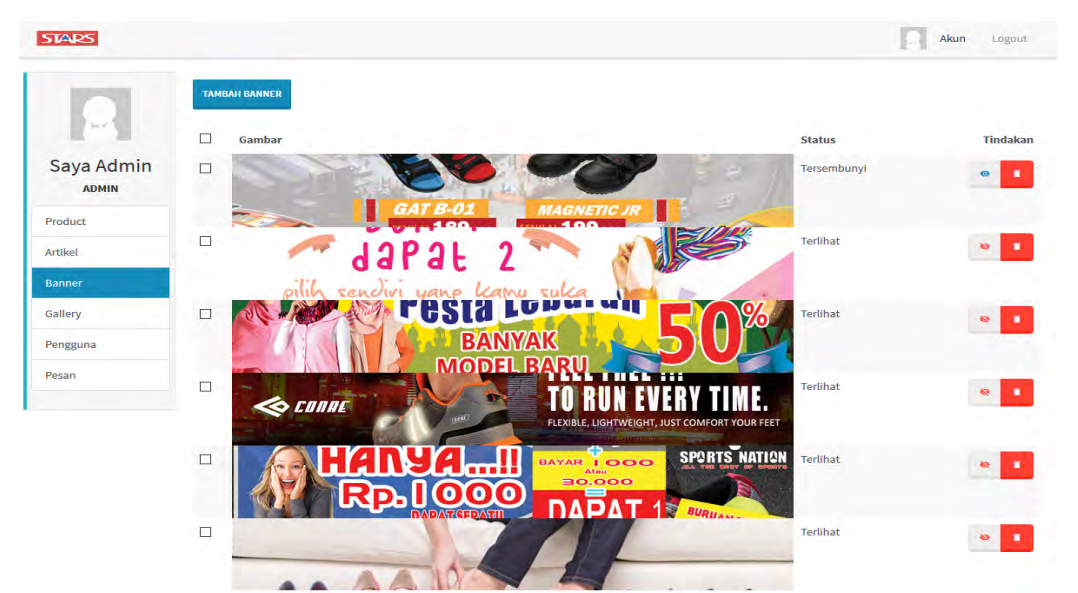

#### d. Menu Menambahkan Data Banner

Gambar 4.60 Halaman panel banner

Gambar 4.60 menampilkan halaman menu admin data banner yang berisi tentang semua list banner yang sudah terinputkan sebelumnya. Fungsi halaman ini adalah unutk menampilkan gambar carousel yang ada pada menu home di website katalog produk. Dapat menampilkan atau menyembunyikan gambar carousel, dan juga menghapusnya. Di halaman ini admin dapat melanjutkan ke menu tambahkan data banner baru. Dengan cara menekan tombol tambah banner baru. Untuk melihat menu admin selanjutnya ada dibawah ini.

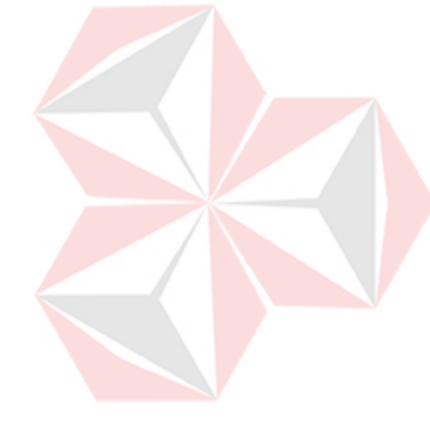

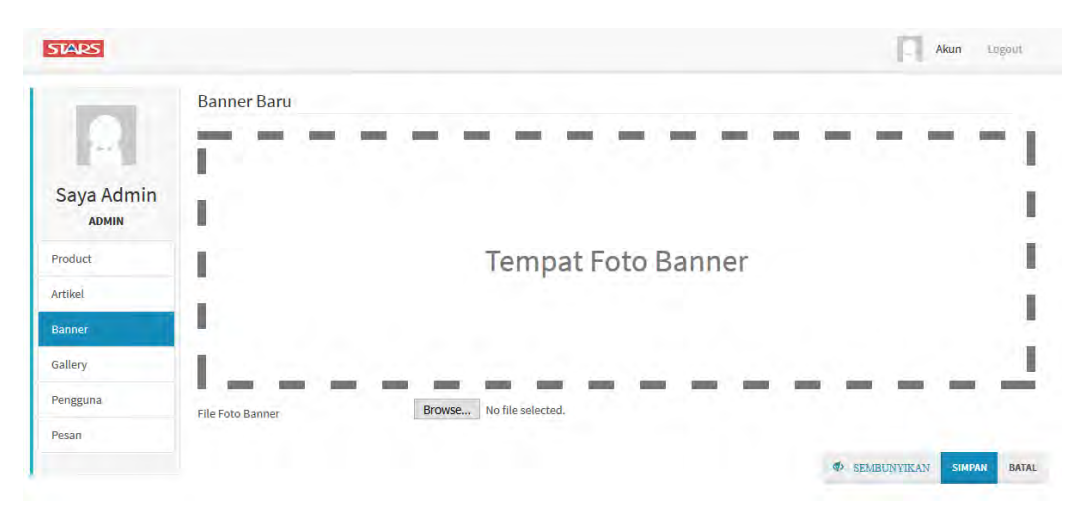

Gambar 4. 61 Halaman panel tambah banner

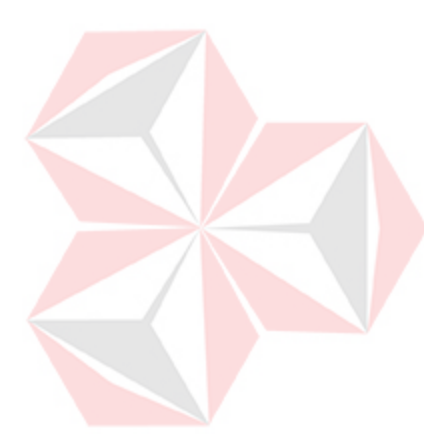

Gambar 4.61 menampilkan halaman tambah banner baru. Halaman ini admin diharuskan mengunggah gambar. Pertama admin memilih gambar, admin dapat menekan tombol "simpan" jika ingin menambahkan. Tombol "sembunyikan" berfungsi untuk menyembunyikan banner jika tidak ingin terlihat di halaman home. Jika tidak admin dapat membatalkan dengan menekan tombol "Batal". Jika menekan tombol batal maka halaman akan kembali pada gambar 4.48.

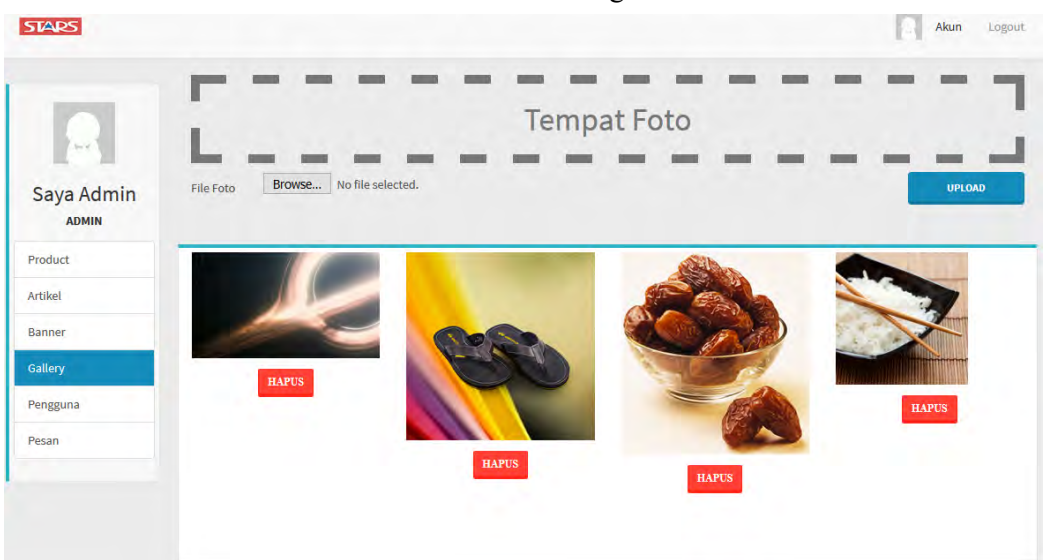

#### e. Menu Menambahkan Data galeri

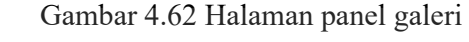

Gambar 4.62 menampilkan halaman menu admin data galeri yang berisi tentang semua list galeri yang sudah terinputkan sebelumnya. Fungsi halaman ini adalah unutk menampilkan gambar kegiatan ynag dilakukan oleh PT. Stars Internasional. Di halaman ini admin dapat menghapus gambar yang berada di list galeri. Admin dapat melanjutkan ke menu tambahkan data banner baru. Admin dapat menghapus gambar yang berada di list galeri. Admin diharuskan mengunggah gambar. Pertama admin memilih gambar. Admin dapat menekan tombol "simpan" jika ingin menambahkan.

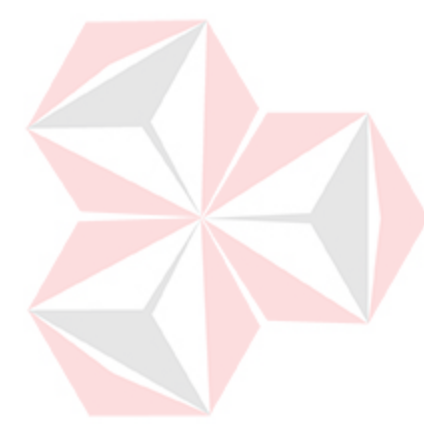

#### **STARS** Akun Logout  $\alpha$ CARI .<br>MBAH PENGGUN Saya Admin ADMIN  $\Box$ saya admin admin admin@admin.com Aktif admin Product masterla drak\_nes@yahoo.com Aktif admir yo Artikel Banner Gallery Penggun Pesan

#### f. Menu Menambahkan Data Pengguna

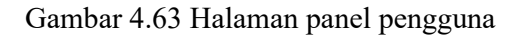

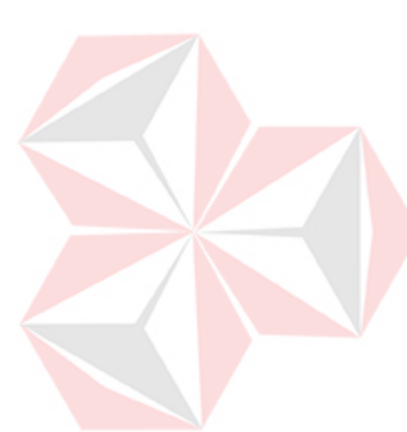

Gambar 4.63 menampilkan halaman menu admin data pengguna yang berisi tentang semua list pengguna yang sudah terinputkan sebelumnya. Fungsi halaman ini adalah untuk menambah dan melakukkan *privilage*  user. Moderasi digunakan untuk mengubah hak akses user menjadi admin atau user, selain itu pada moderasi admin juga dapat menghapus user sepereti terlihat pada Gambar 4.64.

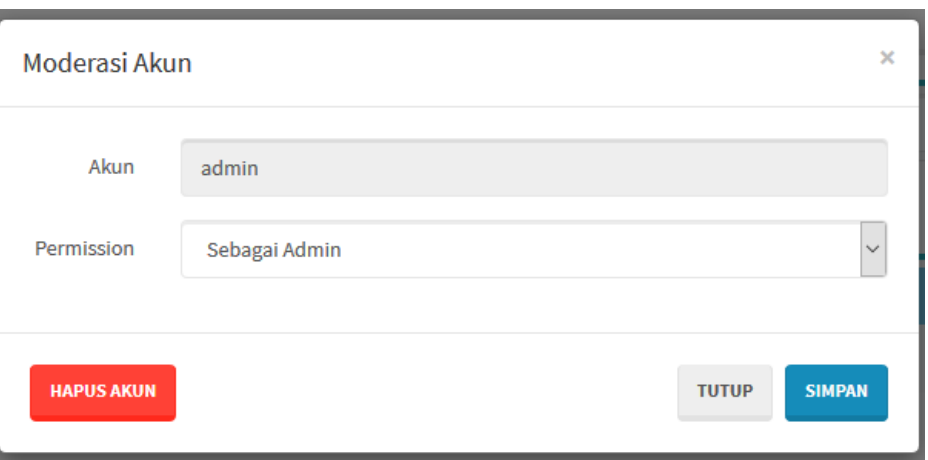

Gambar 4.64 Halaman javascript moderasi

Di halaman ini admin dapat melanjutkan ke menu tambahkan data penggnua baru. Dengan cara menekan tombol tambah pengguna baru. Untuk melihat menu admin selanjutnya ada pada Gambar 4.65.

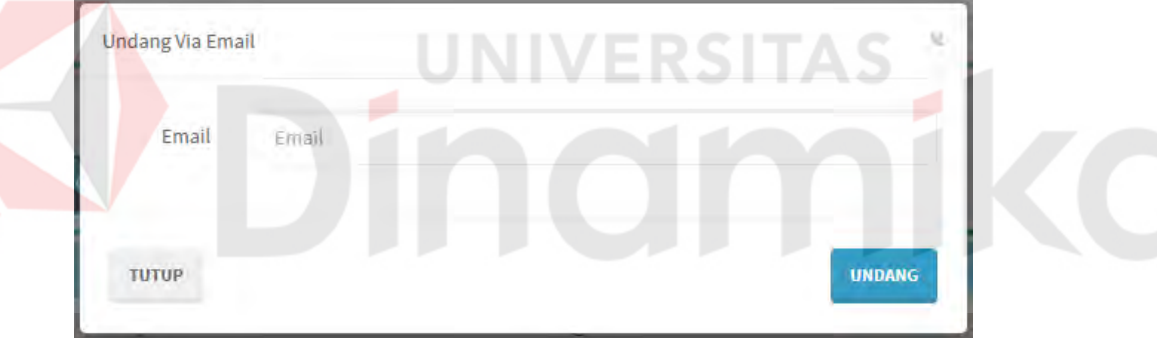

Gambar 4.65 Halaman javascript tambah pengguna baru

Z

Gambar 4.65 menampilkan halaman tambah pengguna baru. Halaman ini admin diharuskan mengirim email untuk divervikasi guna menambahkan data register. Admin dapat menekan tombol "undang" jika ingin mengundang user. Tampilan undangan yang ditujukan unutk menambahkan user dapat dilihat pada Gambar 4.66.

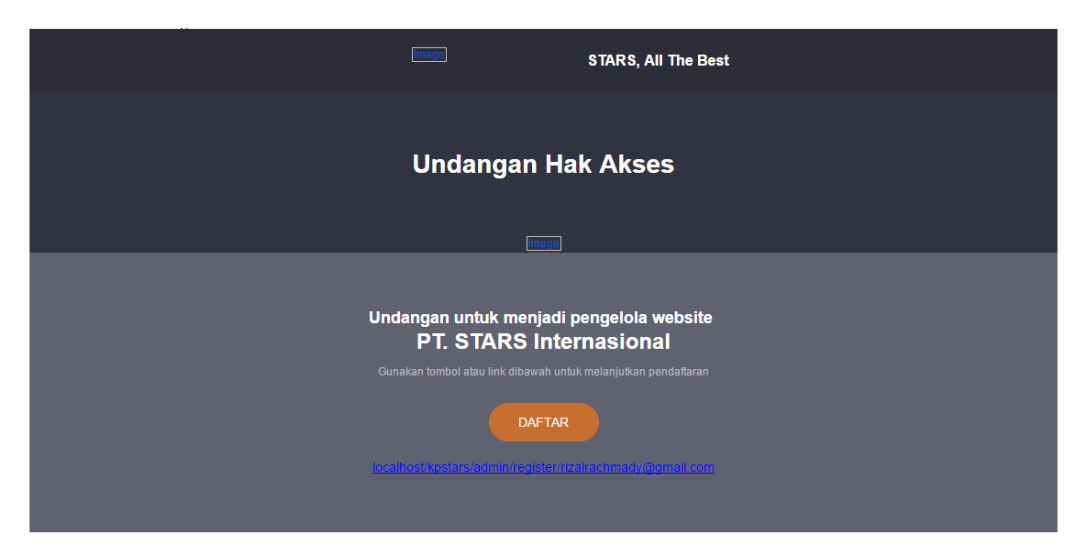

Gambar 4.66 Halaman undangan yang ditujukan pada email penerima

Kemudian tekan tombol "daftar" untuk menuju halaman registrasi. Tampilan registrasi seperti terlihat pada Gambar 4.67.

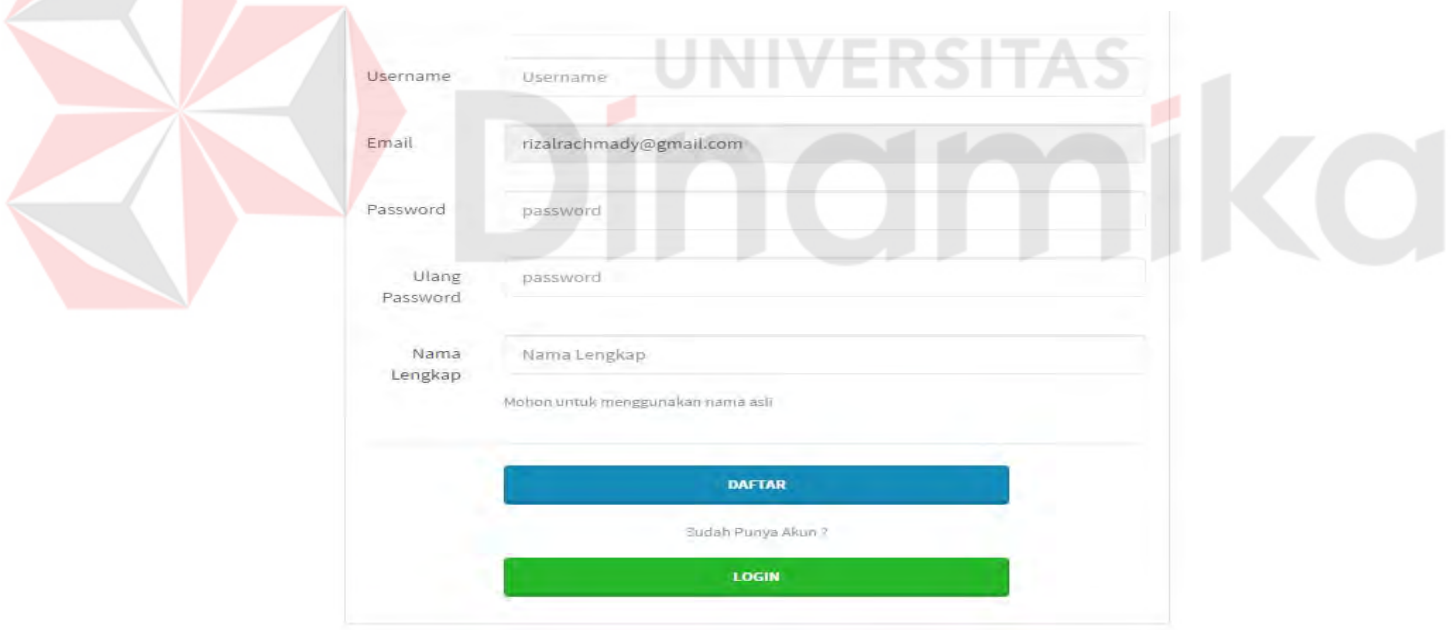

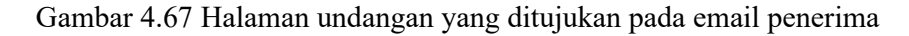

Pertama calon user mengisi username, password, dan nama lengkap. Setelah admin selesai mengisi semua data produk, tekan tombol "daftar" maka selesai

proses pendaftaran dan tinggal menunggu persetujuan admin untuk dapat mamasuki panel admin.

g. Menu Pesan

| <b>STARS</b>               |                   |              |                |                    |                   | Akun<br>Logout<br>ы        |
|----------------------------|-------------------|--------------|----------------|--------------------|-------------------|----------------------------|
|                            | $\mathbf{Q}_c$    |              |                |                    |                   | CARI                       |
| $\sim 2$                   | #                 | <b>Judul</b> | <b>Nama</b>    | Email              | <b>Tanggal</b>    | Tindakan                   |
| Saya Admin<br><b>ADMIN</b> | $\mathsf{R}_\ell$ | hanya nyoba  | Anwar          | drak_nes@yahoo.com | 20 Jun 2016 03:47 | $\boldsymbol{\alpha}$<br>٠ |
| Product                    | $\mathsf{R}_\ell$ | a            | $\overline{a}$ | a@a                | 20 Jun 2016 02:37 | ٠<br>$\omega$              |
| Artikel                    |                   |              |                |                    |                   |                            |
| Banner                     |                   |              |                |                    |                   |                            |
| Gallery                    |                   |              |                |                    |                   |                            |
| Pengguna                   |                   |              |                |                    |                   |                            |
| Pesan                      |                   |              |                |                    |                   |                            |

Gambar 4.68 Halaman panel pesan

Gambar 4.68 menampilkan halaman menu admin data galeri yang berisi tentang semua list pesan yang sudah terinputkan oleh pengunjung website. Fungsi halaman ini adalah untuk menampilkan pesan. Di halaman ini admin dapat menghapus pesan yang berada di list pesan. Terdapat button cari untuk mencari pesan berdasarkan judul pesan. Admin dapat menghapus pesan ynag dikirimkan oleh pengunjung website.

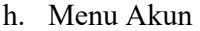

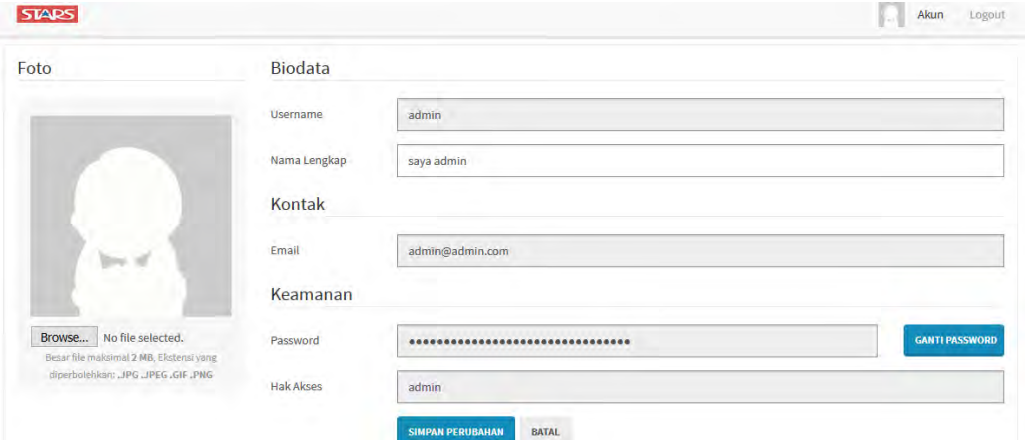

Gambar 4.69 Halaman panel akun

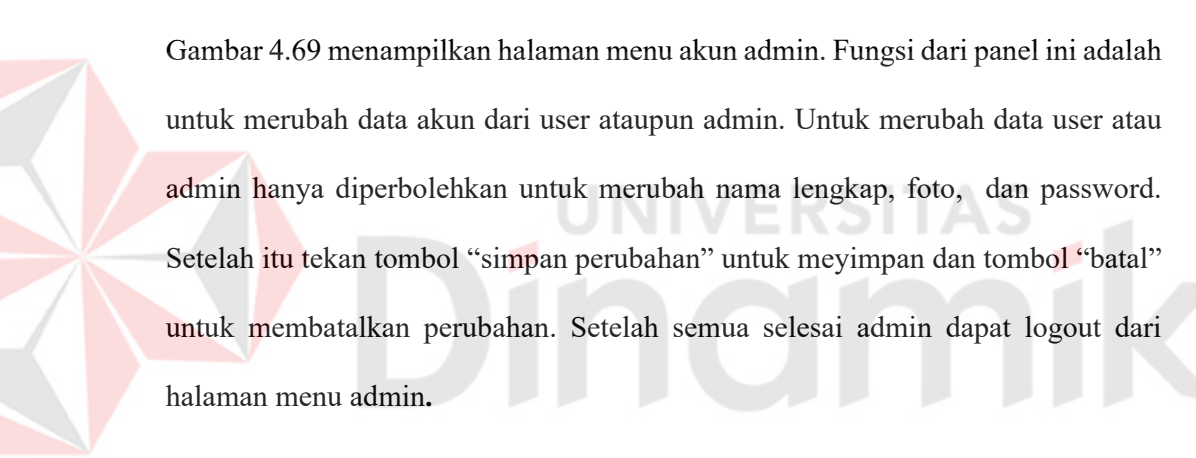

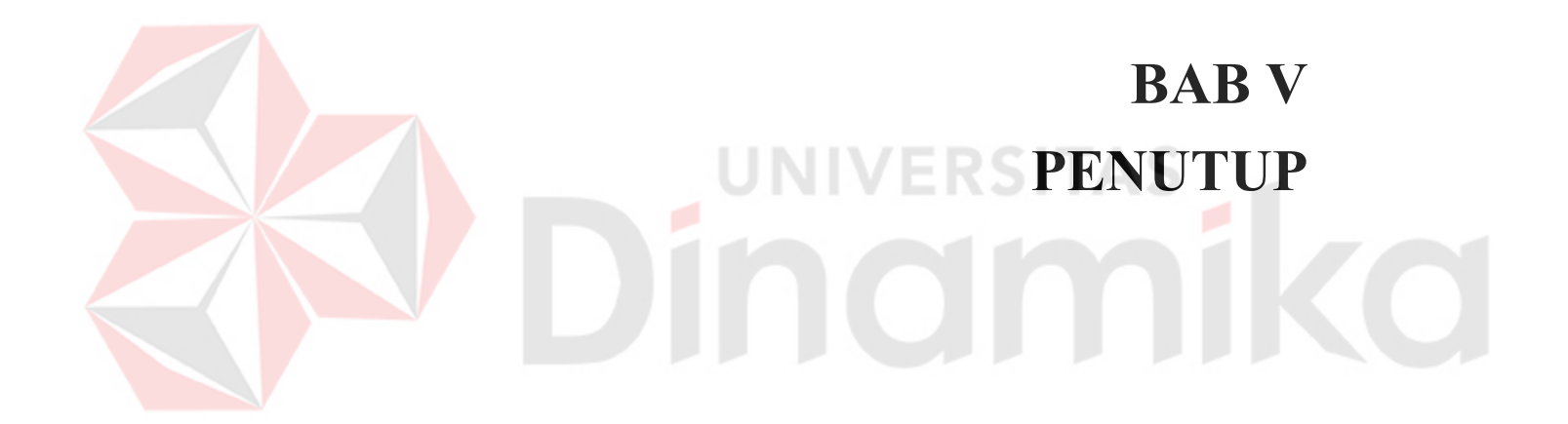

#### **BAB V**

#### **PENUTUP**

#### **5.1 Kesimpulan**

Dari hasil uji coba dan implementasi terhadap rancang bangun website katalog produk ini, maka dapat diambil kesimpulan sebagai berikut :

- 1. Aplikasi website yang telah dibangun ini berhasil menampilkan beberapa info seperti beranda, produk, berita, promo, dan kontak kami ditujukan kepada pengunjung website yang mempunyai pertanyaan tentang perusahaan.
- 2. Website yang dilengkapi dengan fasilitas back end hingga pihak perusahaan dapat mengelolah website dengan mudah.

UNIVERSITA!

#### **5.2 Saran**

- 1. Pembuatan website ini masih sangat terbilang sederhana, terutama dari segi tampilan dan segi keamanan, ada baiknya untuk tahap pengembangan sistem baru diharapkan dibuat semenarik mungkin dan dikembangkan lebih lanjut dengan tambahan informasi yang lebih lengkap lagi seperti penambahan buku tamu dan website menjadi e-commerce yang pastinya bisa lebih bermanfaat bagi pengelola dan pengguna website tersebut.
- 2. Perancangan website ini diharapkan bisa informatif agar informasi yang diberikan perusahaan pada website lebih tepat kepada customer.

# **DAFTAR PUSTAKA**Dinamika

### **DAFTAR PUSTAKA**

- Alexander. 2013. *Analisis & Desain Sistem Informasi Pendekatan.* Yogyakarta: Andi.
- Andi. 2004. *Aplikasi Program PHP dan MySQL untuk Membuat Website Interaktif.* Madiun.
- Grifin, Ricky W., and Ebert, Ronald J. 2009. *Business*, 8th edition. New Jersey: Pearson Education Inc.
- Everest, C. Gordon. 2006. *Fundamentals of Database System.* Tokyo: Benyamin.
- Hartono, Jogiyanto. 2005*. Analisis dan Desain Sistem Informasi.* Yogyakarta: CV.Andi Offset.

Linda Marlinda. 2007. *Sistem Basis Data*.Yogyakarta: Andi Offset.

Utdirartatmo, Firrar. 2002. *Mengelola Database Server MySQL di Linux dan Windows.* Yogyakarta:Andi.

Wijaya. 2007. *Pengertian Data Flow Diagram (DFD).* Jakarta: Elex Media.

Strout, Ruth French. 2008. *The Development of the Catalog and Cataloging Codes*. Chicago: The University of Chicago Press.

Ellsworth, Jill H., and Ellsworth, Matthew V. 2008. *Marketing on The Internet : Multimedia Strategies For The World Wide Web.* New York: John Wiley & Sons.

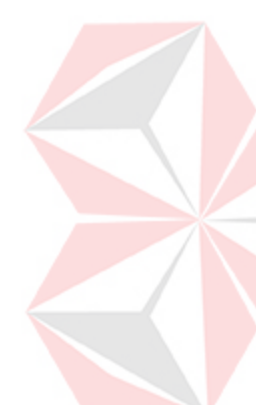